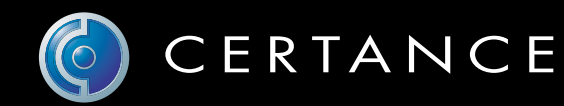

# Online-Benutzerhandbuch

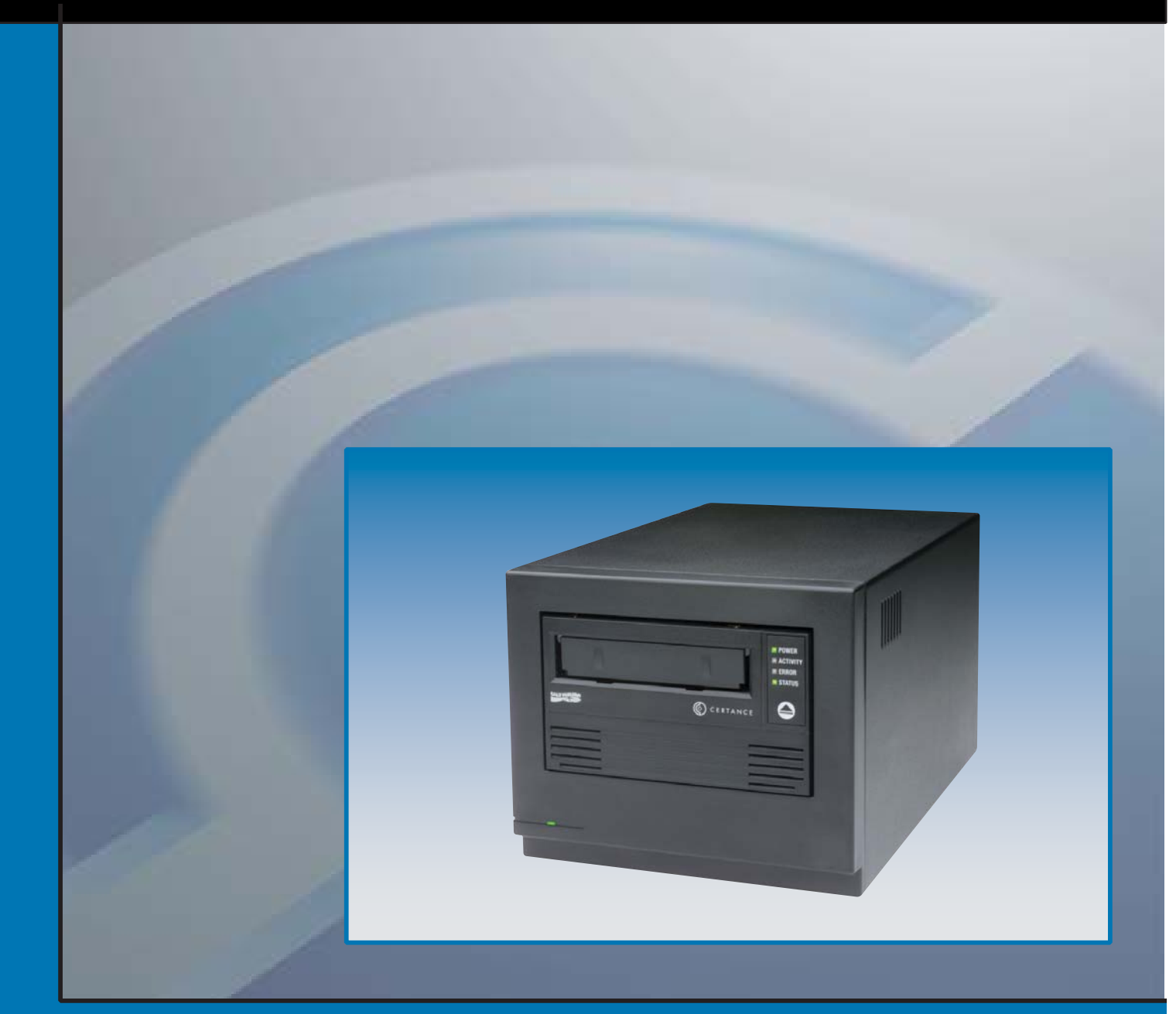

# LTO-3-Bandlaufwerk

# Copyright und Markenzeichen

Copyright © 2004 von Certance LLC. Alle Rechte vorbehalten.

Dokumentnummer 50001743

Mai 2004

Certance und das Certance-Logo sind Markenzeichen der Certance LLC. Andere Produktnamen sind Markenzeichen oder eingetragene Markenzeichen der entsprechenden Besitzer.

Certance behält das Recht zur Änderung von Produktangeboten oder Angaben ohne Hinweis vor. Kein Teil dieser Veröffentlichung darf in irgendeiner Art und Weise ohne die schriftliche Erlaubnis von Certance LLC reproduziert werden.

Certance stellt dieses Handbuch ohne Mängelgewähr bereit, ohne irgendeine Garantie, weder ausdrücklich noch inbegriffen, einschließlich, aber nicht begrenzt auf, die inbegriffenen Garantien der handelsüblichen Qualität und Beschaffenheit für einen bestimmten Zweck. Certance behält das Recht zur Änderung der Angaben, die in diesem Handbuch enthalten sind, ohne Benachrichtigung vor.

Certance übernimmt keine Verantwortung für die Richtigkeit, Vollständigkeit, Zulänglichkeit oder Brauchbarkeit dieses Handbuchs und für jegliche Probleme, die durch die Nutzung der Informationen in diesem Handbuch auftreten.

# Warnungen

Alle Sicherheits- und Betriebsanleitungen sollten vor dem Gebrauch dieses Produkts gelesen werden und für den zukünftigen Gebrauch beibehalten werden. Dieses Gerät wurde so gestaltet und hergestellt, dass es Ihre persönliche Sicherheit garantiert. Der unsachgemäße Gebrauch kann einen elektrischen Schlag oder Feuergefahren zur Folge haben. Beachten Sie die folgenden grundsätzlichen Regeln zur Installation, Verwendung und Wartung, damit die Sicherheitsvorkehrungen nicht außer Kraft gesetzt werden.

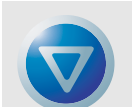

VORSICHT: Dieses Symbol sollte den Benutzer auf die Anwesenheit von "gefährlicher Spannung" innerhalb des Produkts aufmerksam machen, die Schäden oder Stromschlag verursachen kann.

Vorsicht! Stromschlaggefahr! Nicht öffnen!

Um die Gefahr eines Stromschlages zu vermindern, sollten Sie nicht die Abdeckung (oder Rückseite) entfernen. Es sind keine Teile im Innern, die vom Benutzer gewartet werden dürfen. Überlassen Sie die Wartung qualifiziertem Wartungspersonal.

- **•** Beachten Sie Warnungen Alle Warnungen auf dem Produkt und in den Betriebsanleitungen sollten beachtet werden.
- **•** Folgen Sie den Anleitungen Alle Betriebs- und Verwendungsanleitungen sollten befolgt werden.
- **•** Belüftung Das Produkt sollte so platziert sein, dass der Standort oder die Position nicht die ordnungsgemäße Belüftung beeinträchtigt.
- **•** Hitze Das Produkt sollte nicht in der Nähe von Hitzequellen, wie z. B. Heizungen, Öfen, Heizregistern oder anderen hitzeerzeugenden Geräten platziert werden.
- **•** Stromquellen Das Produkt sollte nur an eine Stromquelle angeschlossen werden, die dem in diesem Dokument beschriebenen Typ oder wie auf dem Produkt markiert, entspricht.
- **•** Stromkabelschutz Das Stromkabel sollte so gelegt werden, dass nicht darauf getreten wird oder es abgeklemmt wird mit Gegenständen die darauf oder daran liegen, mit besonderer Beachtung des Kabels an der Steckdose und an den Punkten, an denen das Kabel mit dem Produkt verbunden ist.
- **•** Um die Stromzufuhr vollständig zu unterbrechen, entfernen Sie bitte das (elektrische) Stromkabel und das SCSI-Kabel von ihren Anschlüssen auf der Rückseite des Produktes. Die Stecker sollten in der Nähe des Produktes platziert werden, damit der Zugriff erleichtert wird.
- **•** Eindrang von Objekten und Flüssigkeiten Es sollte darauf geachtet werden, dass keine Objekte oder Flüssigkeiten durch die Öffnungen des Produktgehäuses in das Innere eindringen.
- **•** Wartung Der Benutzer sollte keine Wartungsaufgaben durchführen, die über das in den Betriebsanleitungen Beschriebene hinausgehen. Alle anderen Wartungsaufgaben sollten an qualifiziertes Wartungspersonal weitergeleitet werden.

# Vorsichtshinweise

- **•** Verwenden Sie kein(e)(n) Öl, Lösemittel, Benzin, Verdünner oder Insektizide auf dem Gerät.
- **•** Setzen Sie das Gerät keiner Feuchtigkeit oder Temperaturen, die höher als 66 °C (150 °F) oder niedriger als -40 °C (-40 °F) sind, aus.
- **•** Platzieren Sie das Gerät nicht in der Nähe von direktem Sonnenlicht, starken magnetischen Feldern, extremem Staub, Feuchtigkeit und elektronischen/elektrischen Geräten, die elektrische Geräusche verursachen.
- **•** Halten Sie das Netzkabel am Stecker fest, wenn Sie es von der Steckdose abziehen; wenn Sie am Kabel ziehen, können die internen Drähte beschädigt werden.
- **•** Stellen Sie das Gerät auf eine feste ebene Oberfläche, die keinen Vibrationen ausgesetzt ist, und platzieren Sie nichts auf dem Gerät.

# FCC-Hinweis

Dieses Gerät verursacht und verwendet Hochfrequenzenergie und wenn es nicht richtig installiert ist und verwendet wird - d. h. in strengster Einhaltung mit den Anleitungen des Herstellers - können u. U. Funkkommunikationsstörungen oder Störungen beim Radio- und TV-Empfang verursacht werden. Es wurde getestet und in Einhaltung mit den Grenzwerten der Computergeräte der Klasse B in Übereinstimmung mit den Angaben von Teil 15 der FCC-Richtlinien befunden, die so ausgelegt sind, dass sie angemessenen Schutz gegen solche Interferenzen mit einer Installation in einem Wohngebiet bieten. Es gibt jedoch keine Garantie dafür, dass Interferenz nicht in einzelnen Geräten auftritt. Wenn dieses Gerät Interferenzen beim Radio- oder TV-Empfang verursacht, was durch das Ein- und Ausschalten des Gerätes bestimmt werden kann, können Sie versuchen die Interferenz mit einer oder mehrerer der folgenden Maßnahmen zu berichtigen:

- **•** Richten Sie die Empfangsantenne neu aus.
- **•** Ändern Sie den Standort des Computers hinsichtlich des Empfangsgerätes.
- **•** Schließen Sie den Computer an eine andere Steckdose an, so dass der Computer and das Empfangsgerät nicht mit der gleichen Zweigleitung angeschlossen sind.

Falls notwendig, fragen Sie einen Händler oder erfahrenen Radio- bzw.Fernsehtechniker um Rat.

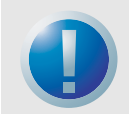

WARNUNG: Änderungen oder Modifizierungen dieses Gerätes, die nicht ausdrücklich von Certance erlaubt wurden, können Radio- und TV-Interferenzprobleme verursachen, die u. U. die Vollmacht des Benutzers zum Betrieb dieses Gerätes ungültig macht.

Ferner erfüllt dieses Gerät die Grenzwerte eines Digitalgerätes der Klasse B in Übereinstimmung mit kanadischen Funkinterferenz-Richtlinien.

Cet appareil numérique de la classe B est conforme au Règlement sur brouillage radioélectrique, C. R. C., ch. 1374.

Das Desktop-Laufwerkgerät, das in diesem Handbuch beschrieben wird, erfordert abgeschirmte Interface-Kabel um FCC-Emissionsgrenzwerte einzuhalten.

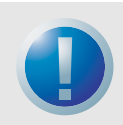

WARNUNG: Um die Gefahr eines Feuers oder elektrischen Schlages zu vermeiden, setzen Sie das Gerät keinem Regen oder Feuchtigkeit aus.

Um einen elektrischen Schlag zu vermeiden, öffnen Sie nicht das Gehäuse. Überlassen Sie die Wartung qualifiziertem Personal.

# Inhaltsverzeichnis

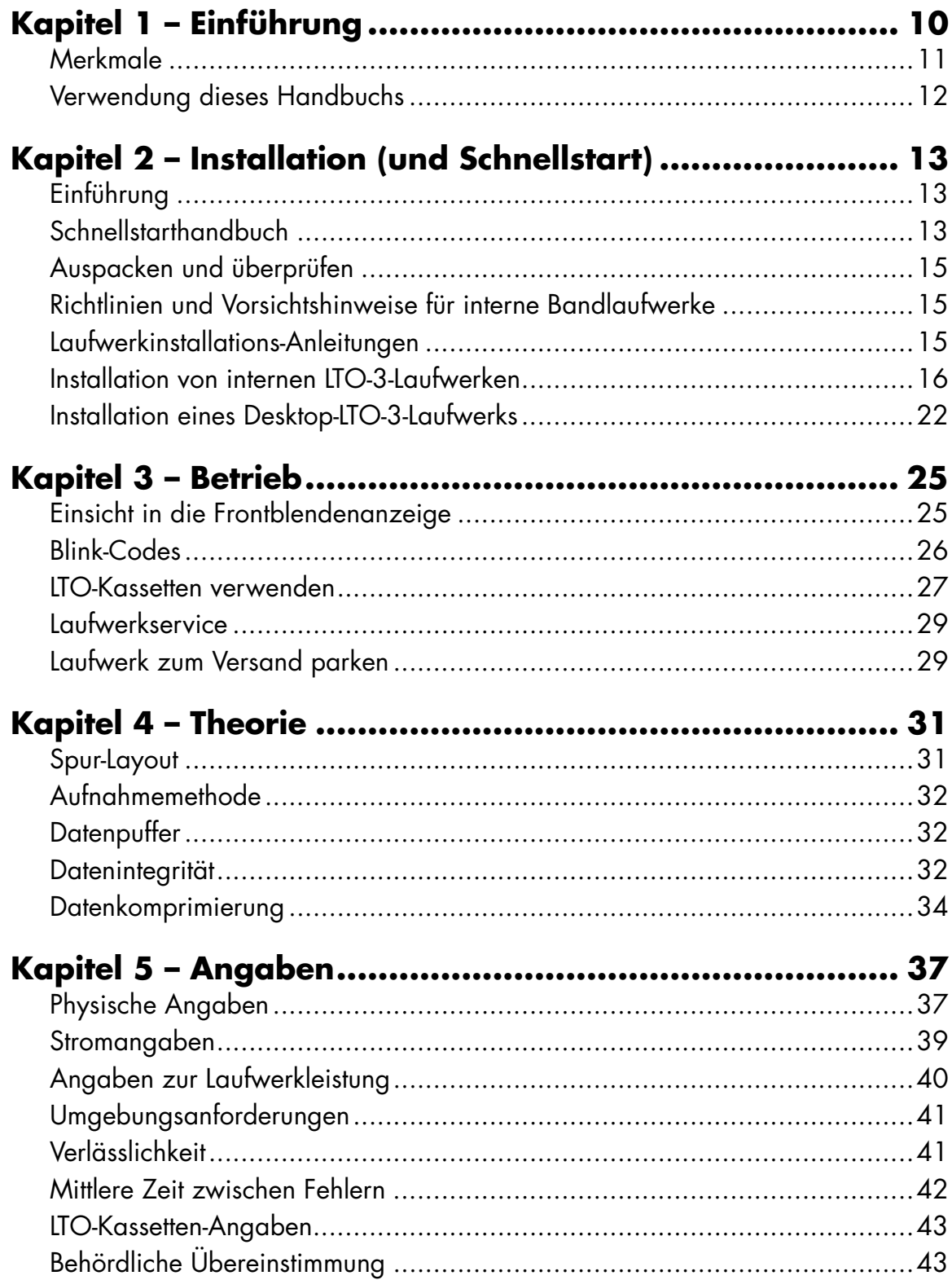

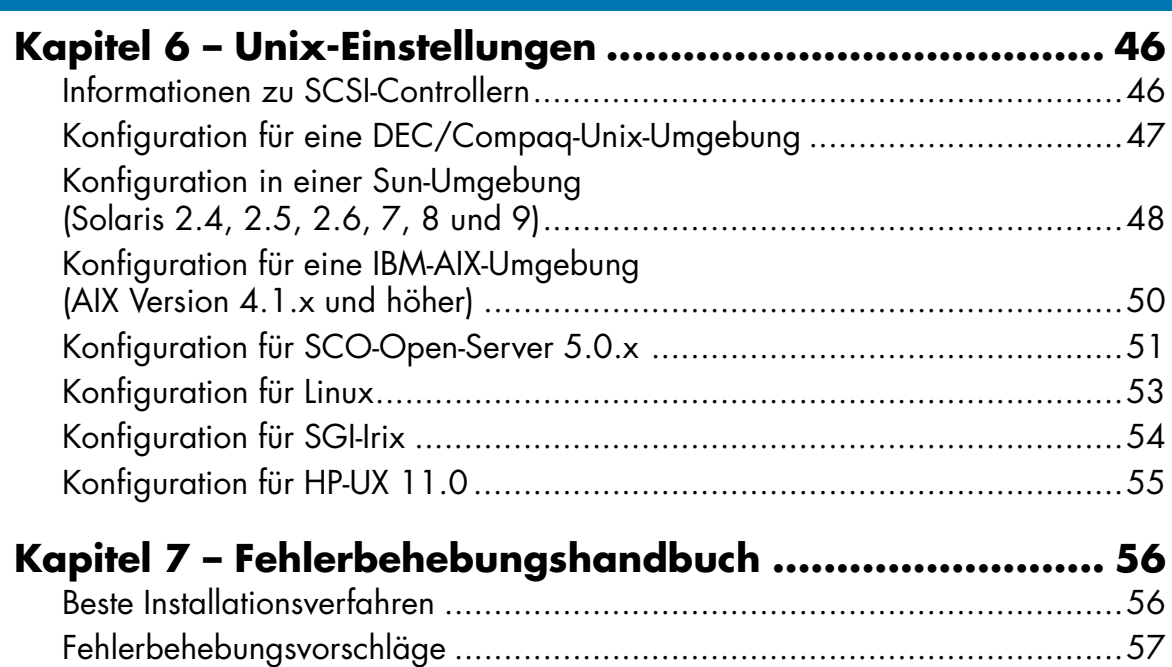

[Notfall-Reset und Notfall-Kassettenauswurf ................................................62](#page-61-0)

# **Abbildungsliste**

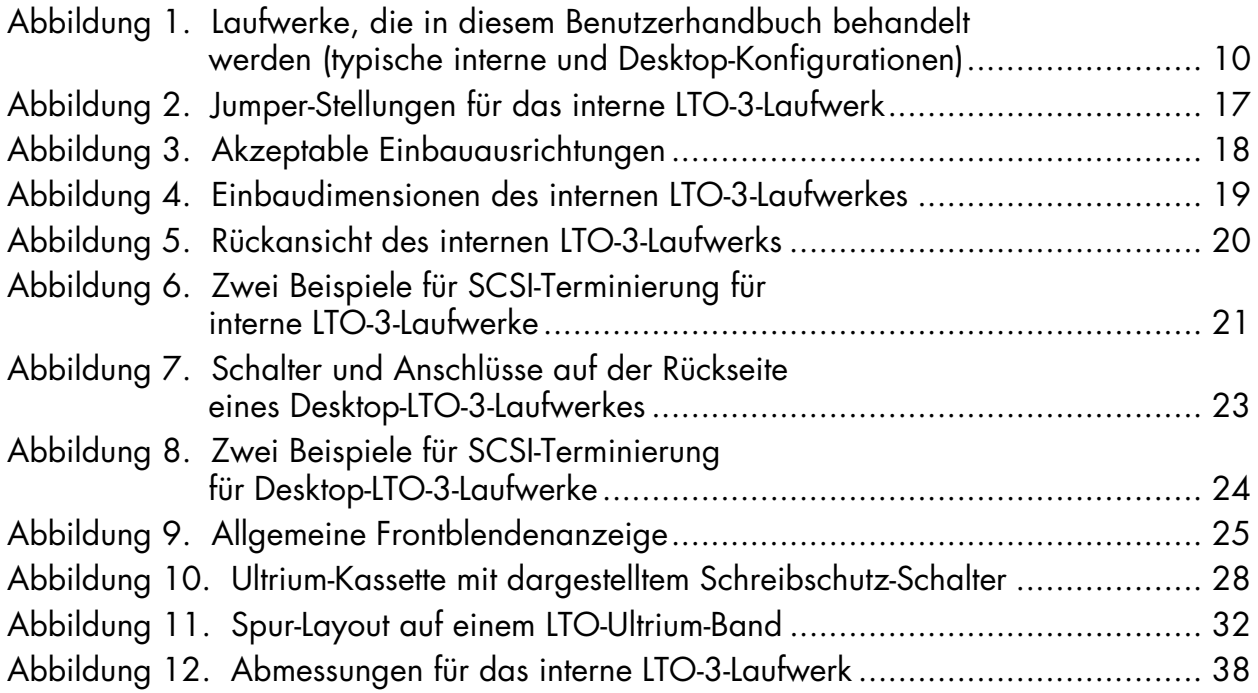

# **[Tabellenverzeichnis](#page-16-1)**

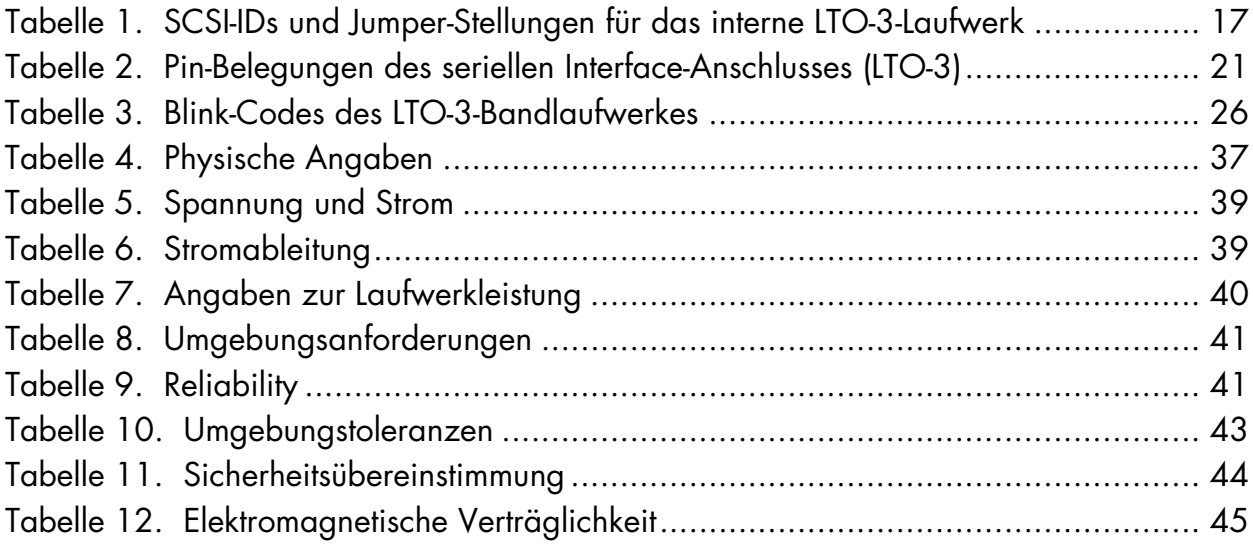

# <span id="page-9-0"></span>1. Einführung

<span id="page-9-2"></span>Bei dem LTO-3 handelt es sich um ein hochleistungsfähiges Bandlaufwerk mit 16 Kanälen, das den Bestimmungen für LTO-Austausch entspricht. Das Laufwerk eignet sich für Mid-Range- bis High-End-Server, Mainframe-Systeme und Bandbibliothek-Automatisierungsysteme.

Das LTO-3-Laufwerk verwendet Ultrium-Datenkassetten. DieKapazität wird durch die Verwendung von intelligenter Datenkomprimierung maximiert. Das Laufwerk besitzt eine native Kapazität von 400 Gbyte (800 Gbyte unter Annahme von einer Datenkomprimierung von 2:1).

Das LTO-3-Laufwerk besitzt einen 5¼-Zoll-Formfaktor voller Bauhöhe, mit automatischer elektromechanischer Kassetten-Softladung. Das Laufwerk ist als interne und Desktop-Version erhältlich.

- **•** Das interne LTO-3-Laufwerk ist so gebaut, dass es in einen 5¼-Zoll-Laufwerkschacht voller Bauhöhe passt.
- **•** Das Desktop-LTO-3-Laufwerk ist eine unabhängige Einheit mit integriertem Netzteil.

<span id="page-9-1"></span>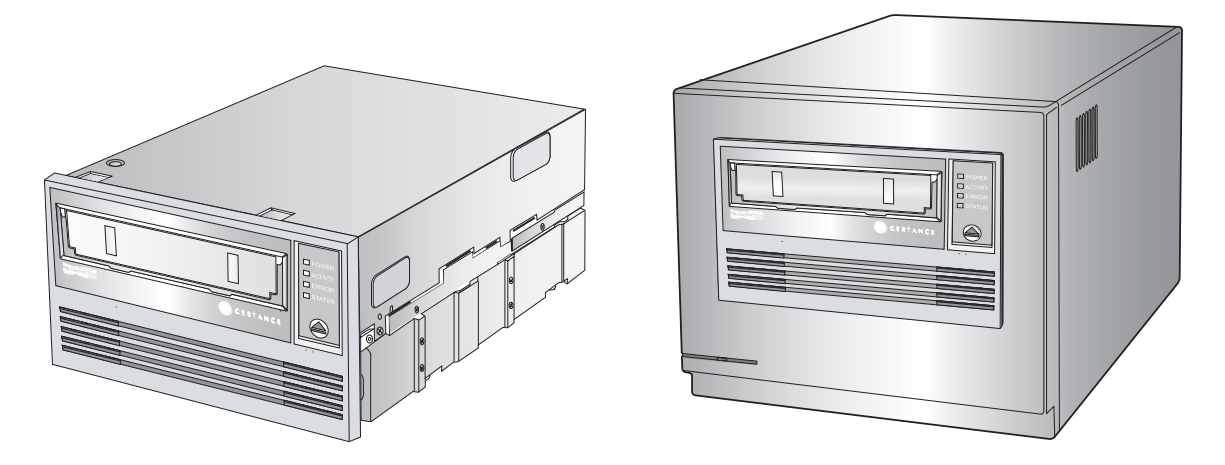

**Abbildung 1.** Laufwerke, die in diesem Benutzerhandbuch behandelt werden (typische interne und Desktop-Konfigurationen)

#### **Einführung Merkmale**

### <span id="page-10-0"></span>**Merkmale**

<span id="page-10-1"></span>In der folgenden Liste werden die Hauptfunktionen des LTO-3-Laufwerks zusammengefasst.

- **•** Leistung
	- **•** Bis zu 68 Mbyte-pro-Sekunde native Übertragung.
- **•** Mit den 13 Übertragungsgeschwindigkeiten des Bandlaufwerks kann die Geschwindigkeit auf die des Hosts abgestimmt werden — hierdurch wird die Datenübertragung optimiert, was zu kürzeren Backup-Zeiten und erhöhter Verlässlichkeit führt.
- **•** Zwei passende Formfaktoren:
	- **•** Interner 5¼-Zoll-Formfaktor zur Installation in einem Bereich von 5¼-Zoll halber Bauhöhe.
	- **•** Externer Desktop-Formfaktor.
- **•** Intelligente Datenkomprimierung maximiert Leistung und Kapazität durch Analyse der Komprimierbarkeit vor der Aufnahme.
- **•** Mithilfe des Kassettenspeichers können Kassetten schnell geladen, sowie wichtige Informationen des Datenträgers gespeichert werden.
- **•** 128-MB-Datenpuffer für hohe Leistung.
- **•** Laufwerkleistungs-Überwachung und -Benachrichtigung durch Bandwarnungen.
- **•** Lesekanal der dritten Generation zur erhöhten Reife und Datenintegrität.
- **•** Patentierter Kopfpositionierer zur erhöhten Datenintegrität.
- **•** Erschütterungsdämpfendes isoliertes Gehäuse.
- **•** MediaShield erhöht die Lebensdauer der Medien über geregelte Luftstromdynamik mit isolierter HTI-Kam mer.
- **•** SmartVerify beinhaltet zwei Stufen von ECC für zusätzliche Datensicherheit und Fehlerschutz.
- **•** Zuverlässige Bandauswahlanwendung zur erhöhten Verlässlichkeit.
- **•** Anwendungsspezifischer LSI-Schaltkreis zur schnellen, effizienten Datenverarbeitung.
- **•** RISC-Prozessoren zur schnellen, effizienten Datenverarbeitung.
- **•** Unterstützung für eine Vielzahl an UNIX-Plattformen.

### <span id="page-11-0"></span>**Verwendung dieses Handbuchs**

Dieses Handbuch beschreibt die Installation, Konfiguration und Wartung für das Desktop-LTO-3- und internen Bandlaufwerke. Lesen Sie bitte die entsprechenden Kapitel und Anhänge genau durch und halten Sie dieses Handbuch zum zukünftigen Nachschlagen bereit.

- **• Kapitel 1, Einführung** bietet einen Überblick auf LTO- und Ultrium-Technologie und fasst die Hauptmerkmale des Laufwerkes zusammen.
- **• Kapitel 2, Installation** bietet Handhabungs-Vorsichtshinweise, Tipps zum Auspacken und Installationsanleitungen für die internen und Desktop-Laufwerke, sowie eine Zusammenfassung der Verkabelungs- und Anschlussangaben. Es enthält außerdem Schnellstart-Anleitungen, damit Sie die Laufwerke so schnell wie möglich verwenden können.
- **• Kapitel 3, Betrieb** beschreibt die Verwendung und den Betrieb des Laufwerkes, sowie Wartungsverfahren, einschließlich des "Parkens" des Laufwerkes.
- **• Kapitel 4, Theorie** beschreibt die Betriebstheorie der Laufwerke, einschließlich der verwendeten Technologie in verschiedenen Laufwerkkomponenten.
- **• Kapitel 5**, **Angaben** enthält detaillierte Laufwerk- und Kassettenangaben, sowie eine Zusammenfassung der behördlichen Zustimmungen.
- **• Kapitel 6, Unix-Einstellungen** beschreibt die Einstellungen für Unix-Systeme.
- **• Kapitel 7**, **Fehlerbehebungshandbuch** enthält Fehlerbehebungsverfahren, die Sie im unerwarteten Falle eines Problems mit dem Laufwerk einsetzen können.

# <span id="page-12-0"></span>2. Installation (und Schnellstart)

## <span id="page-12-1"></span>**Einführung**

In diesem Kapitel wird die Installation von internen und Desktop LTO-3-Laufwerke beschrieben. Themen in diesem Kapitel:

- **•** ["Schnellstarthandbuch" auf Seite 13](#page-12-2)
- **•** ["Auspacken und überprüfen" auf Seite 15](#page-14-0)
- **•** ["Richtlinien und Vorsichtshinweise für interne Bandlaufwerke" auf Seite 15](#page-14-1)
- **•** ["Installation von internen LTO-3-Laufwerken" auf Seite 16](#page-15-0)
- <span id="page-12-3"></span>**•** ["Installation eines Desktop-LTO-3-Laufwerks" auf Seite 22](#page-21-0)

### <span id="page-12-2"></span>**Schnellstarthandbuch**

Verwenden Sie die folgenden Schnellstartanleitungen, um Ihr Bandlaufwerk so schnell wie möglich in Betrieb zu nehmen.

### **Schnellstart für das interne LTO-3-Bandlaufwerk**

Verwenden Sie das folgende Verfahren um ein internes LTO-3-Bandlaufwerk zu installieren.Drucken Sie diese Seite aus und überprüfen Sie jeden abgeschlossenen Schritt des Verfahrens. Falls Sie weitere Informationen über einen Schritt brauchen, schlagen Sie den Abschnitt nach, auf den sich der Schritt bezieht.

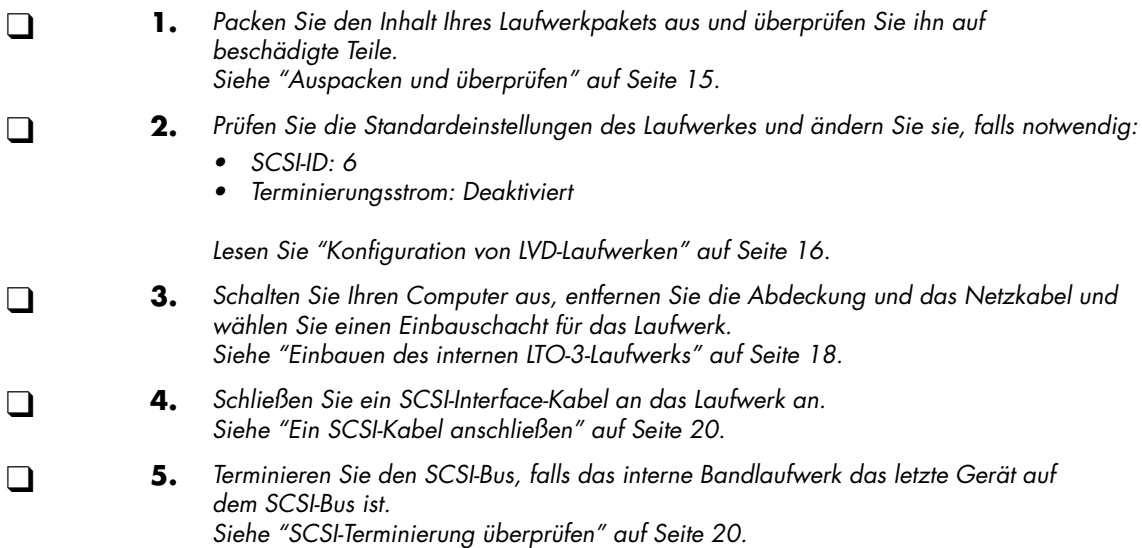

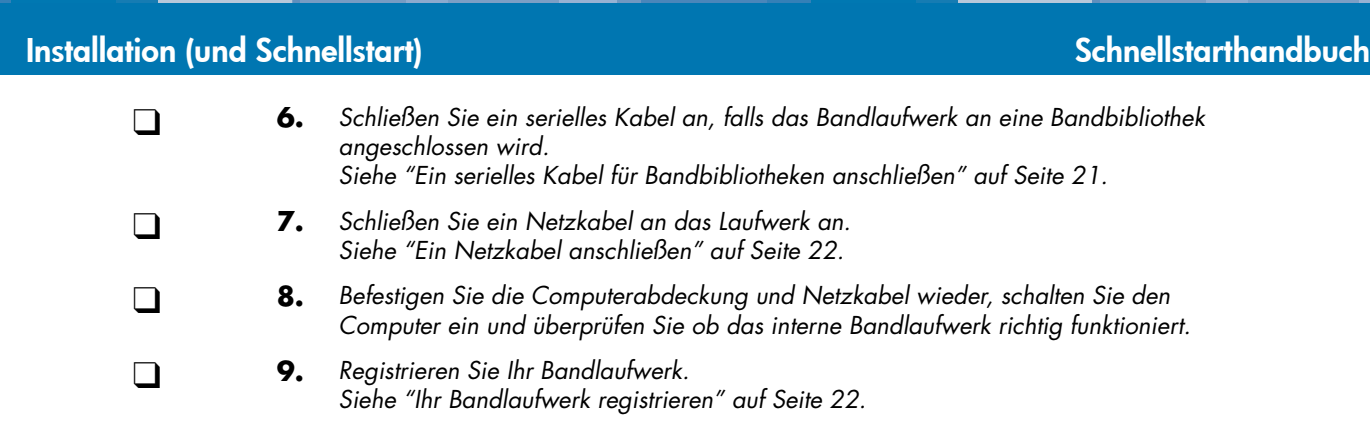

### **Schnellstart für das Desktop-LTO-3-Bandlaufwerk**

<span id="page-13-0"></span>Verwenden Sie das folgende Verfahren um ein Desktop-LTO-3-Bandlaufwerk zu installieren.Drucken Sie diese Seite aus und überprüfen Sie jeden abgeschlossenen Schritt des Verfahrens. Falls Sie weitere Informationen über einen Schritt brauchen, schlagen Sie den Abschnitt nach, auf den sich der Schritt bezieht.

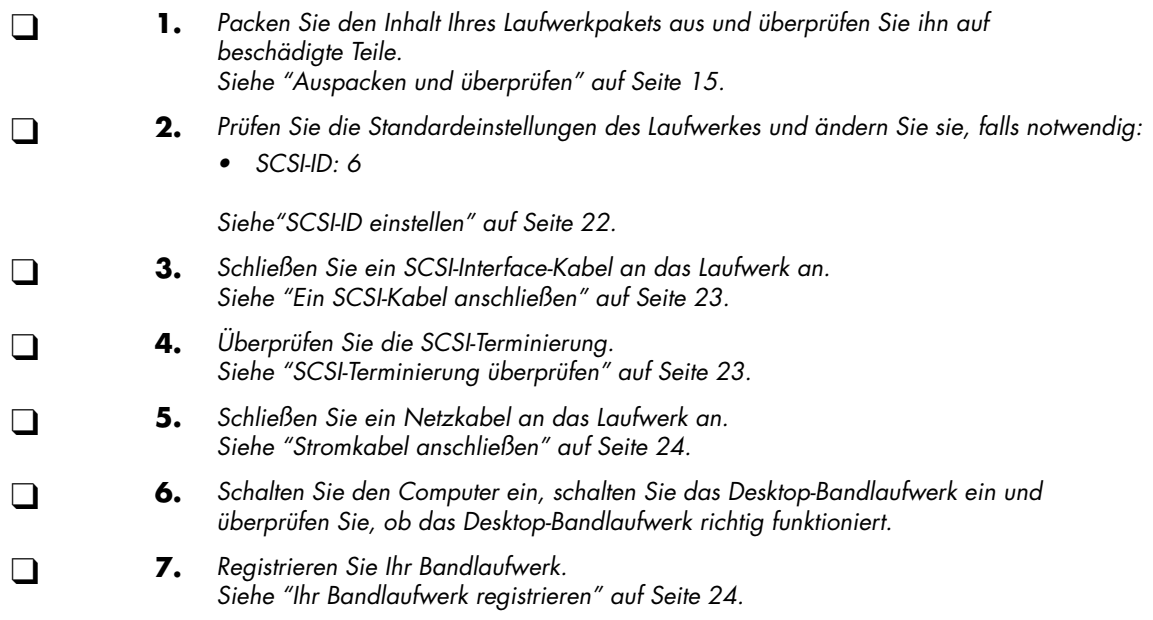

**Installation (und Schnellstart)** Auspacken und überprüfen

## <span id="page-14-0"></span>**Auspacken und überprüfen**

<span id="page-14-3"></span>Obwohl die Laufwerke in der Fabrik überprüft und vorsichtig verpackt werden, können Schäden beim Versand eintreten. Folgen Sie diesen Schritten beim Entpacken des Laufwerkes.

- **1.** Überprüfen Sie die Versandkartons auf sichtbare Schäden und benachrichtigen Sie das Frachtunternehmen sofort, wenn Sie Schäden vorfinden.
- **2.** Platzieren Sie Versandkartons auf eine flache, saubere und stabile Oberfläche; nehmen Sie dann den Inhalt vorsichtig heraus. Wenn das Gerät beschädigt ist, benachrichtigen Sie Ihren Certance-Vertreter.
- **3.** Verwahren Sie die Kartons und das Verpackungsmaterial immer für einen eventuellen zukünftigen Rückversand auf.

### <span id="page-14-1"></span>**Richtlinien und Vorsichtshinweise für interne Bandlaufwerke**

<span id="page-14-4"></span>Die folgenden Richtlinien und Vorsichtshinweise betreffen die Handhabung und Installation von internen Bandlaufwerken. Beachten Sie diese während der Installation des Laufwerkes.

- **•** Fassen Sie das Laufwerk an den Seiten an, anstatt an der oberen Abdeckung, um zu verhindern, dass Sie das Laufwerk während der Installation fallen lassen oder beschädigen.
- **•** Interne Laufwerke enthalten einige ungeschützte Komponenten, die statische Elektrizität nicht gut vertragen können. Um das Risiko von Schäden durch statische Entladung zu vermindern, werden die Laufwerke in einer schützenden Antistatikverpackung geliefert. Nehmen Sie das Laufwerk erst dann aus der Antistatikverpackung, wenn Sie zur Installation bereit sind.
- **•** Bevor Sie das Laufwerk aus seiner Antistatikverpackung auspacken, berühren Sie eine Metall- oder geerdete Oberfläche um jegliche elektrostatische Aufladung, die sich im Körper aufgestaut hat, abzuleiten.
- **•** Legen Sie das Laufwerk immer entweder auf die Antistatikverpackung oder legen Sie es in die Verpackung, um das Risiko von Schäden durch statische Entladung zu vermindern.
- **•** Installieren Sie LVD-Laufwerke ausschließlich in einer LVD-Umgebung. Schließen Sie nie HVD-Geräte zusammen mit LVD-Geräten auf dem gleichen SCSI-Bus an.
- **•** Auf Grund der Geschwindigkeit des LTO-3-Laufwerkes wird empfohlen, dass nicht mehr als ein LTO-3-Laufwerk an einen Host-SCSI-Adapter angeschlossen wird.

## <span id="page-14-2"></span>**Laufwerkinstallations-Anleitungen**

Nachdem Sie die Versandkartons ausgepackt und überprüft haben und die Installations-Richtlinien und -Vorsichtshinweise gelesen haben, fahren Sie mit dem entsprechenden Abschnitt in diesem Kapitel fort, um Anleitungen zur Installation des LTO-3-Bandlaufwerkes zu erhalten.

- **•** Wenn Sie ein internes LTO-3-Bandlaufwerk erworben haben, fahren Sie mit ["Installation von](#page-15-0)  [internen LTO-3-Laufwerken" auf Seite 16](#page-15-0) fort.
- **•** Wenn Sie ein Desktop-LTO-3-Bandlaufwerk erworben haben, fahren Sie mit ["Installation eines](#page-21-0)  [Desktop-LTO-3-Laufwerks" auf Seite 22](#page-21-0) fort.

## <span id="page-15-0"></span>**Installation von internen LTO-3-Laufwerken**

<span id="page-15-3"></span>Die Installation eines internen LTO-3-Bandlaufwerks mit einer Ultra 160 SCSI-LVD-Interface beinhaltet folgende Schritte:

- **1.** ["Konfiguration von LVD-Laufwerken" auf Seite 16](#page-15-1)
- **2.** ["Einbauen des internen LTO-3-Laufwerks" auf Seite 18](#page-17-1)
- **3.** ["Ein SCSI-Kabel anschließen" auf Seite 20](#page-19-1)
- **4.** ["SCSI-Terminierung überprüfen" auf Seite 20](#page-19-2)
- **5.** ["Ein serielles Kabel für Bandbibliotheken anschließen" auf Seite 21](#page-20-2)
- **6.** ["Ein Netzkabel anschließen" auf Seite 22](#page-21-1)
- **7.** ["Ihr Bandlaufwerk registrieren" auf Seite 22](#page-21-2)

### <span id="page-15-1"></span>**Konfiguration von LVD-Laufwerken**

<span id="page-15-2"></span>Bevor Sie das LVD-Bandlaufwerk auf Ihrem Computer installieren, kann es eventuell notwendig sein, die SCSI-ID und Terminierungsstrommerkmale des Laufwerkes zu konfigurieren. Die Standardkonfigurationseinstellungen für das LTO-3-Laufwerk lauten wie folgt:

- **•** SCSI-ID: 6
- **•** Terminierungsstrom: Deaktiviert

Wenn Sie diese Einstellungen ändern müssen, finden Sie Anleitungen dazu in den folgenden Abschnitten. Andernfalls fahren Sie mit ["Einbauen des internen LTO-3-Laufwerks" auf Seite 18](#page-17-1) fort.

### <span id="page-15-4"></span>SCSI-ID

**Jumper-Pins 1-2, 3-4, 5-6, 7-8**

#### **Standardeinstellung: SCSI ID 6**

Jedes SCSI-Gerät auf dem Bus muss eine eindeutige SCSI-ID besitzen. Das interne Bandlaufwerk wird mit einer Standard-SCSI-ID von 6 geliefert. Wenn ein anderes SCSI-Gerät in der SCSI-Kette diese ID bereits verwendet, ändern Sie die SCSI-ID auf dem LTO-3-Laufwerk mit den Jumper-Pins 1-2, 3-4, 5-6 und 7-8 (siehe [Abbildung 2 auf Seite 17](#page-16-0) und [Tabelle 1 auf Seite 17\)](#page-16-1) oder weisen Sie dem anderen SCSI-Gerät eine eindeutige SCSI-ID zu.

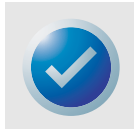

ANMERKUNG: Der SCSI-Controller oder Host-Adapter verwendet normalerweise ID 7. In einigen Systemen verwendet das Startlaufwerk ID 0 oder ID 1. Stellen Sie die SCSI-ID Ihres Laufwerkes nicht auf diese Einstellungen ein.

tto

<span id="page-16-2"></span><span id="page-16-0"></span>**Abbildung 2.** Jumper-Stellungen für das interne LTO-3-Laufwerk

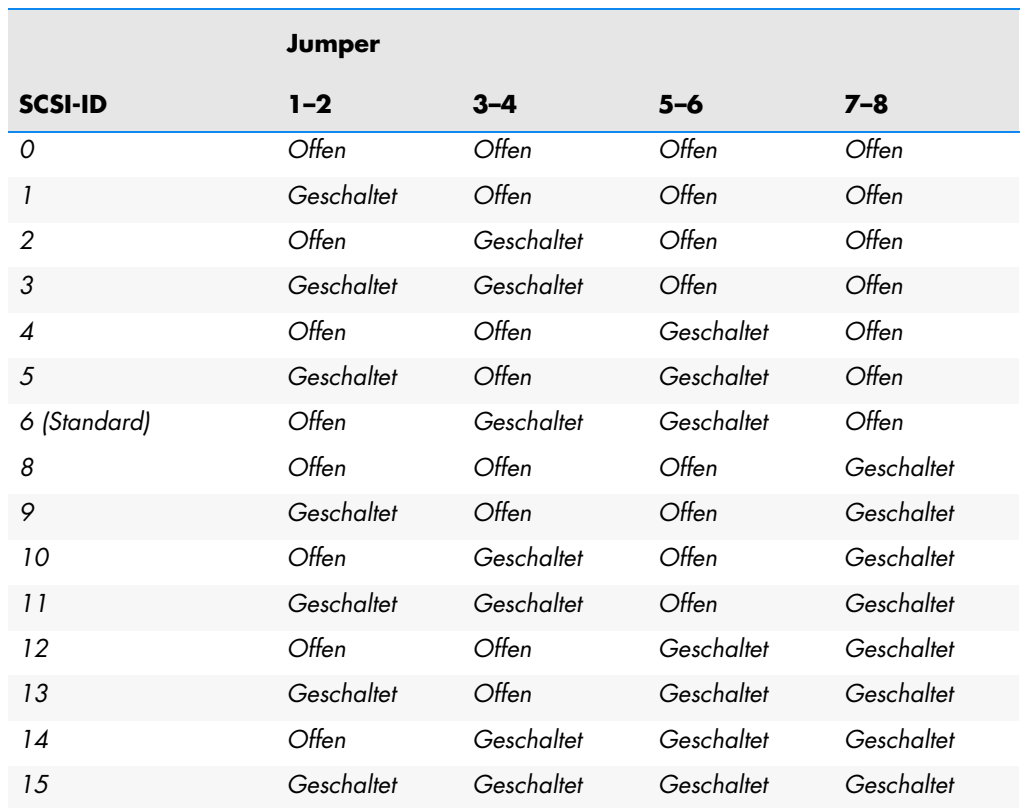

#### <span id="page-16-1"></span>**Tabelle 1. SCSI-IDs und Jumper-Stellungen für das interne LTO-3-Laufwerk**

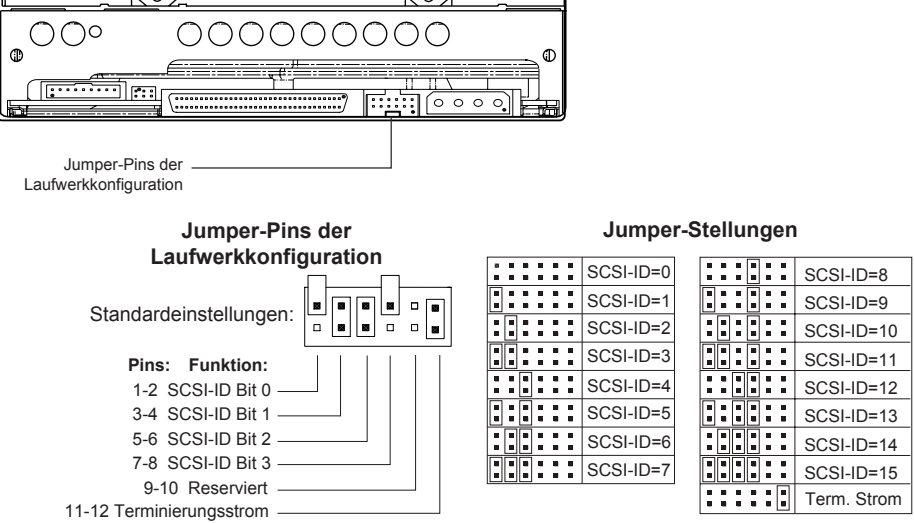

 $\overline{\raisebox{1.5pt}{\footnotesize\substack{}}\hspace{-1.25pt}}$ 

### <span id="page-17-2"></span>**Terminatorstrom**

Terminatorstrom ist standardmäßig auf dem internen LTO-3-Bandlaufwerk deaktiviert.-3 Setzen Sie einen Jumper über Pins 11 und 12, um Terminatorstrom zu aktivieren.

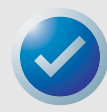

<span id="page-17-4"></span><span id="page-17-3"></span>ANMERKUNG: Das interne LTO-3-Laufwerk bietet keine SCSI-Terminierung. Daher muss ein Terminator auf dem Laufwerk installiert sein, wenn es das letzte Gerät in einer SCSI-Kette ist.

### <span id="page-17-1"></span>**Einbauen des internen LTO-3-Laufwerks**

Das interne LTO-3-Laufwerk kann entweder horizontal oder vertikal, mit der linken Seite des Laufwerkes nach oben zeigend, eingebaut werden (siehe [Abbildung 3 auf Seite 18](#page-17-0)).

- **•** Wenn Sie das Laufwerk vertikal einbauen, muss die linke Seite des Laufwerkes nach oben zeigen und die Seite des Laufwerkes sollte innerhalb von 5 Grad horizontal sein.
- **•** Wenn Sie das Laufwerk horizontal einbauen, muss die Basis des Laufwerkes innerhalb von 15 Grad horizontal sein und das Laufwerk darf nicht umgekehrt werden.

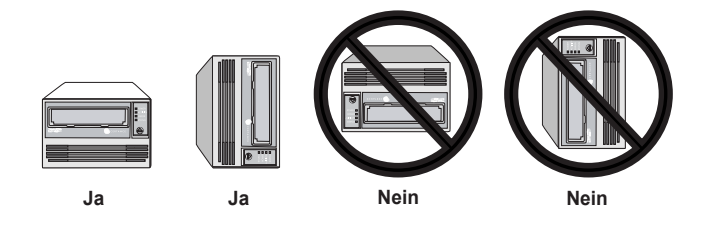

<span id="page-17-0"></span>**Abbildung 3.** Akzeptable Einbauausrichtungen

#### **Installation (und Schnellstart) Installation von internen LTO-3-Laufwerken**

Bauen Sie das Laufwerk in einen 5,25-Zoll-Laufwerkschacht voller Bauhöhe ein, und sichern Sie es mit zwei M3,0 X 5 metrischen Schrauben auf jeder Seite des Laufwerkes. Verwenden Sie keine Schrauben, die länger als 5 mm sind, da ansonsten eventuell das Laufwerk beschädigt werden könnte. [Abbildung 4 auf Seite 19](#page-18-0) zeigt die Positionen der Einbauschraublöcher auf der Seite bzw. Unterseite des Laufwerkes.

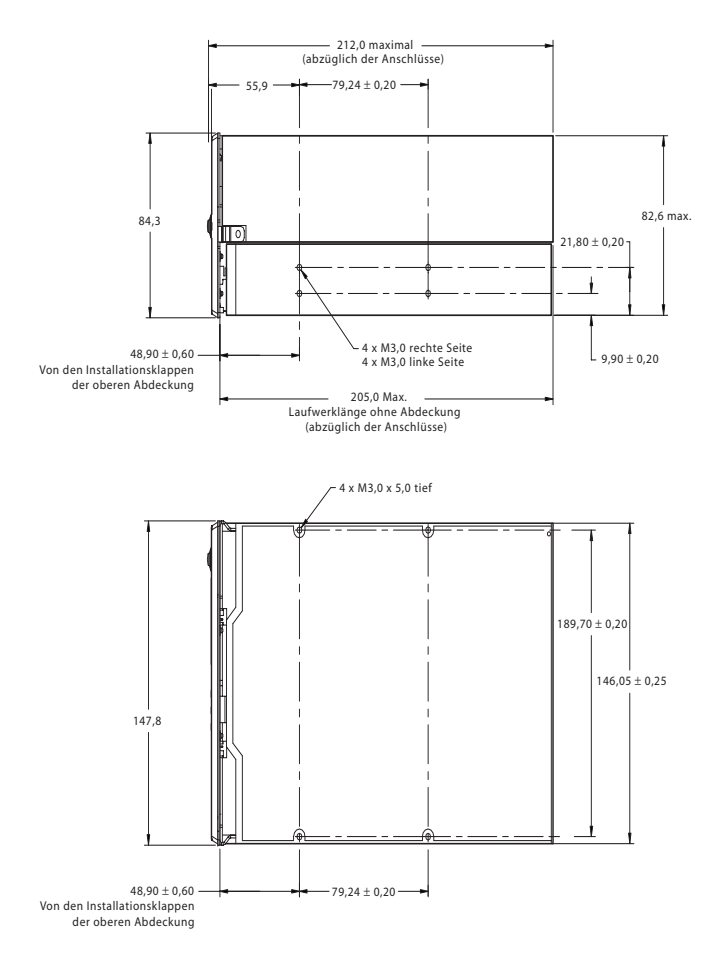

<span id="page-18-0"></span>**Abbildung 4.** Einbaudimensionen des internen LTO-3-Laufwerkes

#### <span id="page-19-3"></span>**Installation (und Schnellstart) Installation von internen LTO-3-Laufwerken**

#### <span id="page-19-1"></span>**Ein SCSI-Kabel anschließen**

Das interne LTO-3-Laufwerk verfügt über eine Ultra 160 SCSI-Interface, die mit einem 68-Pin-LVD-SCSI-Anschluss terminiert ist. Verwenden Sie das folgende Verfahren, um ein SCSI-Kabel an diesen Anschluss anzuschließen.

- **1.** Schalten Sie die Stromzufuhr zum Computer und Laufwerk ab.
- **2.** Schließen Sie das SCSI-Interface-Kabel an den 68-Pin-SCSI-Interface-Anschluss auf der Rückseite des Laufwerkes an (siehe Abbildung 5).

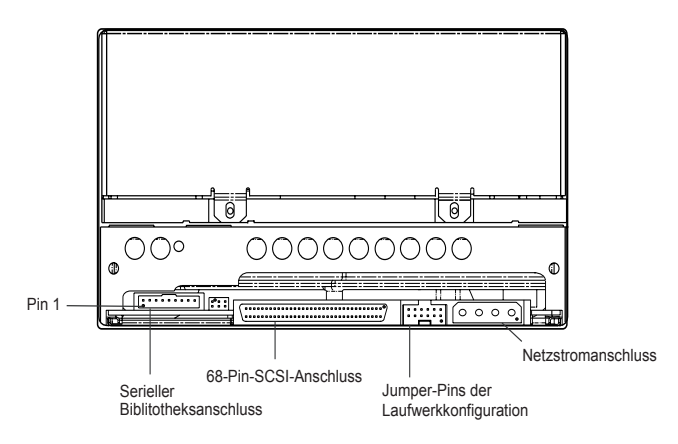

#### <span id="page-19-0"></span>**Abbildung 5.** Rückansicht des internen LTO-3-Laufwerks

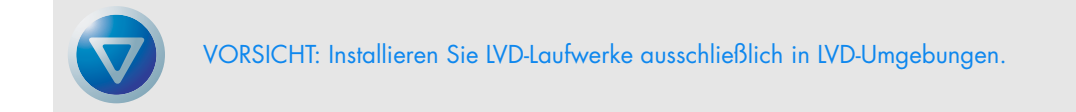

### <span id="page-19-2"></span>**SCSI-Terminierung überprüfen**

<span id="page-19-4"></span>Das interne LTO-3-Laufwerk bietet keine SCSI-Terminierung. Am Ende der SCSI-Kette muss sich ein SCSI-Busterminator oder ein SCSI-Gerät mit aktivierter Terminierung befinden. In [Abbildung 6 auf](#page-20-0)  [Seite 21](#page-20-0) werden zwei SCSI-Terminierungsbeispiele gezeigt.

Das interne LTO-3-Laufwerk bietet Terminierungsstrom, wenn ein Jumper auf die Terminierungsstrom-Jumper-Pins gesetzt wird (siehe ["Terminatorstrom" auf Seite 18](#page-17-2)).

**Installation (und Schnellstart) Installation von internen LTO-3-Laufwerken**

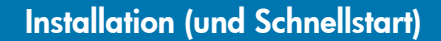

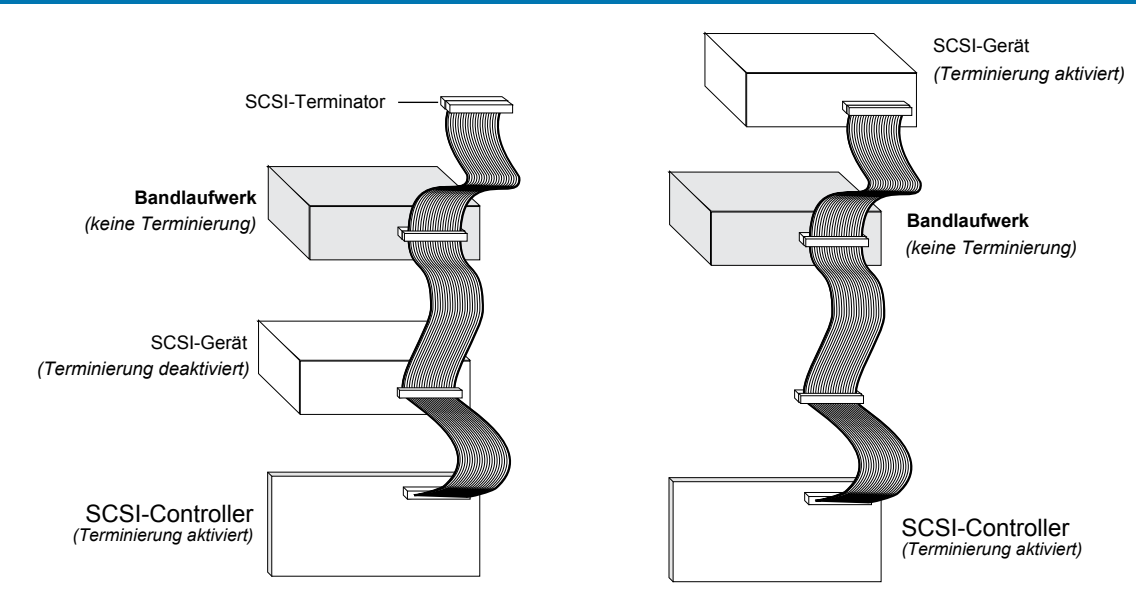

<span id="page-20-3"></span>**Abbildung 6.** Zwei Beispiele für SCSI-Terminierung für interne LTO-3-Laufwerke

### <span id="page-20-2"></span><span id="page-20-0"></span>**Ein serielles Kabel für Bandbibliotheken anschließen**

Das interne LTO-3-Laufwerk enthält das serielle Interface RS-422 für Bandbibliotheken. Bei diesem Anschluss handelt es sich um einen inline eingehüllten und passgeformten 10-Pin-Anschluss (2 mm). Dieser Anschluss befindet sich auf der unteren linken Seite der Laufwerkrückseite (siehe [Abbildung 5](#page-19-0)  [auf Seite 20](#page-19-0)). In Tabelle 2 werden die Pin-Beschreibungen für den seriellen Interface-Anschluss gezeigt.

| <b>Pin-Nummer</b>        | <b>Beschreibung</b>             |
|--------------------------|---------------------------------|
| $\overline{\phantom{a}}$ | + $Tx_{\alpha}$ - $Rx_{\alpha}$ |
| 2                        | $-Tx_{\alpha}$ - $Rx_{\alpha}$  |
| 3                        | Erde                            |
| $\overline{4}$           | $-x_{\alpha}$ -R $x_{\alpha}$   |
| 5                        | $+Tx_d-Rx_a$                    |
| 6                        | Sense <sub>d</sub>              |
| $\overline{z}$           | Sense <sub>a</sub>              |
| 8                        | $Reset_{\alpha}$                |
| 9                        | Signal <sub>aux</sub>           |
| 10                       | Reserviert                      |

<span id="page-20-1"></span>**Tabelle 2. Pin-Belegungen des seriellen Interface-Anschlusses (LTO-3)**

#### <span id="page-21-1"></span>**Ein Netzkabel anschließen**

<span id="page-21-7"></span>Schließen Sie ein Vier-Pin-Netzkabel an den Netzanschluss auf der Rückseite des Laufwerkes an. [Abbildung 5 auf Seite 20](#page-19-0) zeigt die Position des Netzanschlusses.

Der empfohlene 4-Pin-Netzanschluss für interne Laufwerke ist ein AMP 1-48024-0-Gehäuse mit AMP 60617-1 oder gleichwertigen Pins.

#### **LTO-Treiber installieren**

<span id="page-21-8"></span>Wenn Sie vorhaben, das Laufwerk mit dem nativen Backup-Applet von Microsoft auf den Betriebssystemen Windows Server 2003, Windows XP oder Microsoft Windows 2000 zu verwenden, installieren Sie den entsprechenden LTO-Treiber. Weitere Informationen finden Sie auf der Ressourcen-CD. **Dieser Treiber ist mit handelsüblicher Backup-Anwendungssoftware nicht notwendig.**

#### <span id="page-21-2"></span>**Ihr Bandlaufwerk registrieren**

<span id="page-21-4"></span>Registrieren Sie Ihr internes Bandlaufwerk, nachdem Sie es installiert haben. Die Registrierung Ihres Laufwerkes stellt sicher, dass Sie die neuesten Informationen über Ihr Laufwerk erhalten, so wie Informationen zu Produkten, Service und Support. Sie können das Laufwerk bequem über unsere Website unter http://register.certance.com registrieren.

### <span id="page-21-0"></span>**Installation eines Desktop-LTO-3-Laufwerks**

<span id="page-21-5"></span>Bei der Desktop-Version des LTO-Bandlaufwerks handelt es sich um ein kompaktes Untersystem, das über einen SCSI-Anschluss an den Host-Computer angeschlossen wird. Die Installation eines Desktop-Laufwerkes umfasst die folgenden Schritte:

- **1.** ["SCSI-ID einstellen" auf Seite 22](#page-21-3)
- **2.** ["Ein SCSI-Kabel anschließen" auf Seite 23](#page-22-1)
- **3.** ["SCSI-Terminierung überprüfen" auf Seite 23](#page-22-2)
- **4.** ["Stromkabel anschließen" auf Seite 24](#page-23-1)
- <span id="page-21-6"></span>**5.** ["Ihr Bandlaufwerk registrieren" auf Seite 24](#page-23-2)

#### <span id="page-21-3"></span>**SCSI-ID einstellen**

Jedes SCSI-Gerät auf dem Bus muss eine eindeutige SCSI-ID besitzen. Das Desktop-Bandlaufwerk wird mit einer Standard-SCSI-ID von 6 geliefert. Setzen Sie die Laufwerk-ID nie auf 7. Wenn ein anderes SCSI-Gerät in der SCSI-Kette diese ID bereits verwendet, verwenden Sie entweder den Druckschalter auf der Rückseite des Laufwerkes, um die SCSI-ID des Laufwerkes zu ändern (siehe [Abbildung 7 auf Seite 23\)](#page-22-0), oder weisen Sie dem anderen SCSI-Gerät eine eindeutige SCSI-ID zu.

Wenn Sie die SCSI-ID auf dem Bandlaufwerk ändern, schalten Sie das Bandlaufwerk aus, bevor Sie die SCSI-ID ändern. Die Änderung wird wirksam, wenn das Laufwerk eingeschaltet wird.

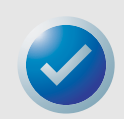

ANMERKUNG: Der SCSI-Controller oder Host-Adapter verwendet normalerweise ID 7. In einigen Systemen verwendet das Startlaufwerk ID 0 oder ID 1. Stellen Sie die SCSI-ID Ihres Laufwerkes nicht auf diese Einstellungen ein.

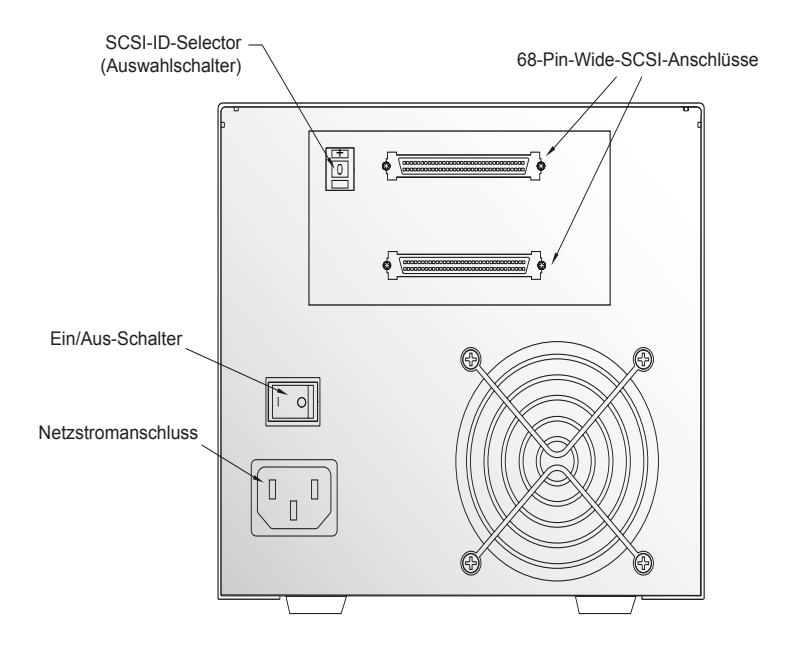

<span id="page-22-0"></span>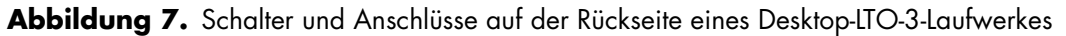

### <span id="page-22-1"></span>**Ein SCSI-Kabel anschließen**

<span id="page-22-3"></span>Das Desktop-LTO-3-Laufwerk besitzt zwei abgeschirmte 68-Pin-SCSI-Interface-Anschlüsse (ANSI Alternative 2) auf der rückseitigen Abdeckung (siehe Abbildung 7). Diese Anschlüsse bestehen aus zwei Reihen von Bandkontakten, die in Abständen von 2,16 mm (0,085 Zoll) verteilt sind. Beide Anschlüsse können als SCSI-EIN- oder SCSI-AUS-Verbindung verwendet werden. Dadurch kann jeder der beiden Anschlüsse verwendet werden, um das Laufwerk an einen Host-Computer oder an ein anderes SCSI-Gerät anzuschließen.

- **1.** Schalten Sie die Stromzufuhr zum Computer und Laufwerk ab.
- **2.** Schließen Sie das SCSI-Interface-Kabel an einen der 68-Pin-SCSI-Interface-Anschlüsse auf der Rückseite des Laufwerkes an (siehe Abbildung 7).

### <span id="page-22-2"></span>**SCSI-Terminierung überprüfen**

<span id="page-22-4"></span>Wenn das Desktop-LTO-3-Laufwerk das letzte oder einzige Gerät in einer SCSI-Kette ist, müssen Sie einen Terminierungsstecker auf dem ungenutzten SCSI-Anschluss installieren. [Abbildung 8 auf](#page-23-0)  [Seite 24](#page-23-0) zeigt zwei Beispiele von SCSI-Terminierung.

#### **Installation (und Schnellstart) Installation eines Desktop-LTO-3-Laufwerks**

ANMERKUNG: Terminierungsstrom ist für Desktop-Laufwerke standardmäßig aktiviert.

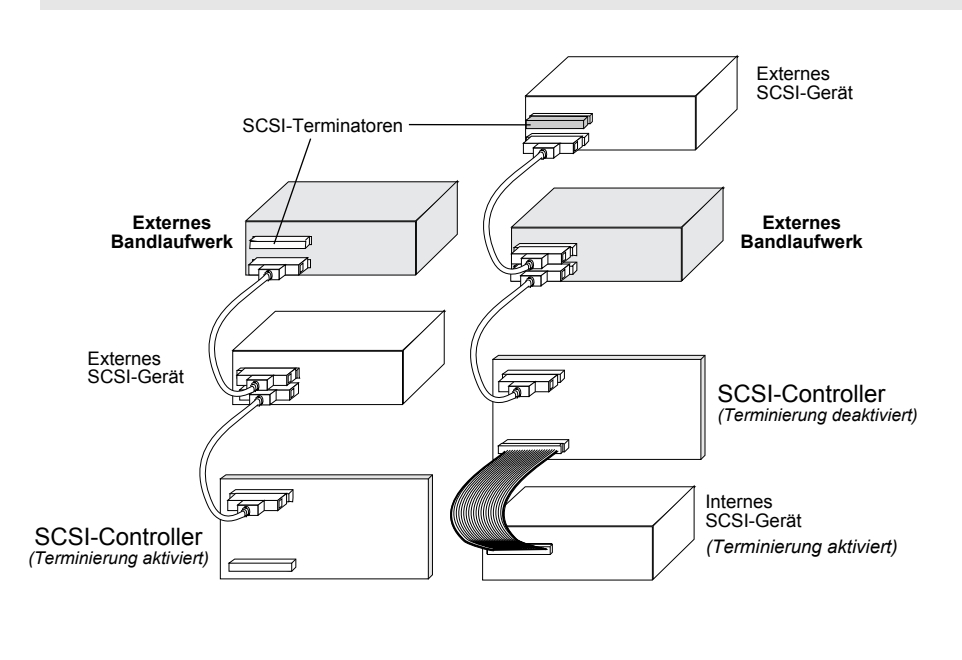

<span id="page-23-4"></span>Beispiel 1: SCSI-Terminierung in einem System, das nur externe SCSI-Geräte enthält. Beispiel 2: SCSI-Terminierung in einem System, das interne und externe SCSI-Geräte enthält.

**Abbildung 8.** Zwei Beispiele für SCSI-Terminierung für Desktop-LTO-3-Laufwerke

#### <span id="page-23-1"></span><span id="page-23-0"></span>**Stromkabel anschließen**

Schließen Sie das Netzkabel sicher an den Netzanschluss auf der Rückseite des Desktop-LTO-3- Laufwerkes an (siehe [Abbildung 7 auf Seite 23\)](#page-22-0).

#### **LTO-Treiber installieren**

<span id="page-23-5"></span>Wenn Sie vorhaben, das Laufwerk mit den Betriebssystemen Windows Server 2003, Windows XP oder Microsoft Windows 2000 zu verwenden, installieren Sie den LTO-Treiber. Weitere Informationen finden Sie auf der Ressourcen-CD. **Dieser Treiber ist mit handelsüblicher Backup-Anwendungssoftware nicht notwendig.**

### <span id="page-23-2"></span>**Ihr Bandlaufwerk registrieren**

<span id="page-23-3"></span>Registrieren Sie Ihr Desktop-Bandlaufwerk, nachdem Sie es installiert haben. Die Registrierung Ihres Laufwerkes stellt sicher, dass Sie die neuesten Informationen über Ihr Laufwerk erhalten, so wie Informationen zu Produkten, Service und Support. Sie können das Laufwerk bequem über unsere Website unter http://register.certance.com registrieren.

# <span id="page-24-0"></span>3. Betrieb

In diesem Kapitel wird der Betrieb des LTO-3-Laufwerkes beschrieben.-3 Themen in diesem Kapitel:

- **•** ["Einsicht in die Frontblendenanzeige" auf Seite 25](#page-24-1)
- **•** ["Blink-Codes" auf Seite 26](#page-25-0)
- **•** ["LTO-Kassetten verwenden" auf Seite 27](#page-26-0)
- **•** ["Laufwerkservice" auf Seite 29](#page-28-0)
- **•** ["Laufwerk zum Versand parken" auf Seite 29](#page-28-1)
- <span id="page-24-3"></span>**•** ["Notfall-Reset und Notfall-Kassettenauswurf" auf Seite 62](#page-61-1)

## <span id="page-24-1"></span>**Einsicht in die Frontblendenanzeige**

In der Abbildung wird die Frontblendenanzeige für das LTO-3-Laufwerk gezeigt.

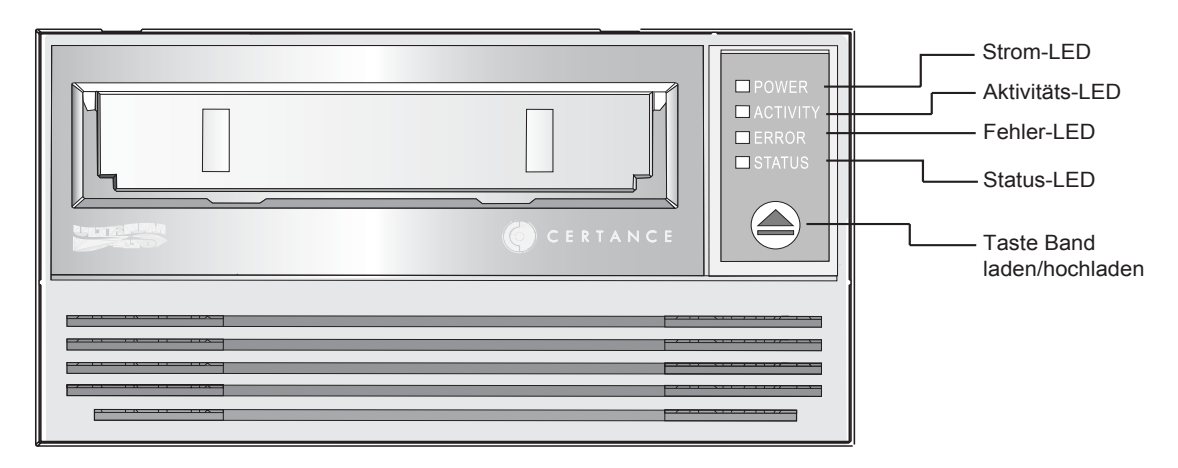

<span id="page-24-2"></span>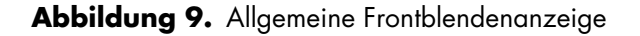

Das LTO-3-Laufwerk verfügt auf der Frontblende über vier LEDs. Die LED-Farben und -Funktionen sind unten zusammengefasst.

- **• Strom-LED** (grün)
- **• Aktivitäts-LED** (grün)
- **• Fehler-LED** (orange)
- **• Status-LED** (gelb)

Die Aktivitäts-, Fehler- und Status-LEDs blinken oder leuchten, um Informationen über das Bandlaufwerk anzuzeigen. Weitere Informationen zu den zugehörigen "Blink-Codes" dieser LEDs finden Sie im folgenden Abschnitt "Blink-Codes".

### <span id="page-25-0"></span>**Blink-Codes**

<span id="page-25-3"></span>[Tabelle 3 auf Seite 26](#page-25-1) fasst die Blink-Codes des LTO-3-Bandlaufwerkes zusammen.

<span id="page-25-2"></span><span id="page-25-1"></span>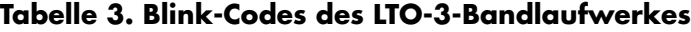

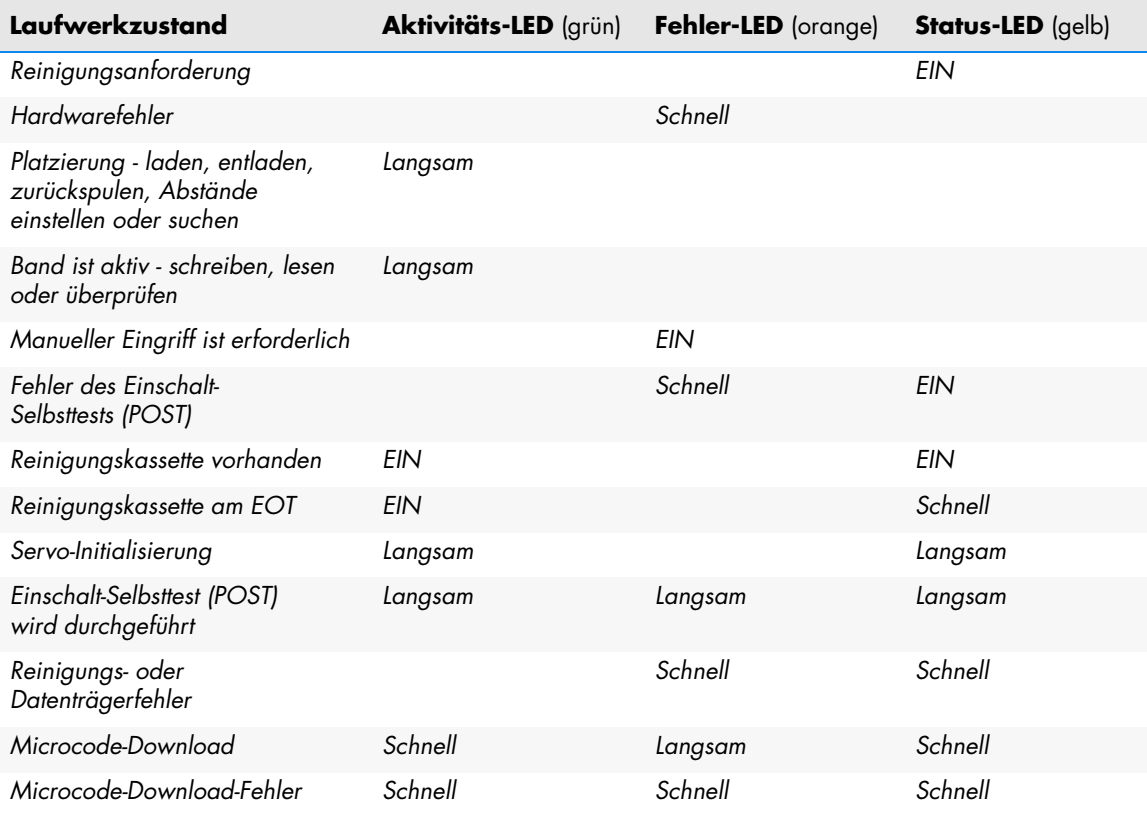

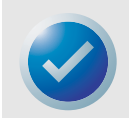

3 ANMERKUNG: In Tabelle 3 bezieht sich EIN auf ein beständig leuchtendes Licht; langsam bezieht sich auf eine Blinkfrequenz von 1/2 Sek. ein, 1/2 Sek. aus; und schnell bezieht sich auf eine Blinkfrequenz von 1/8 Sek. ein, 1/8 Sek. aus.

### <span id="page-26-0"></span>**LTO-Kassetten verwenden**

#### <span id="page-26-2"></span>**Eine Kassette laden**

Gehen Sie wie folgt vor, um eine Ultrium-Kassette in ein LTO-3-Laufwerk zu laden:

- **•** Führen Sie die Kassette in den Schacht ein und drücken Sie diese leicht, bis die Kassette vom Mechanismus erkannt und automatisch in das Laufwerk eingezogen wird.
- **•** Wenn sich bereits eine Kassette in dem Schacht befindet (z. B. weil diese zuvor ausgeworfen wurde), ziehen Sie die Kassette teilweise heraus und schieben Sie diese wieder vorsichtig ein, bis sie erkannt und automatisch eingezogen wird.
- **•** Wenn sich bereits eine Kassette in dem Schacht befindet (z. B. weil diese zuvor ausgeworfen wurde), kann ein SCSI-Befehl oder Bibliotheksbefehl ausgegeben werden, um die Kassette automatisch wieder in das Laufwerk einzuziehen.
- **•** Wenn sich die Kassette bereits in dem Schacht befindet auf Grund eines vorangegangenen Auswurfs, können Sie die Taste laden/entladen gedrückt werden, um die Kassette automatisch wieder in das Laufwerk einzuziehen.

#### **Eine Kassette entladen**

Gehen Sie wie folgt vor, um eine Ultrium-Kassette in ein LTO-3-Laufwerk zu entladen:

- **•** Verwenden Sie entweder einen Bibliothek- oder Host-Befehl, um das Band zu entladen, oder
- **•** Drücken Sie die Taste Laden/Entladen auf der Vorderseite des Laufwerkes.

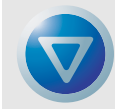

<span id="page-26-3"></span><span id="page-26-1"></span>VORSICHT: Eventuell vergehen mehrere Sekunden, nachdem Sie die Taste Laden/Entladen gedrückt haben, bevor die Kassette ausgeworfen wird. Schalten Sie das Bandlaufwerk oder den Host-Computer erst dann aus, wenn das Laufwerk die Kassette vollständig ausgeworfen hat.

### **Eine Kassette schreibschützen**

Ultrium-Kassetten besitzen einen schiebbaren Schreibschutzschalter auf der hinteren rechten Ecke der Kassette, wie in [Abbildung 10 auf Seite 28](#page-27-0) dargestellt.

- **•** Wenn Sie diesen Schalter in die Position schieben, die am weitesten von der Ecke der Kassette liegt, können Daten von der Kassette gelesen werden, aber sie kann nicht beschrieben werden.
- **•** Wenn Sie den Schalter ganz zur Ecke der Kassette schieben, (wie in [Abbildung 10 auf](#page-27-0)  [Seite 28](#page-27-0) dargestellt), können Daten von der Kassette gelesen werden und sie kann beschrieben werden.

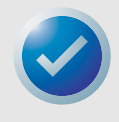

ANMERKUNG: Auf den LTO-Kassetten befinden sich geschriebene Servo-Muster, und sie sollten nicht massengelöscht werden.

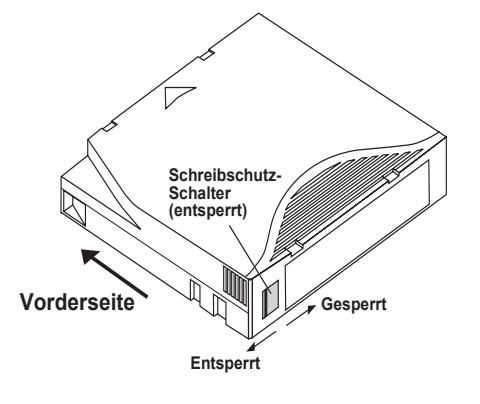

<span id="page-27-1"></span>**Abbildung 10.** Ultrium-Kassette mit dargestelltem Schreibschutz-Schalter

### <span id="page-27-0"></span>**Kassettenhandhabung und -Service**

Um die Daten Ihrer Ultrium-Datenkassetten zu schützen, folgen Sie diesen Vorsichtshinweisen:

- **•** Entfernen Sie die Kassette immer vom Laufwerk, wenn sie nicht verwendet wird, und bewahren Sie sie in dem schützenden Kassettenbehälter auf.
- **•** Setzen Sie Kassetten weder Schmutz, Staub noch Feuchtigkeit aus.
- **•** Berühren Sie nicht den Banddatenträger innerhalb einer Kassette.
- **•** Verwenden Sie Datenkassetten nicht außerhalb der vorgeschriebenen Betriebszustände: 10 °C bis 40 °C, 20% bis 80% relative Luftfeuchtigkeit.

Wenn eine Datenkassette Temperatur- oder Feuchtigkeitsänderungen innerhalb der oben aufgeführten Grenzen ausgesetzt wurde, lassen Sie die Bandkassette mindestens eine Stunde lang in der richtigen Umgebung ruhen, damit sie sich der Temperatur angleichen kann, bevor Sie sie verwenden.

Wenn eine Datenkassette während der/des Lagerung und/oder Transports Zuständen ausgesetzt wurde, die außerhalb des oben genannten Bereichs liegen, muss sie behandelt werden, bevor sie in der Betriebsumgebung verwendet werden kann. Das Behandlungsverfahren erfordert, dass die Kassette für den gleichen Zeitraum (oder länger) der Betriebsumgebung ausgesetzt wird, die sie außerhalb der Betriebsumgebung ruhte, bis zu maximal 24 Stunden.

- **•** Stellen Sie sicher, dass die Kassette nicht direktem Sonnenlicht und Hitzequellen, wie z. B. Heizkörper, Heizungen oder Heißluftschächten ausgesetzt wird.
- **•** Setzen Sie die Kassette keinen Quellen eloktromagnetischer Felder aus, wie z. B. Telefonen, Computer-Monitoren, Diktiergeräten mechanischen oder druckenden Rechnern, Motoren, magnetischen Werkzeugen oder Massenlöschgeräten.
- **•** Lassen Sie die Kassetten nicht fallen. Hierdurch können Komponenten innerhalb der Kassette beschädigt werden und die Kassette unbrauchbar machen. Wenn Sie eine Kassette fallen gelassen haben, wird empfohlen, die Kassettentür zu öffnen und sicherzustellen, dass der Führungs-Pin in der richtigen Position sitzt. Eine fallen gelassene Kassette sollte vor Verwendung neu gespannt werden.
- **•** Massenlöschen Sie Ultrium-Kassetten nicht. Massengelöschte Kassetten können vom Bandlaufwerk nicht neu formatiert werden und würden dadurch unbrauchbar.

## <span id="page-28-0"></span>**Laufwerkservice**

Das Ultrium-Laufwerk benötigt wenig oder keinen Service. Es kann jedoch sein, dass der Laufwerkmechanismus gereinigt werden muss.

#### **Das Bandlaufwerk reinigen**

<span id="page-28-3"></span>Übermäßige Bandablagerungen oder anderes Material kann sich eventuell auf den Bandköpfen ansammeln, wenn das Laufwerk mit nicht-anerkannten Datenträgern oder in einer heißen, staubigen Umgebung betrieben wird. In diesem Fall kann es sein, dass im Laufwerk während des Lesens oder Schreibens überhäuft Fehler auftreten und die gelbe Status-LED während des Betriebs ständig leuchtet. Dies bedeutet, dass die Laufwerkköpfe gereinigt werden müssen.

Die LTO-Reinigungskassette besitzt die gleichen Dimensionen wie die Datenkassette und enthält einen LTO-CM (Kassettenspeicher), ist jedoch mit einem Reinigungsdatenträger anstatt eines Aufnahmedatenträgers geladen. Wenn die Reinigungskassette nicht verwendet wird, bewahren Sie sie stets in ihrem schützenden Behälter auf.

Legen Sie zum Reinigen des Laufwerks eine LTO Ultrium-Reinigungskassette ein, z.B. das Certance-Modell CLMCL. Während des Reinigungsvorgangs leuchten die Status- und Laufwerk-LEDs beständig. Nachdem der Reinigungsvorgang abgeschlossen ist, kann die Kassette, abhängig von der Laufwerkkonfiguration, automatisch ausgeworfen werden, oder Sie müssen eventuell die Taste Laden/Entladen drücken, um die Kassette auszuwerfen. Jedes Mal, wenn Sie die Reinigungskassette verwenden, sollten Sie für eine eventuelle zukünftige Bezugnahme das Datum auf dem Etikett vermerken.

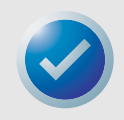

ANMERKUNG: Wenn die Status-LED innerhalb von 24 Stunden nach einem Reinigungsdurchlauf beginnt, beständig zu leuchten, führen Sie den Reinigungsdurchlauf erneut aus. Wenn die Status-LED nach drei Reinigungsdurchläufen innerhalb von 72 Stunden wieder anfängt zu leuchten, kontaktieren Sie den technischen Support.

Jedes Mal wenn das Laufwerk gereinigt wird, rückt das Band auf einen neuen, ungebrauchten Bereich des Datenträgers vor. Nach ungefähr 50 Reinigungen ist der gesamte Datenträger verbraucht, und die Reinigungskassette sollte weggeworfen werden. Wenn eine Reinigungskassette verbraucht ist, blinkt die gelbe Status-LED, während die grüne Laufwerk-LED beständig leuchtet. Benutzen Sie keine verbrauchte Reinigungskassette

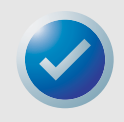

ANMERKUNG: Unter den folgenden Umständen wird das Reinigungsverfahren nicht durchgeführt und die Reinigungskassette wird ausgeworfen:

- Das Laufwerk erkennt die Kassette nicht als eine LTO-Reinigungskassette an.
- <span id="page-28-2"></span>• Das ganze Band auf der Reinigungskassette wurde bereits verbraucht (am EOT). In diesem Fall blinkt die Status-LED schnell, und die Laufwerk-LED leuchtet beständig auf.

### <span id="page-28-1"></span>**Laufwerk zum Versand parken**

Certance empfiehlt, dass Sie das LTO-3-Laufwerk "parken", bevor Sie es versenden oder in einer Umgebung lagern, wo es eventuell physischen Erschütterungen ausgesetzt wird. Durch das Parken wird der Bandmechanismus des Laufwerkes in eine Konfiguration bewegt, die Erschütterungen standhält. Sie können das LTO-3-Laufwerk mit der Taste Laden/Entladen auf der Vorderseite des Laufwerkes, oder durch die Ausführung einer speziellen Software auf dem Host-System parken. In beiden Fällen muss das Laufwerk eingeschaltet sein, um in den Parkmodus versetzt zu werden.

#### **Taste Laden/Entladen zum Parken des Laufwerkes verwenden**

Um ein Laufwerk manuell zu parken, drücken und halten Sie die Taste Laden/Entladen 15 Sekunden lang oder länger. Nachdem Sie die Taste Laden/Entladen freigegeben haben, leuchtet die grüne Laufwerk-LED auf, und das Parkverfahren beginnt. Während des Parkverfahrens bewegt sich der Greifer in die Aufnahmespule.

Wenn das Verfahren abgeschlossen ist, schaltet sich die Laufwerk-LED aus und zeigt damit an, dass das Laufwerk erfolgreich geparkt wurde.

Nachdem das Laufwerk geparkt ist, können Sie das Laufwerk ausschalten und es zum Versand verpacken. Wenn Sie das Laufwerk wieder einschalten, befindet es sich automatisch wieder im normalen Betriebsmodus.

Wenn Sie das Laufwerk ohne Stromzufuhr wieder aus dem Parkmodus nehmen müssen, drücken und halten Sie die Taste Laden/Entladen länger als 5 Sekunden, aber weniger als 15 Sekunden lang.

#### **Software zum Parken des Laufwerkes verwenden**

Sie können das LTO-3-Laufwerk auch mit spezieller Software, die mit dem Laufwerk durch das SCSI-Interface des Laufwerkes kommuniziert, parken. Dieses Dienstprogramm, TapeRx, ist auf der Certance Ressourcen-CD enthalten und im Abschnitt Technischer Support auf der Certance-Website bei http://www.certance.com erhältlich. Diese Dienstprogrammsoftware unterstützt viele Befehle, wovon einer dazu verwendet werden kann, das LTO-3-Laufwerk zu parken.

# <span id="page-30-0"></span>4. Theorie

In diesem Kapitel werden Betriebstheorien beschrieben, die in dem LTO-3-Laufwerk verwendet werden.

Themen in diesem Kapitel:

- **•** ["Spur-Layout" auf Seite 31](#page-30-1)
- **•** ["Aufnahmemethode" auf Seite 32](#page-31-0)
- **•** ["Datenpuffer" auf Seite 32](#page-31-1)
- **•** ["Datenintegrität" auf Seite 32](#page-31-2)
- <span id="page-30-2"></span>**•** ["Datenkomprimierung" auf Seite 34](#page-33-0)

### <span id="page-30-1"></span>**Spur-Layout**

Mit einem LTO-3-Laufwerk befinden sich 704 Datenspuren auf dem LTO-Band, nummeriert 0 bis 703. Datenspur 703 ist die Spur, die sich am untersten Rand des Bandes befindet (die Bezugskante). Der Bereich zwischen den nebeneinander liegenden Servo-Streifen ist ein Datenstreifen. Es gibt 4 Datenstreifen, von denen jeder 176 Datenspuren umfasst. Die Datenstreifen sind mit 2,0,1,3 nummeriert. Datenstreifen 2 befindet sich am untersten Rand des Bandes.

Eine Spurgruppe ist ein Satz von Spuren, auf dem gleichzeitig aufgenommen wird. Die Sätze von 11 Datenspuren auf einem Datenstreifen sind Datenunterstreifen. Es befinden sich 16 Datenunterstreifen auf einem Datenstreifen. Auf Datenspuren wird in "gewundener" Weise zugegriffen.

Ein Umbruch ist eine Spurgruppe, die in einer physischen Vorwärtsrichtung oder physischen Rückwärtsrichtung aufgenommen wurde. Die Umbrüche sind in gewundener Weise aufgenommen worden, angefangen mit Datenstreifen 0. Das Band enthält 44 Spurgruppen, wovon 22 in der Vorwärtsrichtung geschrieben wurden und 22 in der Rückwärtsrichtung. Mit geraden Zahlen nummerierte Umbrüche werden in der Vorwärtsrichtung aufgenommen (BOT zu EOT), und mit ungeraden Zahlen nummerierte Umbrüche werden in der Rückwärtsrichtung aufgenommen (EOT zu BOT).

[Abbildung 11 auf Seite 32](#page-31-3) zeigt das Layout der Daten auf einem LTO-Band.

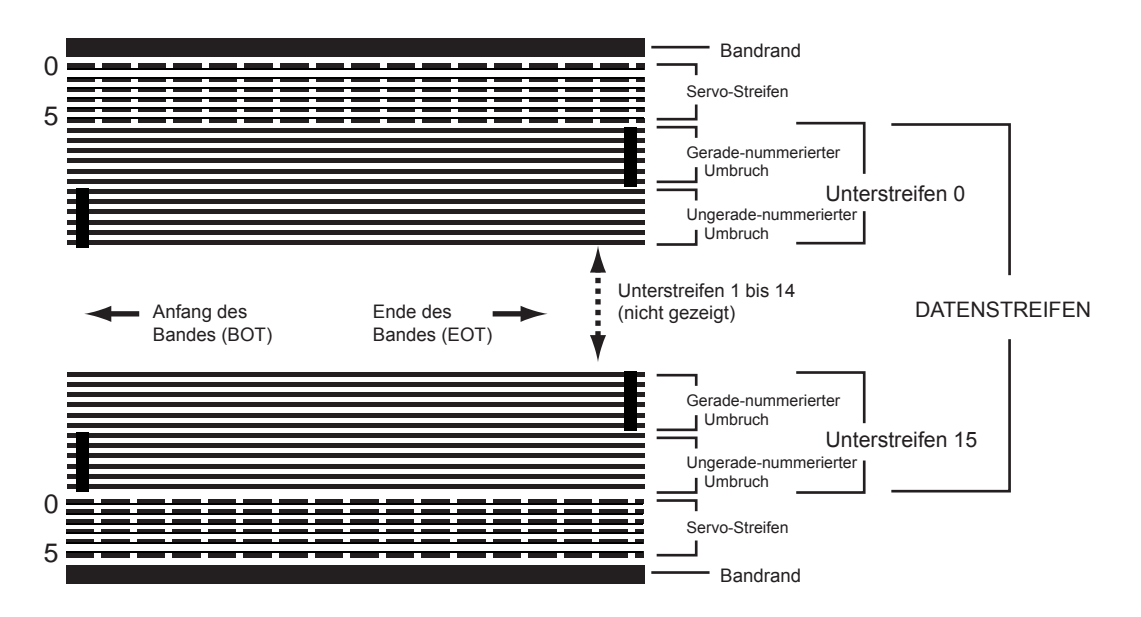

<span id="page-31-4"></span><span id="page-31-3"></span>**Abbildung 11.** Spur-Layout auf einem LTO-Ultrium-Band

## <span id="page-31-0"></span>**Aufnahmemethode**

Das LTO-3-Laufwerk nimmt Daten mit schreib-ausgeglichenen (0,13/11) Codes begrenzter Lauflänge (RLL) auf. RLL-(0,13/11) Datenbits sind wie folgend definiert:

- **•** Eine EINS wird durch einen Flussübergang in der Mitte einer Bit-Zelle repräsentiert.
- <span id="page-31-6"></span>**•** Eine NULL wird durch keinen Flussübergang in der Bit-Zelle repräsentiert.

## <span id="page-31-1"></span>**Datenpuffer**

In der Standardkonfiguration verfügt das LTO-3-Laufwerk über 128 MB an Puffer. Der Puffercontroller verfügt über eine Burst-Geschwindigkeit von 320 Mbytes/Sek. und setzt Adressaustausch im Speicher ein, um eine maximale durchschnittliche Bandbreite von nahezu 240 Mbytes/Sek. zu erreichen.Die hohe Bandbreite ist erforderlich, um parallele Datenkomprimierung zu unterstützen, für den Fall, dass komprimierte Daten von SCSI mit einer Rate von 160 Mbytes/Sek. übertragen werden.

## <span id="page-31-2"></span>**Datenintegrität**

<span id="page-31-5"></span>Das mechanische und elektronische Design der Laufwerke stellt sicher, dass die Laufwerkleistung während der Betriebslebensdauer des Laufwerkes nicht herabgesetzt wird. Änderungen der Kopfausrichtung, Kopfverschleiß, Komponentendrift und andere Faktoren sind auf ein Minimum gebracht, um sicherzustellen, dass Datenintegrität und Austauschkapazitäten während der Betriebslebensdauer nicht beeinträchtigt werden. Darüber hinaus setzt das Laufwerke adaptive FIR-Filter ein, die die Angleichung der einzelnen Lesekanäle dynamisch ändern können, um die zahlreichen Änderungen auszugleichen.

Die Fehlerrate des LTO-3-Laufwerkes beträgt weniger als 1 Hardwarefehler in 10<sup>17</sup> Bits. Die nichtfeststellbare Fehlerrate des Laufwerkes beträgt 1 in 10<sup>27</sup> gelesenen Bits.

#### <span id="page-32-0"></span>**Fehlerkorrektur-Code (ECC)**

Mit der Verwendung der periodischen Redundanzüberprüfung (CRC) und zweistufiger orthogonalen Fehlerkorrektur-Kodierung (ECC) ist die Wahrscheinlichkeit des Auftretens eines Hardwarefehlers sehr gering. Während des Lesevorgangs wird die ECC-Korrektur automatisch ausgeführt, ohne dass das Band-Streaming beeinträchtigt wird.

Es gibt zwei Stufen der Fehlerkorrektur-Kodierung (ECC). Diese zwei Stufen sind orthogonal - d. h. ein ECC-Code-Wort auf einer Stufe überschneidet ECC-Code-Wörter auf der anderen Stufe nur einmal, wodurch nur ein gemeinsames Symbol zwischen ihnen existiert. Die zwei Stufen werden C1 und C2 genannt.

### C1-ECC

Während Daten vom Datenverarbeitungsgerät zum Speicher geschrieben werden, generiert das DMA / ECC-Interface C1-ECC-Bytes und schreibt sie zum Speicher.

Während Daten aufs Band geschrieben werden, wird der C1-ECC überprüft, und wenn ein Fehler aufgetreten ist, wird ein Interrupt generiert. Der vom Speicher gelesene C1-ECC ist der ECC, der auf das Band geschrieben wird.

Wenn Daten vom Band gelesen und im Speicher gelagert werden, wird der C1-ECC überprüft.

- **•** Wenn der C1-ECC gültig ist, wird das "Gültig"-Bit des Code-Wortpaars gesetzt.
- **•** Andernfalls wird ein Zeiger zum ungültigen Code-Wortpaar zur C1-ECC-Korrektur-Engine weitergeleitet.
	- **•** Wenn die C1-ECC-Korrektur-Engine den Fehler beheben kann, werden die berichtigten Bytes zum Speicher geschrieben und das Gültig-Bit wird gesetzt.
	- **•** Andernfalls bleibt das Gültig-Bit gelöscht.

Während Daten zur Dekomprimierung vom Speicher zum Datenprozessor gelesen werden, wird der C1-ECC nochmals überpüft, und wenn er nicht korrekt ist, wird ein Interrupt generiert.

### C2-ECC

C2-ECC umfasst drei eindeutige Vorgänge:

- **1. Kodierung**: C2-ECC-Bytes werden von Datenbytes generiert (von ECC-Koprozessorhardware durchgeführt)
- **2. Dekodierung**: ECC-Syndrome werden von Daten- und ECC-Bytes generiert, wobei für Ganz-Nullen getestet wird (von ECC-Koprozessorhardware durchgeführt)
- **3. Korrektur**: Berichtigte Daten werden von Syndromen generiert.

Die Korrektur hängt von der Anzahl und vom Typ der entsprechenden Fehler ab:

- **•** Für ein bekanntes fehlerhaftes C1-Code-Wortpaar in einem Unterdatensatz (C2-Code-Wort), wird der Vorgang von der ECC-Koprozessorhardware durchgeführt.
- **•** Für zwei oder mehrere bekannte fehlerhafte C1-Code-Wortpaare wird die Matrix von der Firmware ausgerechnet und die Korrektur von der Hardware durchgeführt.
- **•** Für ein oder mehrere unbekannte C1-Code-Wortpaar(e) werden Syndrome von der Hardware generiert, die Fehlerposition wird von der Firmware ausgerechnet, die Matrix wird von der Firmware ausgerechnet, und die Korrektur wird von der Hardware durchgeführt.

#### <span id="page-33-1"></span>**Servo-Verfolgungsfehler**

Wenn während des Schreibvorgangs das Servo-System einen Fehler ermittelt, der dazu führen könnte, dass nebeneinanderliegende Datenspuren überschrieben werden könnten, wird der Schreibvorgang abgebrochen. Der Schreibvorgang wird erst dann fortgesetzt, wenn die richtige Servo-Verfolgung wieder hergestellt ist.

### <span id="page-33-0"></span>**Datenkomprimierung**

<span id="page-33-2"></span>Typische Datenströme aus Text, Graphiken, Software-Code oder andere Formen von Daten enthalten bestimmte wiederholte Informationen, entweder auf einer Textebene, wobei regelmäßige Wiederholungen einzelner Wörter leicht erkennbar sind, oder auf einer binären Ebene, wobei die Wiederholungen aus Bits oder Bytes bestehen. Obwohl die meisten Daten einzigartig und willkürlich sind, besitzen die Daten auf binärer Ebene Muster von verschiedenen Größen, die mit unterschiedlicher Regelmäßigkeit wiederholt werden.

Die Speicherleistung wird erhöht, wenn die Redundanzen oder Wiederholungen in den Daten vor der Aufnahme aufs Band entfernt werden. Die Datenkomprimierungs-Technologie vermindert oder entfernt Redundanzen erheblich in Daten, bevor die Informationen aufs Band aufgenommen werden. Hierdurch wird die Anzahl an Daten erhöht, die auf einem begrenzten Datenträger gespeichert werden können, und die Gesamtspeicherleistung des Systems wird erhöht.

Mit Datenkomprimierung werden die redundanten Informationen in einem Datenstrom identifiziert und durch Code-Wörter oder -Symbole dargestellt, wodurch die gleichen Daten auf weniger Bits aufgenommen werden können. Diese Code-Wörter oder -Symbole zeigen auf die ursprüngliche Datenzeichenkette und verwenden dabei weniger Zeichen zur Darstellung der Zeichenketten. Da kleinere Symbole die längeren Datenzeichenketten ersetzen, können mehr Daten im gleichen physischen Speicher gelagert werden.

Datenkomprimierung auf Bandlaufwerken bieten einige wichtige Vorteile:

- **•** Die gleiche Menge an Informationen kann auf einer kürzeren Bandlänge gespeichert werden.
- **•** Mehr Daten können auf einer festgelegten Bandlänge gespeichert werden.
- **•** Die Leistung gleicht fast der von Hochübertragungsgeschwindigkeits-Computern.
- **•** Mehr Informationen können im gleichen Zeitintervall übertragen werden.

#### **Datenkomprimierungs-Berücksichtigungen**

<span id="page-34-0"></span>Bei einer leistungsfähigen Datenkomprimierungsmethode sind mehrere Faktoren wichtig:

- **•** Der Umfang der Komprimierung. Der Umfang der Komprimierung wird durch das Komprimierungsverhältnis gemessen. Dieses Verhältnis vergleicht die Menge der unkomprimierten Daten mit der Menge der komprimierten Daten. (Es wird durch das Teilen der Größe der unkomprimierten Daten durch die Größe der komprimierten Daten errechnet
- **•** Die Geschwindigkeit, mit der Daten komprimiert und dekomprimiert werden im Verhältnis zu der Host-Übertragungsgeschwindigkeit.
- **•** Die zu komprimierenden Datentypen.
- **•** Die Datenintegrität der komprimierten Daten.

Die Menge der Komprimierung, die in einem Datenstrom möglich ist, hängt unter anderem von den folgenden Faktoren ab:

- **•** Datenmuster
- **•** Komprimierungsalgorithmus
- **•** Musterwiederholungslänge
- **•** Musterwiederholungshäufigkeit
- **•** Objektgröße (zu komprimierender Informationsblock)
- **•** Ausgewähltes Anfangsmuster

Die Übertragungsgeschwindigkeit hängt unter anderem von den folgenden Faktoren ab:

- **•** Komprimierungsverhältnis
- **•** Laufwerkpuffergröße
- **•** Eingabe/Ausgabe- (E/A) Geschwindigkeit des Host-Computers
- **•** Tatsächliche Disk-Geschwindigkeiten des Host-Computers
- **•** Die vom Host-Computer übertragenen Aufnahmelängen

Datenkomprimierungs-Algorithmen können angepasst werden, um eine maximale Komprimierung für bestimmte Datentypen bereitzustellen. Da unter normalen alltäglichen Betriebsumständen verschiedene Datentypen auftreten, muss eine leistungsfähige Bandlaufwerk-Datenkomprimierungsmethode jedoch mit verschiedenen Datentypen umgehen können. Die Datenkomprimierungsmethode muss außerdem fähig sein, sich verschiedenen Datentypen anzupassen und sollte automatisch eine optimale Handhabung aller Datentypen bieten.

#### <span id="page-34-1"></span>**Intelligente Datenkomprimierung**

Durch die Verwendung intelligenter Datenkomprimierung wird die Komprimierungskapazität des Bandes maximiert. Die intelligente Datenkomprimierungs-Hardware bestimmt die Komprimierbarkeit jedes Datensatzes. Wenn die Größe des Datensatzes nach einem Komprimierungsversuch länger ist als die native (unkomprimierte) Größe, wird der Datensatz in der nativen Form geschrieben.

Die intelligente Datenkomprimierung verwendet zwei Komprimierungsschemas:

- **•** Schema-1 ist ein LZ1-basiertes Komprimierungsschema, das einen Verlaufpuffer zur Datenkomprimierung verwendet.
- **•** Schema-2 ist ein Pass-Through-Komprimierungsschema, das so ausgelegt ist, dass es nichtkomprimierbare Daten mit minimaler Erweiterung weitergibt.

Es gibt drei spezifische Anforderungen zur Übereinstimmung mit der LTO-Spezifikation.

- **•** Erstens: Der Ausgabedatenstrom muss nach LTO-Regeln dekomprimierbar sein, damit die Eingabesequenz von Datensätzen und Dateimarkierungen genau erstellt werden kann.
- **•** Zweitens: Ein LTO-komprimierter Datenstrom darf keine der acht reservierten Steuerungssymbole enthalten.
- **•** Drittens: Obwohl Steuerungssymbole das Wechseln zu Schema 2 zulassen, sollte dies nie von Betriebssoftware verwendet werden, da diese Fähigkeit nur für Diagnose- und Testzwecke bestimmt ist.

Software-Datenkomprimierung sollte nie verwendet werden, da die integrierte intelligente Datenkomprimierung des LTO-3-Laufwerks viel leistungsfähiger als Software-Datenkomprimierungssysteme ist.

Das LTO-3-Laufwerk verwendet eine Ableitung der verlustfreien ALDC-2-Datenkomprimierung, die zusätzliche Steuerungs-Codes zur intelligenten Datenkomprimierung einschließt.

# <span id="page-36-0"></span>5. Angaben

In diesem Kapitel finden Sie technische Angaben zu dem LTO-3-Laufwerk. Themen in diesem Kapitel:

**•** ["Physische Angaben" auf Seite 37](#page-36-1)

- **•** ["Stromangaben" auf Seite 39](#page-38-0)
- **•** ["Angaben zur Laufwerkleistung" auf Seite 40](#page-39-0)
- **•** ["Umgebungsanforderungen" auf Seite 41](#page-40-0)
- **•** ["Verlässlichkeit" auf Seite 41](#page-40-1)
- **•** ["Mittlere Zeit zwischen Fehlern" auf Seite 42](#page-41-0)
- **•** ["LTO-Kassetten-Angaben" auf Seite 43](#page-42-0)
- <span id="page-36-3"></span>**•** ["Behördliche Übereinstimmung" auf Seite 43](#page-42-1)

## <span id="page-36-1"></span>**Physische Angaben**

In Tabelle 4 werden die physischen Angaben für das LTO-3-Laufwerk aufgeführt.

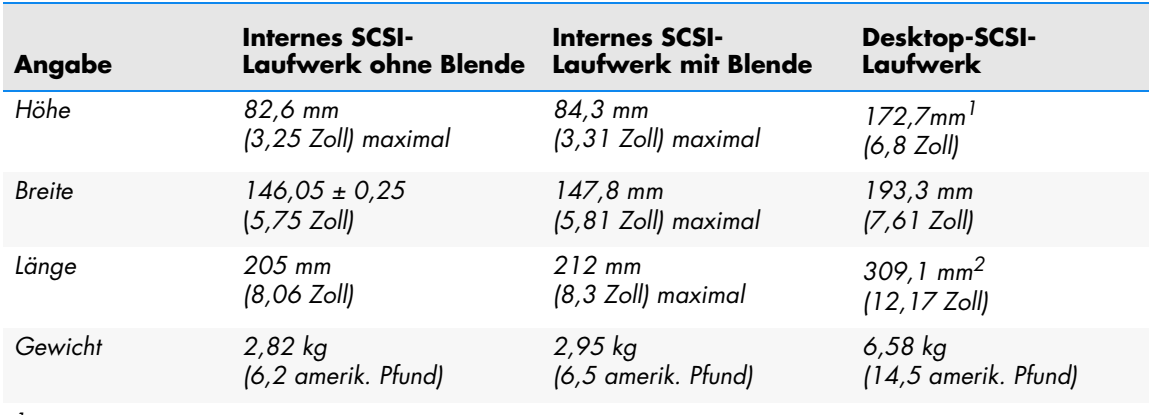

#### <span id="page-36-2"></span>**Tabelle 4. Physische Angaben**

<sup>1</sup> Einschließlich Gummifüße (das Gehäuse alleine ist 163,58 mm [6,44 Zoll] hoch).

 $2$  Einschließlich Frontverkleidung und Lüftergitter (das Gehäuse alleine ist 302,26 mm[11,9 Zoll] lang).

#### Abbildung 12 zeigt die Abmessungen für das interne LTO-3-Laufwerk.

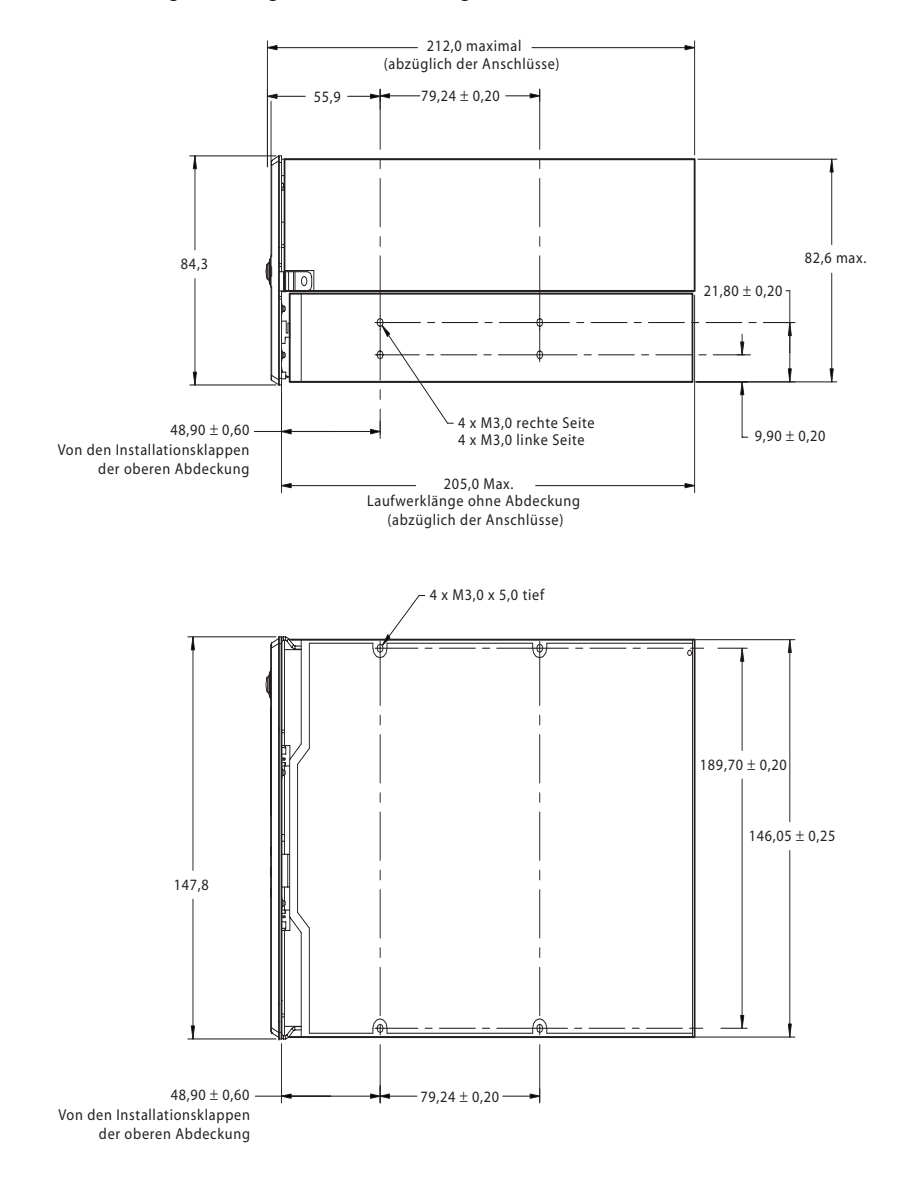

<span id="page-37-0"></span>**Abbildung 12.** Abmessungen für das interne LTO-3-Laufwerk

# <span id="page-38-0"></span>**Stromangaben**

<span id="page-38-3"></span>Das Desktop-LTO-3-Laufwerk wird mit einem integrierten 90-260 VAC (47-63 Hz) automatischen Wechselnetzteil geliefert.

Die maximalen Spannungs- und Stromangaben für das interne LTO-Laufwerk sind in den unten dargestellten Tabellen aufgeführt. Bei den Angaben handelt es sich um die gleichen wie für SCSI-Laufwerke, es sei denn, dies wird anderweitig angegeben.

#### <span id="page-38-1"></span>**Tabelle 5. Spannung und Strom**

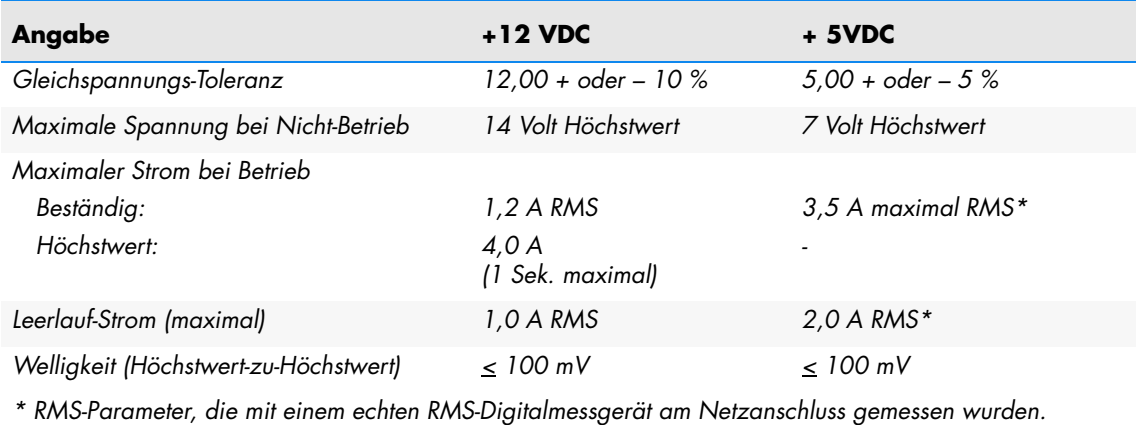

<span id="page-38-2"></span>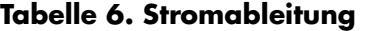

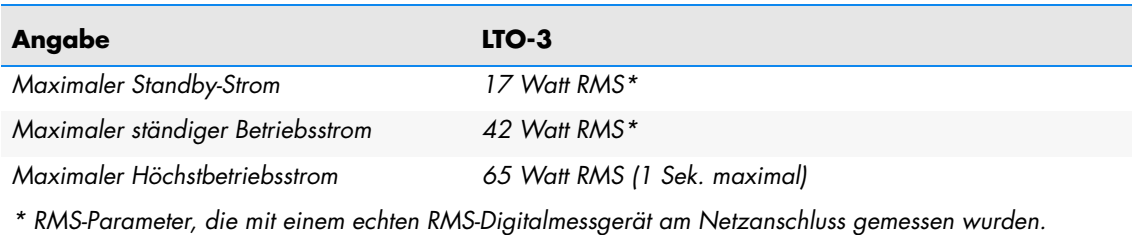

## <span id="page-39-0"></span>**Angaben zur Laufwerkleistung**

<span id="page-39-2"></span>In Tabelle 7 werden die Leistungsangaben für das LTO-3-Laufwerk aufgeführt.

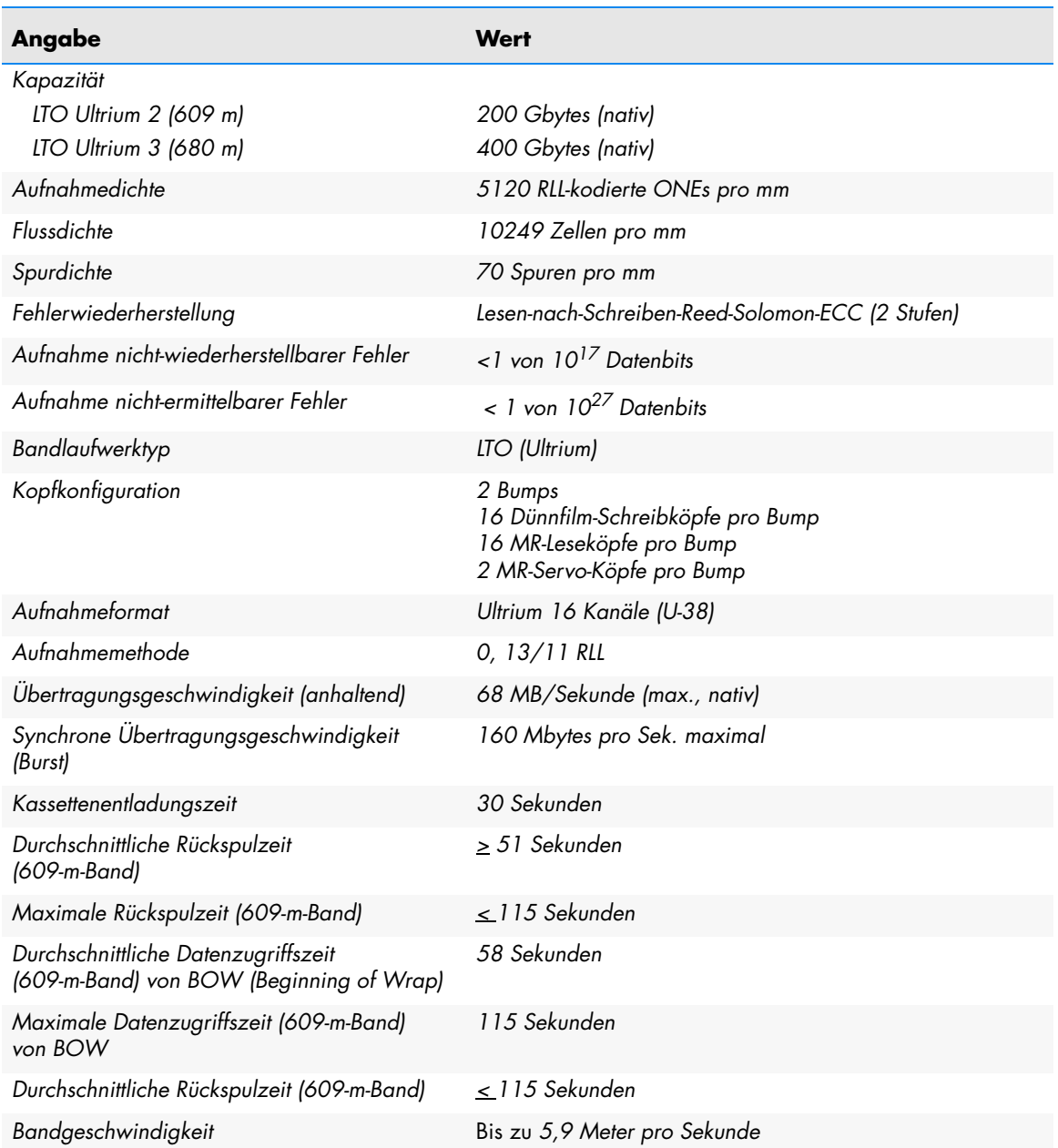

#### <span id="page-39-1"></span>**Tabelle 7. Angaben zur Laufwerkleistung**

## <span id="page-40-0"></span>**Umgebungsanforderungen**

<span id="page-40-5"></span>In Tabelle 8 werden die Umgebungsangaben für das LTO-3-Laufwerk aufgeführt.

#### <span id="page-40-2"></span>**Tabelle 8. Umgebungsanforderungen**

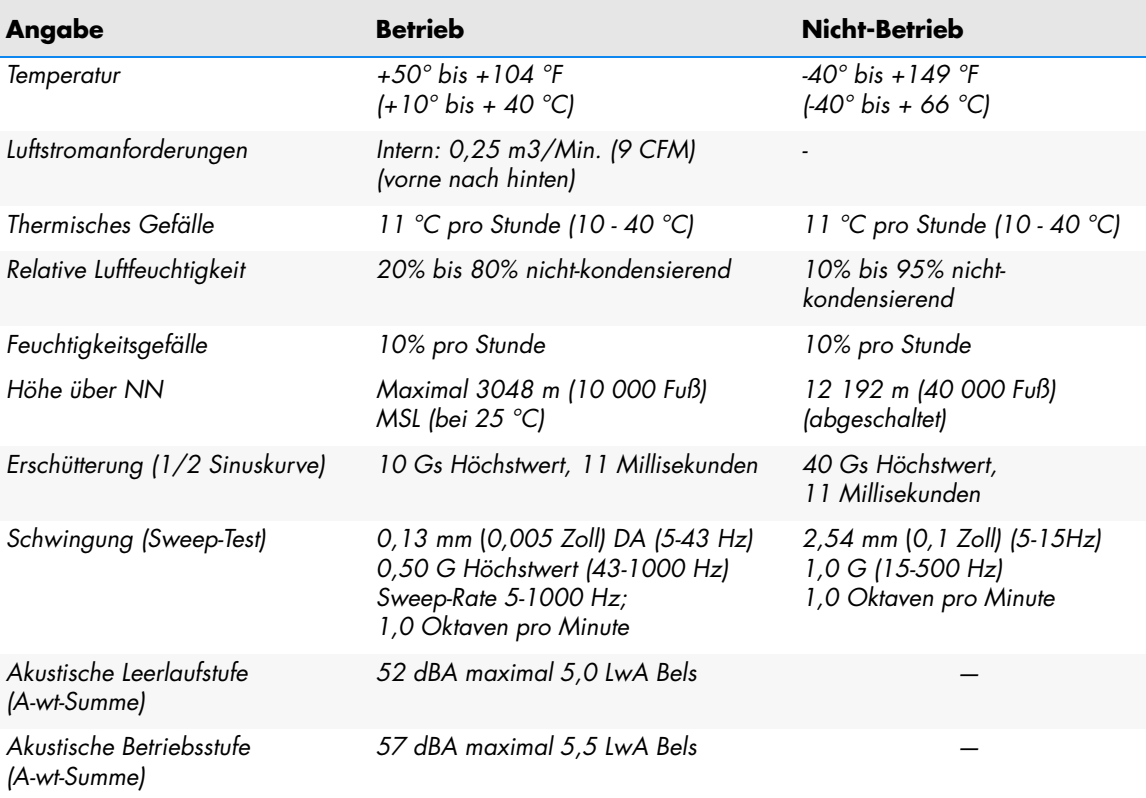

### <span id="page-40-4"></span>**Einfließender Lärm**

Das interne Laufwerk kann ohne Herabsetzung der Fehlerraten mit 100 mV einfließenden Lärms zwischen dem Gehäuse und 0 V beim Netzanschluss auf jeder Frequenz zwischen 45 Hz und 20 MHz betrieben werden.

## <span id="page-40-1"></span>**Verlässlichkeit**

<span id="page-40-6"></span>Das LTO-3-Laufwerk ist auf maximale Zuverlässigkeit und Datenintegrität ausgelegt. Tabelle 9 fasst die Zuverlässigkeitsangaben zusammen.

#### <span id="page-40-3"></span>**Tabelle 9. Reliability**

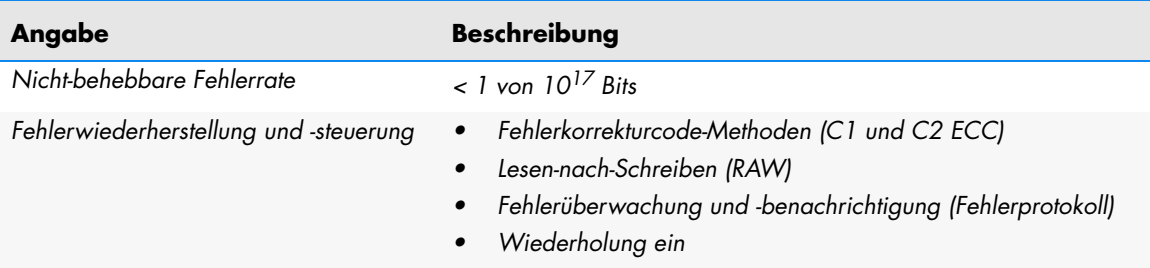

#### **Tabelle 9. Reliability (fortgesetzt)**

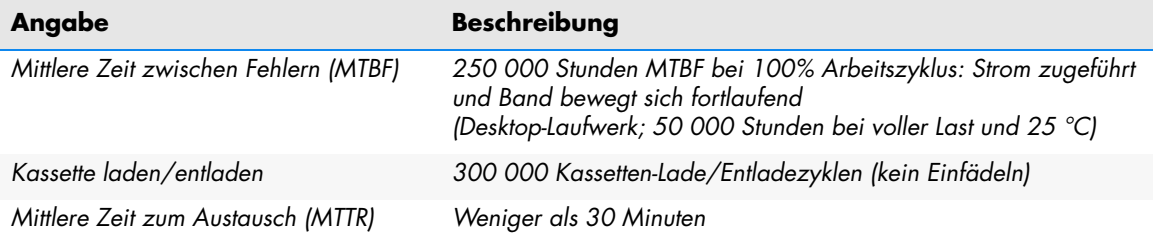

### <span id="page-41-0"></span>**Mittlere Zeit zwischen Fehlern**

<span id="page-41-1"></span>Die mittlere Zeit zwischen Fehlern (MTBF) für das interne Laufwerk wird als mindestens 250 000 Stunden angegeben. Diese Angabe schließt alle Einschalt- und Betriebszeiten ein, schließt aber Servicezeitspannen aus. Es wird angenommen, dass die Betriebszeit der Einschaltzeit zu 100 % gleicht. Die Betriebszeit ist die Zeit, während der das Band geladen ist.

Die MTBF für ein Desktop-Laufwerk-Netzteil beträgt 50 000 Stunden, während derer das Gerät bei voller Last und 25 °C betrieben wird.

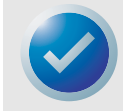

ANMERKUNG: Die MTBF-Auslegung bezieht sich nicht auf ein bestimmtes Laufwerk, sondern ist aus einer großen Datenbank von Testbeispielen abgeleitet worden. Die tatsächlichen Werte können von Gerät zu Gerät verschieden sein.

#### **Mittlere Zeit zum Austausch**

Die mittlere Zeit zum Austausch (MTTR) bezieht sich auf die durchschnittlich erforderliche Zeit, die ein qualifizierter Servicetechniker benötigt, um ein defektes Laufwerk zu diagnostizieren und ein Ersatzlaufwerk zu installieren. Die MTTR für LTO-Produkte beträgt weniger als 0,5 Stunden (30 Minuten).

Die Certance-LTO-Laufwerke sind Geräte, die vor Ort ausgetauscht werden können. Wenn ein Problem mit einer Baugruppe oder Komponente im Laufwerk auftritt, sollten Sie das gesamte Gerät austauschen. Senden Sie das Laufwerk in der Originalverpackung an die Fabrik zurück. Kontaktieren Sie Ihre(n) Lieferanten, Händler, Computersystemfirma oder Ihren Certance-Verkaufsberater, um die Rücksendung zu besprechen.

### <span id="page-42-0"></span>**LTO-Kassetten-Angaben**

#### **Umgebungsberücksichtigungen**

<span id="page-42-4"></span>In Tabelle 10 werden die grundlegenden Umgebungstoleranzen für LTO Ultrium-Kassetten angegeben.

#### <span id="page-42-2"></span>**Tabelle 10. Umgebungstoleranzen**

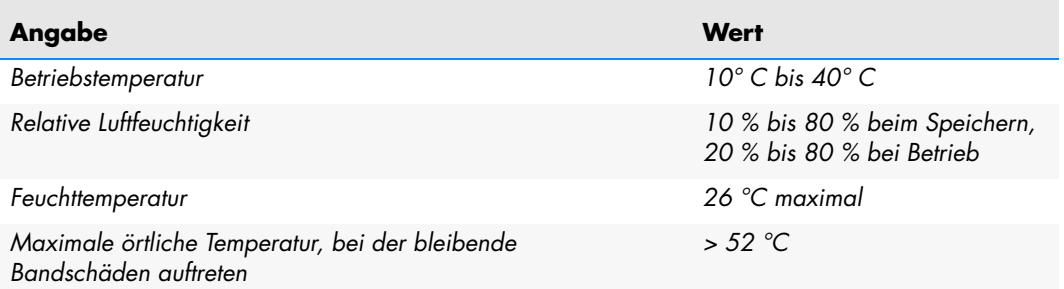

Wenn eine Kassette, während der/des Lagerung und/oder Transports Zuständen ausgesetzt wurde, die außerhalb den oben genannten Werten liegen, muss sie behandelt werden, bevor sie in der Betriebsumgebung verwendet werden kann. Die Behandlung erfordert, dass die Kassette für den gleichen Zeitraum (oder länger) der Betriebsumgebung ausgesetzt wird, die sie außerhalb der Betriebsumgebung verbracht hat, bis zu maximal 24 Stunden. Es darf keine Ablagerung von Feuchtigkeit auf oder innerhalb der Kassette vorhanden sein.

Das magnetische Streufeld darf an keiner Stelle des Bandes 4000 A/m überschreiten.

#### **Kassettenspeicher**

Jede Ultrium-Kassette besitzt 4 Kbytes nichtflüchtigen Speicher: 3 Kbytes werden zur Speicherung des Bandverzeichnisses und von hardwarespezifischen Informationen verwendet. 1 Kbyte kann von Anwendungen und OEM verwendet werden. Der Kassettenspeicher wird über eine Hochfrequenzverknüpfung betrieben, gelesen und beschrieben.

#### **Kassettenverlässlichkeit**

<span id="page-42-3"></span>Empfohlene Kassettenverwendung: Ersetzen Sie die Kassette nach 5 000 Lade-/Entlade-Zyklen, um die Datenintegrität zu gewährleisten.

## <span id="page-42-1"></span>**Behördliche Übereinstimmung**

Diese Laufwerke entsprechen den in den folgenden Tabellen aufgeführten Sicherheits- und EMC-Verordnungen.

### **Sicherheitsübereinstimmung**

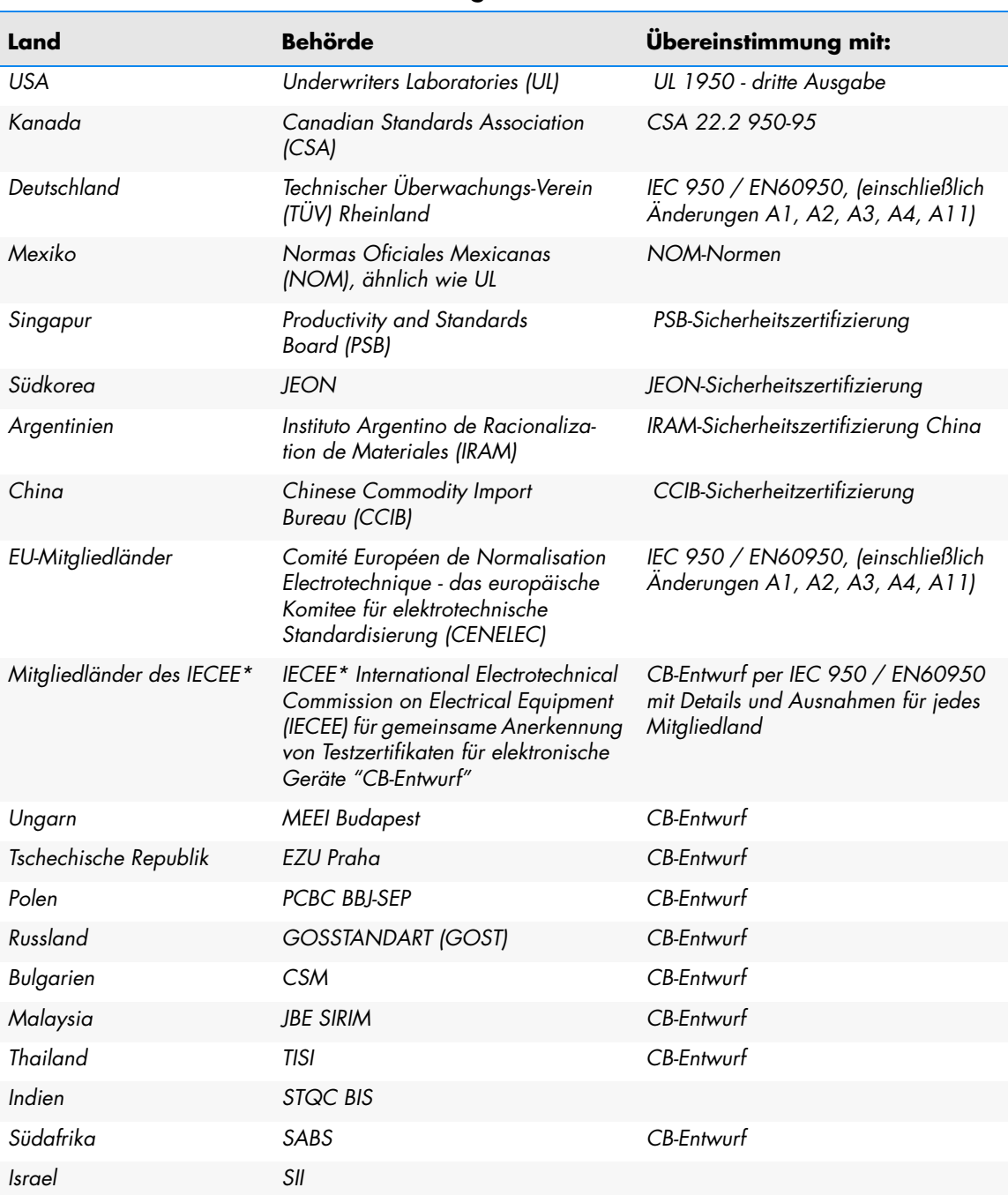

#### <span id="page-43-0"></span>**Tabelle 11. Sicherheitsübereinstimmung**

\* Mitgliedstaaten der IECEE umfassen Österreich, Australien, Belgien, Kanada, China (Volksrepublik), Tschechische Republik, Dänemark, Finnland, Frankreich, Deutschland, Ungarn, Indien, Irland, Israel, Italien, Japan, Südkorea, Niederlande, Norwegen, Polen, Russland, Singapur, Slowakei, Slowenien, Südafrika, Spanien, Schweiz, Großbritannien und Nordirland, USA, Jugoslawien.

#### **Angaben Behördliche Übereinstimmung**

### <span id="page-44-1"></span>**Elektromagnetische Verträglichkeit (EMV)**

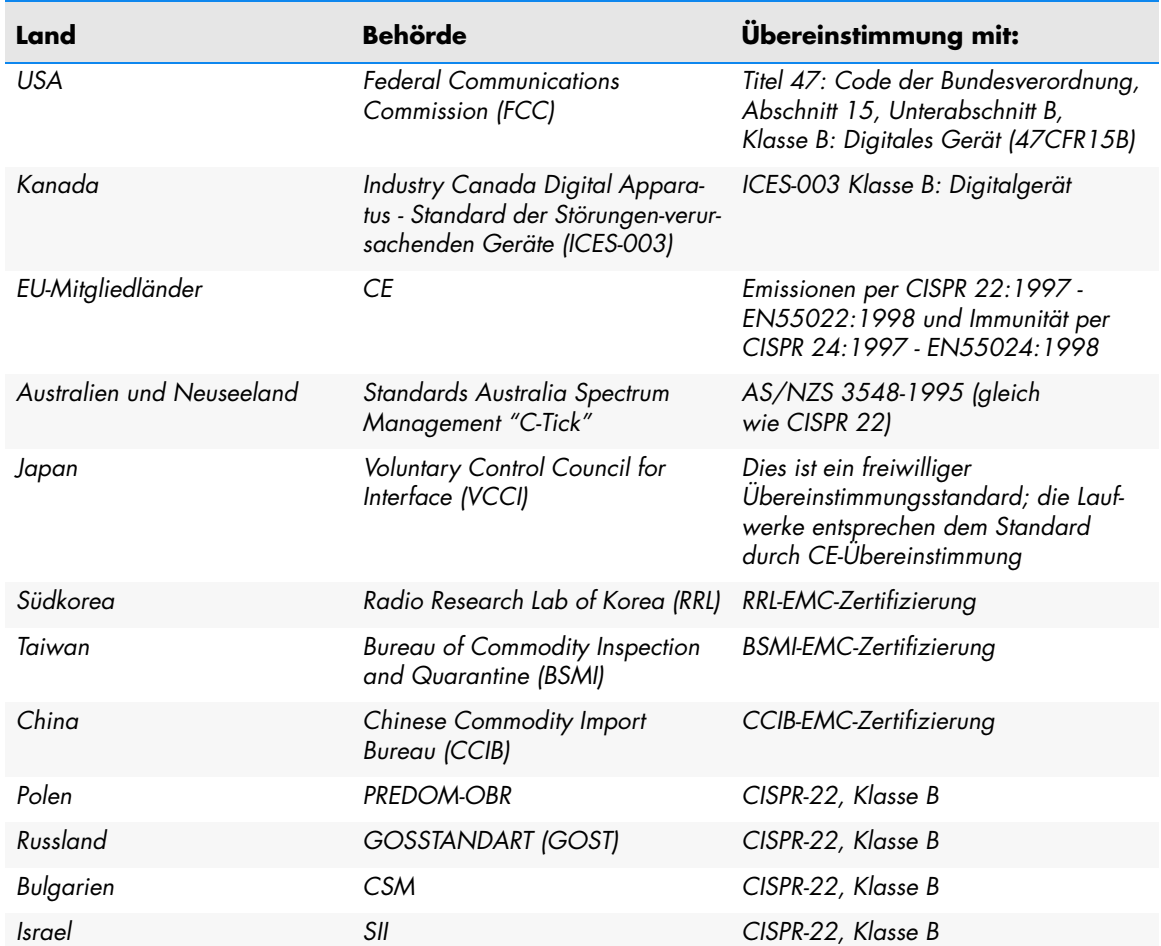

#### <span id="page-44-0"></span>**Tabelle 12. Elektromagnetische Verträglichkeit**

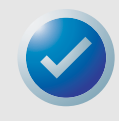

ANMERKUNG: Verwenden Sie diese Laufwerke nur in Geräten, die als Kombination durch eine entsprechende Zertifizierungsorganisation als passend bestimmt wurde (z. B. Underwriters Laboratories Inc. oder der Canadian Standards Association in Nordamerika).

Sie sollten außerdem die folgenden Sicherheitsüberlegungen in Betracht ziehen:

- **•** Installieren Sie das Laufwerk in einem Gehäuse, das den Benutzerzugriff auf spannungsführende Teile begrenzt, ausreichende Systemstabilität und die notwendige Erdung für das Laufwerk bietet.
- **•** Sorgen Sie für die richtigen Spannungen (+5 VDC und +12 VDC), abhängig von der entsprechenden Verordnung - Kleinspannung (SEC) für UL und CSA und Schutzkleinspannung für BSI und VDE (falls zutreffend).

# <span id="page-45-0"></span>6. Unix-Einstellungen

Dieses Kapitel beschreibt die Konfiguration von verschiedenen UNIX-Systemen, um eine optimale Leistung des LTO-3-Bandlaufwerkes zu erkennen und zu erzielen.

Themen in diesem Kapitel:

- **•** ["Informationen zu SCSI-Controllern" auf Seite 46](#page-45-1)
- **•** ["Konfiguration für eine DEC/Compaq-Unix-Umgebung" auf Seite 47](#page-46-0)
- **•** ["Konfiguration in einer Sun-Umgebung \(Solaris 2.4, 2.5, 2.6, 7, 8 und 9\)" auf Seite 48](#page-47-0)
- **•** ["Konfiguration für eine IBM-AIX-Umgebung \(AIX Version 4.1.x und höher\)" auf Seite 50](#page-49-0)
- **•** ["Konfiguration für SCO-Open-Server 5.0.x" auf Seite 51](#page-50-0)
- **•** ["Konfiguration für Linux" auf Seite 53](#page-52-0)
- **•** ["Konfiguration für SGI-Irix" auf Seite 54](#page-53-0)
- **•** ["Konfiguration für HP-UX 11.0" auf Seite 55](#page-54-0)

<span id="page-45-2"></span>ANMERKUNG: Die Beispiele in diesem Kapitel beziehen sich auf Ultrium 2.

## <span id="page-45-1"></span>**Informationen zu SCSI-Controllern**

Das LTO-3-Laufwerk verfügt über eine native Datenübertragung von 68 Mbyte pro Sekunde. Das Laufwerk unterstützt die SCSI-Ultra 160-Angabe und können Daten mit einer Burst-Geschwindigkeit von bis zu 320 Mbyte pro Sekunde übertragen. Um die maximale Laufwerkleistung zu erzielen, ist es sehr wichtig, dass leistungsstarke Festplattenlaufwerke und leistungsstarke SCSI-Controller für das System verwendet werden.

### <span id="page-46-0"></span>**Konfiguration für eine DEC/Compaq-Unix-Umgebung**

#### **Nach vorhandenen SCSI-Controllern und -Geräten suchen**

<span id="page-46-1"></span>SCSI-ID Nr. 7 ist fast immer dem SCSI-Controller fest zugeordnet. Konfigurieren Sie Ihr Zielgerät nie für ID 7, es sei denn, Sie sind absolut sicher, dass der Controller ID 7 nicht adressiert.

### **Konfiguration von Digital-UNIX Version 4.0 und höher/ Compaq-Tru64-Unix 5.x**

Verwenden Sie den Dateiverwalter, um die Datei /etc/ddr.dbase zu öffnen, und erstellen Sie einen Eintrag wie folgt:

```
SCSIDEVICE
   #
   Type=tape
   Name="CERTANCE""ULTRIUM 2"
   #
   PARAMETERS:
      TypeSubClass=tk
      TagQueueDepth=0
      MaxTransferSize=0x0ffffff#(16MB-1)
      ReadyTimeSeconds=180#seconds
             CMD_PreventAllow=supported
             CMD_ExtReserveRelease=supported
             BlockSize=0
             PwrMgmt_capable=0
   DENSITY:
      #
      DensityNumber=0,2,3,4,5,6,7
      DensityCode=default
      CompressionCode=0x0
      Buffered=0x1
   DENSITY:
      #
      DensityNumber=1
      DensityCode=default
      CompressionCode=0x1
      Buffered=0x1
```
Speichern Sie die Datei. Führen Sie dann den folgenden Befehl aus:

#### **ddr\_config-c**

ddr config erstellt eine neue Gerätedatenbank mit der Standard-Eingabedatei ddr.dbase. Dieser Befehl wird sofort wirksam, ohne dass der Kernel neu erstellt werden muss.

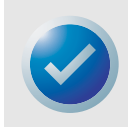

ANMERKUNG: ddr.dbase ist ein Unix-Shell-Skript und ist nicht in C geschrieben. Dies bedeutet, dass das Symbol # eine Anmerkung kennzeichnet, und nicht /\* und \*/ oder //, wie in C. Stellen Sie sicher, dass allen in dieser Datei enthaltenen Anmerkungen das Zeichen # vorangestellt wird.

Verwenden Sie die Option .c, damit der Bandtreiber die Datenkomprimierung aktivieren kann, wenn Daten auf das Band geschrieben werden.

Für Befehle, die Dichte- und Bandgröße-Einstellungen verwenden, ist die Banddichte 124 000 bpi und die Bandlänge 549 m (1800 Fuß). Für Befehle, die einen Block-Faktor verwenden, empfehlen wir einen Block-Faktor von mindestens 64 (128 wird empfohlen).

### <span id="page-47-0"></span>**Konfiguration in einer Sun-Umgebung (Solaris 2.4, 2.5, 2.6, 7, 8 und 9)**

<span id="page-47-1"></span>Verwenden Sie Folgendes zum Anschluss des LTO-3-Laufwerkes an Sun-Sparc- und Intel-Systeme.

#### **Aktuelle SCSI-Controller und -Ziele suchen**

Um SCSI-Geräte ordnungsgemäß an Hosts anzuschließen, ist es notwendig, sicherzustellen, dass jedes Zielgerät eine eindeutige SCSI-Adresse besitzt. Die Befehle .modinfo. und .dmesg. können zur Suche der verwendeten SCSI-Controller und installierten SCSI-Zielgeräte verwendet werden.

Zum Beispiel kann der Befehl .dmesg | egrep .target. | sort | uniq. alle SCSI-Controller und SCSI-Ziele finden. Die Ausgabe könnte so ähnlich aussehen wie:

sd32 at ithps0: target2 lun0 sd34 at ithps0: target4 lun0 st21 at ithps1: target0 lun0 st22 at ithps1: target1 lun0

In diesem Fall kann das LTO-3-Laufwerk für die SCSI-ID-Adressen 2 bis 6 eingestellt werden und an den Controller ithps1 angeschlossen werden (dieser spezifische Controller unterstützt außerdem die SCSI-Adressen 8 bis 15).

#### **Controller-Typen**

Eventuell können Sie die Startseiten von drei SCSI-Controller-Typen für Sun-Sparc-Systeme anzeigen:

- **•** esp
- **•** glm
- **•** isp

Wir empfehlen, das LTO-3-Laufwerk nicht an esp-Controller anzuschließen. Dieser Controller ist für das LTO-3-Laufwerk nicht schnell genug. Der glm-Controller, ein Ultra-Wide-Controller, ist der als Minimum empfohlene Controller.

Wir empfehlen Ultra 160-SCSI-fähige Controller mit einer Mindest-Datenübertragungsgeschwindigkeit von 80 MB/Sek. Durch die Verwendung von langsameren SCSI-Controllern werden langsame Backups verursacht.

**Unix-Einstellungen Konfiguration in einer Sun-Umgebung (Solaris 2.4, 2.5, 2.6, 7, 8 und 9)**

### **Gerätedatei st.conf konfigurieren**

Um Solaris 2.4 und höher zur ordnungsgemäßen Verwendung von LTO-3-Laufwerken zu konfigurieren, fügen Sie der Datei st.conf im Verzeichnis /kernel/drv folgende Zeilen zu.

```
tape-config-list=
"CERTANCEULTRIUM 2","Seagate LTO","SEAGATE_LTO";
SEAGATE LTO=1,0x36,0,0x1d639,4,0x00,0x00,0x00,0x00,1;
```
Der Wert 0x1d639 ist der Konfiguration des LTO-3-Laufwerks zum Betrieb in der Solaris-Umgebung gleichgesetzt. Mit diesem Wert kann das LTO-3-Laufwerk:

Einträge unterschiedlicher Länge unterstützen (Block-Größe unterschiedlicher Länge)

- **•** Über Dateien zurücksetzen (genau wie der Befehl .mt bsf. über Dateimarkierungen zurücksetzt)
- **•** Über Einträge zurücksetzen (genau wie .mt bsr. über einzelne Bandblöcke zurücksetzt)
- **•** Lange Zeitüberschreitung für lange Löschfunktion (es wird nicht empfohlen, zu versuchen, das ganze Band zu löschen)
- **•** Das LTO-3-Laufwerk erkennt, wann das Ende der Daten erreicht wurde
- **•** Gerätetreiber ist nicht ladbar
- **•** Lange Zeitüberschreitungen (5 Mal länger als normal)
- **•** Gepuffertes Schreiben wird unterstützt
- **•** Einträge unterschiedlicher Größe sind nicht auf 64K beschränkt
- **•** Verwendet Mode Select Page 10h zur Aktivierung/Deaktivierung von Komprimierung

Nachdem st.conf geändert wurde, muss der Kernel neu konfiguriert werden, indem das System mit dem Befehl boot-r neu gestartet wird. Wenn Sie ein Bandgerät ersetzen, das die gleiche SCSI-ID verwendet, sollten Sie die st-Geräte des Verzeichnisses /dev/rmt löschen (empfohlen).

Wenn Sie Befehle verwenden, die einen Block-Faktor erfordern, wie z. B. tar oder ufsdump, empfehlen wir einen Mindestfaktor von 64. Der bevorzugte Faktor ist 128.

Für Befehle, die Dichte- und Bandgröße-Einstellungen verwenden, die Banddichte ist 124 000 bpi und die Bandlänge ist 549 m (1800 Fuß). Wir empfehlen, die Befehle ufsdump/ufsrestore zu verwenden. Diese Befehle ermitteln automatisch das Ende des Bandes, ohne Dichte- und Bandlängen-Einstellungen zu benötigen.

Verwenden Sie die Option .c, damit der st-Treiber die Datenkomprimierung aktivieren kann, wenn Daten aufs Band geschrieben werden. Zum Beispiel veranlasst tar cf /dev/rmt/0c das Bandlaufwerk dazu,die Daten zu komprimieren, bevor sie auf das Band geschrieben werden.

### <span id="page-49-0"></span>**Konfiguration für eine IBM-AIX-Umgebung (AIX Version 4.1.x und höher)**

#### **Nach vorhandenen SCSI-Controllern und -Geräten suchen**

<span id="page-49-1"></span>Geben Sie den folgenden Befehl ein: lsdev–Cs scsi. Hiermit werden alle dem System bekannten SCSI-Ziel-IDs angezeigt. Vermerken Sie die SCSI-Ziel-IDs und wählen Sie eine SCSI-ID für das LTO-3-Laufwerk, die nicht mit den IDs in Widerspruch steht, die mit dem Befehl lsdev angezeigt wurden.

SCSI-ID Nr. 7 ist fast immer dem SCSI-Controller fest zugeordnet. Konfigurieren Sie Ihr Zielgerät nie für ID 7, es sei denn, Sie sind absolut sicher, dass der Controller ID 7 nicht adressiert.

### **Konfiguration von LTO-3-Laufwerken mit SMIT**

AIX-Versionen 4.1 und höher können zur Verwendung von LTO-3-Bandlaufwerken durch die **SMIT-Option Anderes SCSI-Bandlaufwerk** konfiguriert werden.

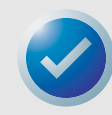

ANMERKUNG: Zeichnen Sie die SCSI-ID vor der Installation des Bandlaufwerkes auf.

Verwenden Sie das folgende Verfahren, um AIX mit dem SMIT-Dienstprogramm zu konfigurieren:

- **1.** Rufen Sie SMIT im Menü Bandlaufwerk auf, indem Sie **smit tape** eingeben.
- **2.** Wählen Sie **Add a tape Drive (Bandlaufwerk hinzufügen)**.
- **3.** Wählen Sie den hinzuzufügenden Bandlaufwerktyp. Verwenden Sie die Option **Other SCSI Tape Drive (Anderes SCSI-Bandlaufwerk)**.
- **4.** Wählen Sie den übergeordneten SCSI-Adapter aus der verfügbaren Liste. Die "Eintragfelder" für Add a tape Drive (Bandlaufwerk hinzufügen) werden angezeigt.
- **5.** Einige der Standardoptionen können geändert werden, um die Laufwerkleistung und -Funktionalität zu maximieren:

Richten Sie die **Connection Address with the Drives Target and Lun (Verbindungsadresse mit dem/der Laufwerkziel und -Lun)** ein (verwenden Sie immer Lun 0). In der Liste ist das Ziel die erste Nummer und die LUN ist die zweite Nummer. Zum Beispiel, wenn das Laufwerk ID 5 besitzt, wählen Sie 5,0.

Stellen Sie die **BLOCK size (BLOCK-Größe)** auf 0 ein.

Setzen Sie **Use DEVICE BUFFERS during writes (GERÄTEPUFFER während des Schreibens verwenden)** auf Yes (Ja).

Setzen Sie **RETURN error on tape change or reset (Fehler beim Bandwechsel oder -Reset ZURÜCKGEBEN)** auf No (Nein).

Setzen Sie **Use EXTENDED file marks (ERWEITERTE Dateimarkierungen verwenden)** auf Yes (Ja).

Setzen Sie **RESERVE/RELEASE support (RESERVIERUNGS-/FREIGABE-Unterstützung)** auf Yes (Ja).

Stellen Sie **BLOCK SIZE for variable length support (Num.) (BLOCK-GRÖSSE für Unterstützung von unterschiedlichen Längen [Nr.])** auf 0 ein.

Stellen Sie **Density 1 (Dichte 1)** auf 0 ein.

- **6.** Lassen Sie die Zeilen **Set delay. . . (Verzögerung einstellen. . .)** und **Set timeout. . . (Zeitüberschreitung einstellen . . .)** auf den Standardwerten stehen.
- **7.** Klicken Sie auf **OK**, damit das Laufwerk in der Systemdatenbank installiert und die Geräte erstellt werden. Das System muss nicht neu gestartet werden.
- **8.** Beenden Sie SMIT.

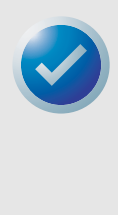

<span id="page-50-1"></span>ANMERKUNG: Wir empfehlen die Verwendung der AIX-Befehle .backup und restore zur Übertragung der Daten zu und von dem LTO-3-Laufwerk. Diese Befehle übertragen Daten schneller als andere Befehle, wie z. B. tar und cpio. Für cpio empfehlen wir einen Block-Faktor von 128. Für tar empfehlen wir die Verwendung der Option .N und eines Faktors von 128. Mit einigen älteren Systemen, die schlechtere Video-Controller besitzen, könnte die Verwendung der Option .v, die während des Backups die Pfadnamen auf der Standardkonsole anzeigt, eine Herabsetzung der Leistung verursacht werden. Wir empfehlen die Verwendung der Option .v nur dann, wenn es absolut notwendig ist, die Dateinamen während des Backups anzuzeigen. Für Befehle, die Dichte- und Bandgröße-Einstellungen verwenden, die Banddichte ist 124 000 bpi und die Bandlänge ist 549 m (1800 Fuß).

## <span id="page-50-0"></span>**Konfiguration für SCO-Open-Server 5.0.x**

### **Nach vorhandenen SCSI-Controllern und -Geräten suchen**

In den Dateien /usr/adm/hwconfig und /var/adm/messages werden die Geräte aufgelistet, die während des Open-Server-Starts ermittelt werden. Die aktuellen SCSI-Controller können mit diesem Befehl angezeigt werden:

grepadapter/usr/adm/hwconfig

Dieser Befehl zeigt eine ähnliche Ausgabe wie die Folgende an:

%adapter 0x6400-0x64FF 11 type=alad ha=0 bus=0 id=7 fts=st0.

Die aktuellen Bandlaufwerke können mit diesem Befehl angezeigt werden:

grep tape /usr/adm/hwconfig

Dieser Befehl zeigt eine ähnliche Ausgabe wie die Folgende an:

%tape type=S ha=0 id=6 lun=0 bus=0 ht=alad

Die oben angeführten Informationen zeigen, dass ein Adaptec-SCSI-Controller (alad) und ein SCSI-Bandlaufwerk (type=S) als Ziel-ID 6 installiert sind. SCSI-ID Nr. 7 ist fast immer dem SCSI-Controller fest zugeordnet. Konfigurieren Sie Ihr Zielgerät nie für ID 7, es sei denn, Sie sind absolut sicher, dass der Controller ID 7 nicht adressiert.

#### **Konfiguration von LTO-3-Laufwerken mit mkdev**

 Nachdem das Laufwerk an das System angeschlossen wurde, wird die Installation des Laufwerkes mit dem folgenden Befehl durchgeführt:

mkdevtape

Ein auf Zahlen basierendes Menü wird angezeigt. Wenn Sie ein vorhandenes SCSI-Bandlaufwerk ersetzen, verwenden Sie Option 3, um das vorhandene Bandlaufwerk aus den Konfigurationsdateien zu entfernen. Folgen Sie dann den unten angeführten Anleitungen, um ein LTO-3-Laufwerk hinzuzufügen.

- **1.** Wählen Sie aus dem Menü **Configure a SCSI or Enhanced IDE tape drive (SCSI- oder erweitertes IDE-Bandlaufwerk konfigurieren)**.
- **2.** Wählen Sie aus dem nächsten Menü **Install a SCSI tape drive (SCSI-Bandlaufwerk installieren)**.
- **3.** Wenn Sie dazu aufgefordert werden, geben Sie eine SCSI-Adapter-Zeichenkette ein. Verwenden Sie die Option h, um eine Liste der unterstützten SCSI-Adapter anzuzeigen.
- **4.** Geben Sie die Nummer des am Laufwerk angeschlossenen SCSI-Host-Adapters ein. Wenn bereits ein SCSI-Adapter vorhanden ist, geben Sie die Nummer Null (0) ein.
- **5.** Geben Sie die Nummer des an dem Laufwerk angeschlossenen SCSI-Bus ein. Beziehen Sie sich auf die Dokumentation des SCSI-Adapters. Für viele Adapter wird dies Null (0) sein.
- **6.** Geben Sie die SCSI-ID des Bandlaufwerkes ein.
- **7.** Geben Sie die Nummer Null (0) für die LUN des Gerätes ein.
- **8.** Wenn Sie zu **Update the SCSI configuration? (SCSI-Konfiguration aktualisieren?)**  aufgefordert werden **(J/N)**, geben Sie J ein.
- **9.** Wenn Sie zur Eingabe der Herstelleridentifikation aufgefordert werden, geben Sie CERTANCE ein.
- **10.** Wenn Sie dazu aufgefordert werden, die SCSI-Version einzugeben, die mit dem Bandlaufwerk übereinstimmt, geben Sie die Nummer drei (3) ein.
- **11.** Wenn Sie dazu aufgefordert werden, das vom Bandlaufwerk verwendete **Response Data Format (Antwortdatenformat)** einzugeben, geben Sie die Nummer zwei (2) ein.
- **12.** Wenn Sie dazu aufgefordert werden, wählen Sie die Bandlaufwerkoption **Generic SCSI-1/ SCSI-2 (Allgemeines SCSI-1/SCSI-2)**.
- **13.** Wenn das Verfahren Sie zu den zwei Hauptmenü-Bildschirmen zurücknavigiert, drücken Sie die Taste q.
- **14.** Wenn Sie zur Erstellung eines neuen Kernels aufgefordert werden, geben Sie Ja ein.
- **15.** Wenn Sie gefragt werden, ob der neue Kernel standardmäßig gestartet werden soll, drücken Sie die Taste J.
- **16.** Wenn Sie gefragt werden, ob die Kernel-Umgebung neu erstellt werden soll, drücken Sie die Taste J.
- **17.** Starten Sie das System neu.

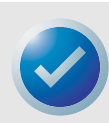

ANMERKUNGEN: Nicht alle der SCO- "Band"-Befehle funktionieren mit oder sind anwendbar auf LTO-3-Laufwerke (führen Sie den Befehl .man tape. aus, um weitere Informationen zur Verwendung des Bandbefehls zu erhalten). Die folgenden Bandbefehle können nicht auf LTO-3-Laufwerken verwendet werden: getcomp, setcomp (das LTO-3-Laufwerk mit SCO-Open-Server 5.0.x komprimieren die Daten immer zuerst, bevor sie auf das Band geschrieben werden), partition, setpart, getpart, getspeed, setspeed, rsm, wsm. Die folgenden Bandbefehle können mit dem LTO-3-Laufwerk verwendet werden: status, load, reset, rewind, retention, getblk, setblk, unload, eod.

 Setzen Sie die Block-Größe auf mindestens 32768, bevorzugterweise auf 65536, wenn Sie das GUI-Backup-Manager-Dienstprogramm verwenden. Wenn Sie Befehle wie z. B. tar verwenden, empfehlen wir Ihnen, den Bandbefehl dazu zu verwenden, die Block-Größe auf 512 zu setzen und dann einen Block-Faktor von 80 für den tar-Befehl zu verwenden. Für Befehle, die Dichte- und Bandgröße-Einstellungen verwenden, die Banddichte ist 124 000 bpi und die Bandlänge ist 549 m (1800 Fuß).

#### <span id="page-52-0"></span>**Nach vorhandenen SCSI-Controllern und -Geräten suchen**

Bevor Sie die LTO-3-Bandlaufwerke installieren, stellen Sie sicher, dass die erforderlichen SCSI-Controller und Gerätetreiber auf dem System installiert sind.

Führen Sie den folgenden Befehl aus, um vorhandene SCSI-Controller anzuzeigen:

<span id="page-52-1"></span>dmesg | grep SCSI

Die Ausgabe könnte so aussehen:

```
(scsi0)<Adaptec AHA-294XX Ultra 160 SCSI host 
adapter> found at PCI 0/16/0
```
Führen Sie den folgenden Befehl aus, um vorhandene SCSI-Geräte anzuzeigen:

cat /proc/scsi/scsi

Die Ausgabe könnte so aussehen:

Host: scsi0 Kanal: 0 Id:6 Lun:00 Vendor: SEAGATE Model: ULTRIUM06242-XXX Type: SequentialAccess ANSI SCSI Revision 03

Verwenden Sie die Ausgabe dieser zwei Befehle, um die ungenutzten SCSI-Ziel-ID-Nummern zu bestimmen. Im oben angeführten Beispiel ist ein Bandlaufwerk bei Ziel-ID 6 angeschlossen. SCSI-ID Nr. 7 ist fast immer dem SCSI-Controller fest zugeordnet. Konfigurieren Sie Ihr Zielgerät nie für ID 7, es sei denn, Sie sind absolut sicher, dass der Controller ID 7 nicht adressiert.

Die weit verbreiteten Versionen von Linux installieren die ordnungsgemäßen SCSI- und Bandgerätetreiber automatisch. Wenn Sie den oben angeführten cat-Befehl ausgeführt haben, ist damit sichergestellt, dass der SCSI-Treiber für Ihren Controller installiert ist. Um aktuell geladene Module anzuzeigen, führen Sie den Befehl lsmod aus. Stellen Sie sicher, dass einer der Einträge st ist.

Um die st-Gerätenummer des angeschlossenen Bandlaufwerkes anzuzeigen, führen Sie diesen Befehl aus:

dmesg | grep tape

Die Ausgabe könnte so aussehen:

Detected SCSI tape st0 and scsi0 . . .

#### **Verwendung der LTO-3-Laufwerke**

Das LTO-3-Laufwerk kann mit den mt-Befehlsoptionen konfiguriert werden, und eine Standardkonfiguration kann mit dem Befehl 'stsetoptions' innerhalb des mt-Befehls eingestellt werden. Weitere Informationen finden Sie in der Man-Page für mt. Wir empfehlen, den Löschbefehl oder Befehle, die eine Partition des Bandes versuchen, nicht zu verwenden. Partitionierungen sind im LTO-Format nicht unterstützt.

Für Befehle, die Dichte- und Bandgröße-Einstellungen verwenden, ist die Banddichte 124 000 bpi und die Bandlänge 549 m (1800 Fuß). Für Befehle, die einen Block-Faktor verwenden, empfehlen wir einen Faktor von 128.

## <span id="page-53-0"></span>**Konfiguration für SGI-Irix**

#### **Aktuelle SCSI-Controller und -Ziele suchen**

<span id="page-53-1"></span>Um SCSI-Geräte ordnungsgemäß an Hosts anzuschließen, ist es notwendig, sicherzustellen, dass jedes Zielgerät eine eindeutige SCSI-Adresse besitzt. Der Befehl hinv kann zur Anzeige aller angeschlossenen SCSI-Controller und Zielgeräte verwendet werden. Um alle SCSI-Controller und -Geräte anzuzeigen, verwenden Sie den Befehl:

hinv –v | grep SCSI

Die Ausgabe des Befehles wird ähnlich wie die folgende sein:

```
Integral SCSI controller 0: Version ADAPTEC 7880
Disk drive unit 1 on SCSI controller 0
CD ROM unit 4 on SCSI controller 0
Integral SCSI controller 1: Version ADAPTEC 7880
Tape drive: unit 6 on SCSI controller 1: DAT
```
Diese Ausgabe zeigt, dass ein Bandlaufwerk auf SCSI-Controller 1 bei SCSI-ID-Adresse Nr. 6 vorhanden ist. Verfügbare SCSI-IDs sind

- **•** 0,2,3,5 6, 8 15 auf Controller 0
- **•** 1 5 und 8 15 auf Controller 1 (dieser Controller unterstützt Wide/Ultra-SCSI)

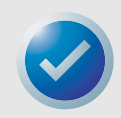

ANMERKUNGEN: SCSI-ID Nr. 7 ist fast immer dem SCSI-Controller fest zugeordnet. Konfigurieren Sie Ihr Zielgerät nie für ID 7, es sei denn, Sie sind absolut sicher, dass der Controller ID 7 nicht adressiert. In [Tabelle 2 auf Seite 17](#page-16-2) finden Sie eine Übersicht über die Stellung der SCSI-ID-Adress-Jumper für LTO-3-Laufwerke.

#### **IRIX-Konfigurationsdatei ändern**

Um das LTO-3-Laufwerk an IRIX anzuschließen, muss die Datei .scsi. mit einem Texteditor geändert werden. Die Datei befindet sich in /var/sysgen/master.d. Öffnen Sie die Datei und verwenden Sie den Texteditor, um das Folgende am Ende der Bandgeräteeinträge hinzuzufügen:

#### **Für IRIX 6.4/6.5**

```
{DATTAPE, TPDAT, 8, 7, "CERTANCE", "ULTRIUM 2", 0, 0, {0},
MTCAN_BSF | MTCAN_BSR | MTCAN_APPEND | MTCAN_SETMK |
MTCAN_PREV | MTCAN_SYNC | MTCAN_SPEOD | MTCAN_CHKRDY | 
MTCAN_VAR | MTCAN_SETSZ | MTCAN_SILI | MTCAN_SEEK | 
M TCAN_COMPRESS,
40, 5*60, 10*60, 10*60, 3*3600, 512, 256*512, 
tpsc default dens count, tpsc defalt hwg dens names,
tpsc_default_alias_dens_names, {0}, 0, 0, 0, 0, (u_char*) 0},
```
Nachdem die Konfigurationsdatei geändert wurde, kompilieren Sie den Kernel neu mit dem Befehl autoconfig, und starten Sie das System neu. Wenn Sie ein vorhandenes Speichergerät, das die gleiche SCSI-ID besitzt, ersetzen, entfernen Sie die Gerätedateien, bevor Sie den Befehl autoconfig verwenden und das System neu starten.

### <span id="page-54-0"></span>**Konfiguration für HP-UX 11.0**

#### **Aktuelle Hardware/Driver-Konfiguration anzeigen**

<span id="page-54-1"></span>Um die gegenwärtig installierten SCSI-Controller und -Geräte anzuzeigen, verwenden Sie den Befehl ioscan–f. Dieser Befehl führt alle Systemgeräte und deren Gerätenamen auf.

#### **Anschließen der LTO-3-Laufwerke**

Wählen Sie eine SCSI-Adresse, die nicht mit den bereits angeschlossenen SCSI-Geräten auf dem SCSI-Controller in Widerspruch steht. In [Abbildung 2 auf Seite 17](#page-16-2) ist die Installation der Jumper für das interne LTO-3-Laufwerk abgebildet. Schließen Sie das LTO-3-Laufwerk an und versorgen Sie das Laufwerk und das Host-System mit Strom. Nachdem der Startvorgang abgeschlossen ist und Sie sich als Superuser angemeldet haben, führen Sie diesen Befehl aus:

ioscan –C tape –f.

Die Ausgabe könnte so aussehen:

Class I H/WPath Driver S/WState H/Wtype Description Tape 7 8/12.6.0 stape Claimed Device SEAGATE ULTRIUM

Geben Sie diesen Befehl als Superuser vom Verzeichnis root ein:

/sbin/insf –C tape.

Geben Sie dann diesen Befehl ein:

```
/sbin/mksf –d stape –H x/x.x.x –I y –c 1
–n –u /dev/rmt/zcnb
```
Wobei:

- **•** *x* die Daten unter H/WPath vom Befehl ioscan sind.
- **•** *y* die Daten unter I vom Befehl ioscan sind.
- **•** z die Bandgerät-Identifikationsnummer ist.

Sie können einen ls-Befehl für das Verzeichnis /dev/rmt ausführen, um eine ID-Nummer auszuwählen, die noch nicht benutzt wurde. Sie können außerdem einen eindeutigen Gerätenamen wählen, wie z. B. cnb, damit Sie sich daran leichter erinnern können, welcher Gerätename die Datenkomprimierung während des Schreibens aktiviert. Die Man-Pages für mksf enthalten die Einstellungen für rewind/no rewind, Berkeley-Modus und AT&T-Modus.

Nachdem die Befehle insf und mksf ausgeführt wurden, verwenden Sie den Befehl ioscan –fn | grep –C tape , um die Installation zu überprüfen. Dies sollte eine Ausgabe anzeigen, die die Hardware- und Geräte-Adressierung beinhaltet, sowie die Gerätenamen des LTO-3-Laufwerkes.

# <span id="page-55-0"></span>7. Fehlerbehebungshandbuch

Dieses Kapitel beschreibt die besten Verfahren zur optimalen Nutzung Ihres LTO-3-Bandlaufwerkes. Dieses Kapitel enthält außerdem Fehlerbehebungsinformationen, die Sie dazu verwenden können, Bandlaufwerkprobleme zu identifizieren und beheben, wenn unerwarteterweise ein Problem auftritt.

Themen in diesem Kapitel:

- ["Beste Installationsverfahren" auf Seite 56](#page-55-1)
- <span id="page-55-2"></span>• ["Fehlerbehebungsvorschläge" auf Seite 57](#page-56-0)

### <span id="page-55-1"></span>**Beste Installationsverfahren**

#### **Folgen Sie den besten Verfahren für SCSI**

Wenn Sie ein LTO-3-Bandlaufwerk installieren, folgen Sie den besten Verfahren für SCSI, um sicherzustellen, dass die Installation und der Betrieb problemlos verlaufen.

#### **SCSI-Host-Bus-Adapter (HBA)**

Wir empfehlen dringend, dass Sie das LTO-3-Bandlaufwerk nur an SCSI-Controller anschließen, die das SCSI-Ultra 160-LVD-Interface und 160 Mbytes SCSI-Übertragungsgeschwindigkeiten unterstützen.

Außerdem, auf keinen Fall:

- Bandlaufwerke an einen Nicht-LVD-SCSI-Controller anschließen, da dies die Leistung des Bandlaufwerkes und Ihrer Backups herabsetzt.
- Nicht-LVD-SCSI-Geräte auf dem selben Bus-Kabel anschließen, da dies die Leistung des Bandlaufwerkes und Ihrer Backups herabsetzt.
- Das Bandlaufwerk an einen Festplatten-RAID-Controller anschließen, da dies nicht unterstützt wird.

Wenn Sie einen Adapter installieren, empfehlen wir, einen SCSI-LVD-Controller-Einbausatz zu verwenden, der SCSI-Kabel und -Terminator enthält.

Wenn Sie einen SCSI-HBA installieren, stellen Sie sicher, dass er von Ihrem Betriebssystem und Ihrer Backup-Softwareanwendung unterstützt wird. Stellen Sie außerdem sicher, dass Sie die ordnungsgemäßen Treiber für den HBA besitzen, falls solche notwendig sind.

Bevor Sie den HBA installieren, überprüfen und zeichnen Sie Ihre aktuelle Systemkonfiguration auf. In Windows 2000 z. B. können Sie eventuell Informationen zu aktuell installierten SCSI-HBAs finden, indem Sie:

- Auf **Administrative Tools (Verwaltung)** in der Systemsteuerung doppelklicken.
- Auf **Computer Management (Computerverwaltung)** > **Device Manager (Geräte-Manager)** klicken.
- Auf die aufgeführten SCSI-Host-Adapter klicken.
- Auf **Properties (Eigenschaften)** klicken, um das Register Ressources anzuzeigen.

Auf Unix/Linux-Systemen können Sie eventuell Informationen zu aktuell installierten SCSI-HBAs finden, indem Sie die Startprotokoll-Textdatei anzeigen. In der Dokumentation Ihres Betriebssystems finden Sie spezifische Informationen zur Anzeige Ihrer Systemkonfiguration.

Starten Sie das System neu, nachdem Sie den SCSI-HBA installiert haben. Stellen Sie dann sicher, dass das Betriebssystem den HBA ermitteln kann, und dass keine Konflikte mit anderen Adaptern bestehen.

#### **Das Bandlaufwerk hinzufügen**

Wir empfehlen, dass das LTO-3-Bandlaufwerk an einen dedizierten SCSI-HBA angeschlossen wird. Ein dedizierter SCSI-HBA ermöglicht nicht nur die beste Leistung für Ihr Bandlaufwerk, sondern vermindert außerdem die Möglichkeit von Installationsproblemen, die durch doppelte SCSI-IDs auf dem selben Bus-Kanal entstehen.

<span id="page-56-2"></span>Stellen Sie sicher, dass das SCSI-Kabel von guter Qualität ist und den Ultra-2-SCSI-Angaben entspricht. Ein Kabel niedrigerer Qualität oder ein Kabel, das nicht der Ultra-2-SCSI-Angabe entspricht, kann eventuell zeitweilige Schreib/Lese-Fehler, SCSI-Zeitüberschreitungen und beschädigte Daten verursachen.

## <span id="page-56-0"></span>**Fehlerbehebungsvorschläge**

#### <span id="page-56-1"></span>**Computer startet nicht**

Wenn der Computer vor dem Hinzufügen eines SCSI-HBA und Bandlaufwerkes ordnungsgemäß gestartet und betrieben werden konnte, aber jetzt nicht startet:

- **1.** Entfernen Sie, falls installiert, den SCSI-HBA-Controller.
- **2.** Starten Sie das System neu.
	- Wenn das System normal startet, ist das Problem behoben.
	- Stellen Sie andernfalls sicher, dass der SCSI-HBA mit dem System kompatibel ist und keine durchgebrannten Komponenten aufweist. Setzen Sie den SCSI-HBA in einen anderen PCI-Steckplatz ein, und starten Sie den Computer neu. Wenn das System noch immer nicht startet, kontaktieren Sie den technischen Support.

### <span id="page-57-0"></span>**Der Computer startet, erkennt jedoch das Bandlaufwerk nicht**

**1.** Starten Sie das System neu, und überpüfen Sie, ob der SCSI-Controller beim Start erkennbar ist. Sie sollten ähnliche Meldungen wie die folgenden sehen:

```
SCSI Adapter Manufacturer SCSI BOIS xxxxxxx
CHA: SCSI ID #, SCSI Device Name
SCSI ID #, SCSI Device Name"
```
- Wenn der SCSI-Controller während des Systemstarts nicht erkannt wird, kontaktieren Sie den technischen Support.
- Wenn der SCSI-Controller während des Systemstarts erkannt wird, bestimmen Sie, ob das Bandlaufwerk erkannt wird, wenn der SCSI-Controller nach Geräten sucht. Sie sollten ähnliche Meldungen wie die folgenden sehen:

"*SCSI ID 6 SEAGATE ULTRIUM06242 160*

- Wenn das Bandlaufwerk während des SCSI-Controller-Scans nicht erkannt wird, überprüfen Sie die Strom-LED, um sicherzustellen, dass das Bandlaufwerk Strom erhält.
- Wenn die Strom-LED nicht leuchtet, überprüfen Sie die Stromanschlüsse zum Bandlaufwerk.

Internes Bandlaufwerk:

- 1. Schalten Sie das System aus, und schließen Sie den Netzanschluss auf dem Bandlaufwerk erneut an.
- 2. Schalten Sie das System ein und überprüfen Sie die Strom-LED.
- 3. Wenn die Strom-LED nicht leuchtet, tauschen Sie den am Bandlaufwerk angeschlossenen Netzanschluss mit einem anderen aus, der von einem funktionierenden Gerät stammt, wie z. B. ein CD-ROM. Wenn die Strom-LED leuchtet, liegt das Problem beim Netzanschluss. Andernfalls könnte das Bandlaufwerk beschädigt sein. In einem solchen Falle sollten Sie sich mit dem Technischen Support in Verbindung setzen.

Desktop-Bandlaufwerk:

- 1. Schalten Sie das Bandlaufwerk aus und schließen Sie das Netzstromkabel erneut an.
- 2. Schalten Sie das Bandlaufwerk ein und überprüfen Sie die Strom-LED.
- 3. Wenn die Strom-LED nicht leuchtet, verwenden Sie ein Netzstromkabel eines funktionierenden Gerätes. Wenn die Strom-LED leuchtet, liegt das Problem beim Kabel. Andernfalls könnte es sein, dass das Bandlaufwerk beschädigt ist. In diesem Fall sollten Sie den Technischen Support kontaktieren.
- Wenn die Strom-LED leuchtet, das Bandlaufwerk jedoch während des SCSI-Controller-Scans nicht erkannt wird, überprüfen Sie mit den LEDs, ob das Laufwerk seinen Einschalt-Selbsttest (POST) bestanden hat. Siehe [Tabelle 3 auf Seite 26](#page-25-2). Wenn die LEDs des Bandlaufwerkes einen POST-Fehler anzeigen, könnte es sein, dass das Bandlaufwerk beschädigt ist. Setzen Sie sich mit dem Technischen Support in Verbindung.

#### **Fehlerbehebungshandbuch Fehlerbehebungsvorschläge**

• Wenn die LEDs des Bandlaufwerkes anzeigen, dass das Laufwerk den POST bestanden hat, überprüfen Sie die folgenden Verbindungen:

Internes Bandlaufwerk:

- 1. Schalten Sie das System aus.
- 2. Stellen Sie sicher, dass keine SCSI-ID-Konflikte zwischen dem Bandlaufwerk und anderen SCSI-Geräten bestehen.
- 3. Stellen Sie sicher, dass Sie ein ordnungsgemäßes SCSI-Kabel und eine ordnungsgemäße Terminierung verwenden.
- 4. Überprüfen Sie das SCSI-Kabel auf verbogene Pins.
- 5. Versuchen Sie nach Möglichkeit, ein SCSI-Kabel von einer anderen SCSI-Controller-Bus-Kette zu verwenden.
- 6. Wenn diese Vorschläge nicht weiterhelfen, könnte es sein, dass das Bandlaufwerk beschädigt ist. In einem solchen Falle sollten Sie sich mit dem Technischen Support in Verbindung setzen.

Desktop-Bandlaufwerk:

- 1. Schalten Sie das System aus.
- 2. Schalten Sie das Desktop-Bandlaufwerk aus und wieder ein.
- 3. Stellen Sie sicher, dass kein SCSI-ID-Konflikt zwischen dem Bandlaufwerk und anderen SCSI-Geräten bestehen.
- 4. Stellen Sie sicher, dass Sie ein ordnungsgemäßes SCSI-Kabel und eine ordnungsgemäße Terminierung verwenden.
- 5. Überprüfen Sie das SCSI-Kabel auf verbogene Pins.
- 6. Versuchen Sie nach Möglichkeit, ein SCSI-Kabel von einer anderen SCSI-Controller-Bus-Kette zu verwenden.
- <span id="page-58-0"></span>7. Wenn diese Vorschläge nicht helfen, könnte es sein, dass das Bandlaufwerk beschädigt ist. In diesem Fall sollten Sie den technischen Support kontaktieren.

#### **Das Bandlaufwerk wird während des Systemstarts, jedoch nicht vom Betriebssystem oder der Anwendung erkannt**

Windows-Betriebssystem

Wenn das Bandlaufwerk auf einem Windows-Betriebssystem installiert ist, zeigt Windows eine Meldung auf dem Bildschirm an, wenn kein Treiber für dieses Bandlaufwerk vorhanden ist.

Wenn das Bandlaufwerk mit einer ISV-Anwendung verwendet wird, können Sie auf die Schaltfläche Cancel (Abbrechen) klicken, um die Meldung zu entfernen. Wenn die ISV-Backup-Softwareanwendung ausgeführt wird, ruft die Anwendung die zum Betrieb des Bandlaufwerkes nötigen Treiber auf. Wenn Sie jedoch ein natives Windows-Betriebssystem-Backup-Dienstprogramm verwenden, müssen Sie den ordnungsgemäßen Bandtreiber für das Bandlaufwerk installieren.

### Red Hat Linux

Der Bandtreiber für Red Hat Linux heißt "st". Dieser Treiber wird automatisch installiert, wenn Red Hat Linux auf dem System installiert wird. Wenn Red Hat Linux startet, erkennt das Betriebssystem das Bandlaufwerk und installiert das Bandlaufwerk als Gerät im Verzeichnis /dev. Falls dies das erste Bandgerät im Verzeichnis /dev darstellt, ist das Bandlaufwerk als /dev/st0 oder /dev/ nst0 bekannt.

Es gibt verschiedene Möglichkeiten, die Protokolldateien anzuzeigen, um zu überprüfen, ob Linux das Bandlaufwerk erkennt. Eine Methode besteht darin, ein Terminal-Fenster aufzurufen und den folgenden Befehl vom Verzeichnis root einzugeben: dmesg | grep SCSI

Die Ausgabe könnte so aussehen:

(scsi0)<Adaptec AHA-294XX Ultra 160 SCSI host adapter> found at PCI 0/16/0

Sie können eventuell auch den Befehl: cat /proc/scsi/scsi verwenden

Die Ausgabe könnte so aussehen:

Host: scsi0 Kanal: 0 Id:6 Lun:00 Vendor: SEAGATE Model: ULTRIUM06242-XXX Type: Sequential AccessANSI SCSI Revision 03

Sie können auch einen Texteditor verwenden, um die Meldungen in der Datei /var/log/ anzuzeigen und nach Bandlaufwerkeinträgen zu suchen.

Eventuell sind auf einem System mehrere Bandgerätenamen im Verzeichnis /dev, wobei es nicht zu bestimmen weiß, welche st-Nummer zu verwenden ist. Um die st-Gerätenummer Ihres angeschlossenen Bandlaufwerkes anzuzeigen, verwenden Sie den Befehl: dmesg | grep tape

Die Ausgabe könnte so aussehen:

<span id="page-59-0"></span>Detected SCSI tape st0 and scsi0 . . .

### **Probleme mit Bandlaufwerken und Kassetten**

### Das Band kann nicht in das Bandlaufwerk geladen werden

- **1.** Überprüfen Sie, ob die Strom-LED des Bandlaufwerkes leuchtet bzw. dass alle anderen LEDs nicht leuchten. Wenn die Strom-LED nicht leuchtet, beziehen Sie sich auf die Verfahren zur LED-Fehlerbehebung unter ["Der Computer startet, erkennt jedoch das Bandlaufwerk nicht" auf](#page-57-0)  [Seite 58](#page-57-0), um zu bestimmen, warum sie nicht leuchtet.
- **2.** Wenn die Strom-LED leuchtet, andere LEDs jedoch ebenso leuchten oder blinken, überprüfen Sie, ob die anderen LED-Aktivitäten normal oder unnormal sind (beziehen Sie sich auf [Tabelle 3 auf Seite 26](#page-25-2) und ).
- **3.** Wenn die Einschalt-Selbsttest-Fehler-LEDs leuchten, setzen Sie sich mit dem technischen Support in Verbindung.
- **4.** Wenn andere LEDs leuchten, starten Sie das Laufwerk neu, indem Sie die Frontblendentaste länger als 5 Sekunden gedrückt halten, oder indem Sie das Laufwerk aus- und wieder einschalten.
- **5.** Überprüfen Sie, ob das Bandlaufwerk den Einschalt-Selbsttest bestanden hat, indem Sie die LED-Aktivitäten beobachten. Nachdem das Bandlaufwerk neu gestartet wurde, sollten die LEDs nach ungefähr 20 bis 30 Sekunden nicht mehr leuchten.
- **6.** Wenn die Einschalt-Selbsttest-Fehler-LEDs leuchten, setzen Sie sich mit dem technischen Support in Verbindung.

- **7.** Wenn bis auf die Strom-LED keine LEDs leuchten und kein Band in das Bandlaufwerk eingelegt werden kann, überprüfen Sie das Band und das Innere des Bandlaufwerkes.
	- Stellen Sie sicher, dass keine Bandetiketten das Einlegen des Bandes verhindern.
	- Stellen Sie sicher, dass Bandetiketten nur auf Bandoberflächen angebracht sind, und dass sie flach anliegen und nicht abstehen.
	- Stellen Sie sicher, dass die Bandlaufwerköffnung weder Ablagerungen enthält noch mit Bandetiketten blockiert ist.
	- Stellen Sie sicher, dass sich der Band-Pin und das Band vollständig in der Kassette befinden.
	- Versuchen Sie, ein zweites Band einzulegen, falls vorhanden.
- **8.** Wenn immer noch kein Band in das Bandlaufwerk eingelegt werden kann:
	- Wenn Sie eine Reinigungskassette einlegen, stellen Sie sicher, dass es sich um eine gültige Reinigungskassette handelt. Das Bandlaufwerk wirft nicht-unterstützte Reinigungskassetten aus. Stellen Sie sicher, dass das Gebrauchsdatum für die Reinigungskassette nicht abgelaufen ist. Beziehen Sie sich auf [Tabelle 3 auf Seite 26](#page-25-2) und unter "Reinigungskassette am EOT". Wenn diese Vorschläge das Problem nicht beheben, setzen Sie sich mit dem technischen Support in Verbindung.
	- Wenn Sie eine Datenkassette einlegen, kann es sein, dass das Bandlaufwerk beschädigt ist. Setzen Sie sich mit dem Technischen Support in Verbindung.

### Das Band kann nicht vom Laufwerk ausgeworfen werden

- <span id="page-60-0"></span>**1.** Stellen Sie sicher, dass das Bandlaufwerk eingeschaltet ist. Wenn die Strom-LED nicht leuchtet, überprüfen Sie, ob dem System und/oder dem Desktop-Bandlaufwerk Strom zugeführt wird, wenn das Bandlaufwerk ein Desktop-Gerät ist. Folgen Sie den Fehlerbehebungsschritten unter ["Der Computer startet, erkennt jedoch das Bandlaufwerk nicht" auf Seite 58,](#page-57-0) um zu bestimmen warum die Strom-LED nicht leuchtet.
- **2.** Wenn die Strom-LED leuchtet, stellen Sie fest, ob die LEDs des Bandlaufwerkes andere Bandlaufwerkaktivitäten anzeigen. Unter normalen Bedingungen kann es 2 bis 3 Minuten dauern, bis ein Band ausgeworfen wird. Wenn nur die Laufwerk-LED blinkt, warten Sie bis diese LED nicht mehr blinkt, bevor Sie versuchen, das Band auszuwerfen.
- **3.** Wenn nur die Laufwerk-LED blinkt, warten Sie, bis sie nicht mehr blinkt. Überprüfen Sie, dass keine anderen LEDs leuchten oder blinken. Drücken Sie die Auswurftaste auf dem Bandlaufwerk.
- **4.** Wenn die Laufwerk-LED blinkt, warten Sie, bis das Band ausgeworfen wird (dies kann bis zu 3 Minuten dauern). Wenn das Band ausgeworfen wird, ist das Problem behoben.
- **5.** Wenn Sie die Auswurftaste drücken und eine ähnliche Meldung wie die folgende erscheint, verwenden Sie den Befehl mt offline, um das Band auszuwerfen:

You cannot eject the cartridge because the tape drive is in use. Wait until the operation is complete before ejecting the cartridge. The backup software may still have the tape drive in prevent mode so that the cartridge cannot be ejected. Use the backup software commands to eject the tape. (Die Kassette kann nicht ausgeworfen werden, da sie verwendet wird. Warten Sie, bis der Vorgang abgeschlossen ist, bevor Sie die Kassette auswerfen. Das Bandlaufwerk kann sich eventuell noch durch die Backup-Software im Verhinderungsmodus befinden, so dass die Kassette nicht ausgeworfen werden kann.Verwenden Sie die Backup-Software-Befehle, um das Band auszuwerfen.)

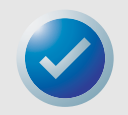

ANMERKUNG: Bei Unix/Linux erscheint die oben angeführte Meldung eventuell nicht; das Betriebssystem kann jedoch eventuell das Auswerfen des Bandes durch das Bandlaufwerk verhindern.

- **6.** Wenn nicht nur die Laufwerk-LED blinkt, beziehen Sie sich auf [Tabelle 3 auf Seite 26](#page-25-2) und , um festzustellen, ob ein Hardware- oder Firmware-Fehler aufgetreten ist, oder ob die "Manueller Eingriff"-LED blinkt.
	- Wenn ein Hardware- oder Firmware-Fehler aufgetreten ist, oder die "Manueller Eingriff"-LED blinkt - und die Laufwerk-LED blinkt - setzen Sie sich mit dem technischen Support in Verbindung.
	- Wenn ein Hardware- oder Firmware-Fehler aufgetreten ist oder die "Manueller Eingriff"- LED blinkt - und die Laufwerk-LED blinkt nicht - starten Sie das Laufwerk neu, indem Sie die Frontblendentaste länger als 5 Sekunden gedrückt halten oder das Laufwerk ausund wieder einschalten. Es kann bis zu 5 Minuten dauern, bis das Band ausgeworfen wird.
- **7.** Wenn die "Hardware- oder Firmware-Fehler"- oder "Manueller Eingriff"-LED blinkt, nachdem das Bandlaufwerk neu gestartet worden ist, kann es sein, dass das Band feststeckt. Setzen Sie sich mit dem Technischen Support in Verbindung.

## <span id="page-61-1"></span><span id="page-61-0"></span>**Notfall-Reset und Notfall-Kassettenauswurf**

In dem unwahrscheinlichen Fall, dass das LTO-3-Laufwerk nicht mehr mit dem Host-Computer kommunizieren kann, verwenden Sie das folgende Verfahren, um einen Laufwerk-Reset auszuführen und eine Kassette auszuwerfen (falls notwendig).

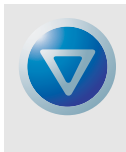

<span id="page-61-2"></span>VORSICHT: Wenn Sie einen Notfall-Kassettenauswurf durchführen, werden Daten, die sich gegenwärtig in den Puffern des Laufwerkes oder des Hosts befinden, nicht auf das Band geschrieben, und die Bandaufnahme kann eventuell nicht richtig mit einer Ende-der-Daten-Markierung abgeschlossen werden. Wenn die Ende-der-Daten-Markierung nicht aufs Band geschrieben wird, werden Sie nicht in der Lage sein, Daten an das Band anzuhängen, es sei denn, Sie überschreiben die vorhandenen Daten auf dem Band.

Um einen Notfall-Reset durchzuführen, halten Sie die Taste Laden/Entladen zwischen 5 und 15 Sekunden lang gedrückt und geben sie dann frei.

- Wenn sich kein Band im Laufwerk befindet, startet die Laufwerk-Firmware das Laufwerk neu und beginnt die Einschalt-Selbsttest-Sequenz.
- Wenn sich ein Band im Laufwerk befindet, ignoriert das Laufwerk alle ausstehenden SCSI-Befehle, wirft das Band aus, startet neu und beginnt die Einschalt-Selbsttest-Sequenz.

Wenn die oben genannten Vorgehensweisen nicht zu einem Auswurf der Kassette aus dem Laufwerk führen, muss dies unter Umständen manuell durchgeführt werden, wie unter "Manually Removing a Cartridge" ("Manuelles Entfernen einer Kassette") auf der Website www.certance.com/support beschrieben wird.

### **Probleme während Backup/Wiederherstellungs-Vorgängen**

### Backup-Fehler

<span id="page-62-0"></span>Ein Backup-Fehler kann aus verschiedenen Gründen verursacht werden. Das LTO-3-Bandlaufwerk unterstützt den TapeAlert-Standard. Die folgenden Fehlerbehebungsschritte beginnen, wenn eine Software eine TapeAlert-Meldung aufzeichnet. Sie können die TapeAlert-Meldung entweder auf dem Hauptkonsolen-Bildschirm oder aus der Protokolldatei der Backup-Software anzeigen. Es können mehrere TapeAlert-Meldungen für ein Backup-Fehlerereignis vorhanden sein.

**1.** Die TapeAlert-Meldung oder das Backup-Protokoll zeigt an "The operation has stopped because an error has occurred while reading or writing data which the drive cannot correct. (Der Vorgang ist angehalten worden, da während des Lesens oder Schreibens von Daten ein Fehler aufgetreten ist, den das Laufwerk nicht beseitigen kann.)". Während eines Schreiboder Lesevorgangs ist ein Datenträgerfehler auf dem Bandlaufwerk aufgetreten. Überprüfen Sie mit den Fehlerbehebungsverfahren, ob die ordnungsgemäßen SCSI-Verkabelungs- und Terminierungsverfahren befolgt wurden. Starten Sie das Backup neu, wenn in der SCSI-Verkabelung oder -Terminierung Änderungen vorgenommen wurden, oder wenn Kabel oder Terminatoren abgezogen und dann neu angeschlossen wurden.

Diese Meldung könnte auch mit den Meldungen "The tape is from a faulty batch or the tape drive is faulty. (Das Band stammt von einem fehlerhaften Stapel oder das Bandlaufwerk ist fehlerhaft.)" oder "The tape is damaged or the drive is faulty. Call the tape drive supplier helpline. (Das Band ist beschädigt oder das Laufwerk ist fehlerhaft. Rufen Sie die Auskunftsstelle des Bandlaufwerkanbieters an erzeugt werden.)". Wenn zusätzlich eine dieser Meldungen erscheint, verwenden Sie ein funktionierendes Band, um das Laufwerk zu testen. Wenn das Problem weiterhin besteht, rufen Sie die Auskunftsstelle des Bandlaufwerkanbieters an.

- **2.** Entfernen Sie die Datenkassette, und legen Sie eine Reinigungskassette ein. Nachdem die Reinigungskassette ausgeworfen wurde, legen Sie die Datenkassette erneut ein und starten Sie das Backup neu. Wenn das Backup erfolgreich abschließt, wurde das Problem behoben.
- **3.** Wenn das Backup versagt, versuchen Sie herauszufinden, ob das Problem mit dem Datenträger oder Bandlaufwerk zusammenhängt. Verwenden Sie die Diagnosesoftware, um einen Lese/Schreibtest mit 4Gbyte Daten durchzuführen. Die aktuellen Daten auf dem Band WER-DEN ÜBERSCHRIEBEN UND ALLE ZUVOR AUFS BAND GESCHRIEBENEN DATEN WERDEN ZERSTÖRT. Verwenden Sie für den Diagnosetest ein zweites Band. Wenn der Diagnosetest auf dem zweiten Band besteht, verwenden Sie das Band für das Backup-Verfahren, und entfernen Sie das erste Band vom Backup-Verfahren.
- **4.** Wenn der Diagnosetest auf dem zweiten Band versagt, legen Sie eine Reinigungskassette in das Laufwerk ein und wiederholen Sie den Diagnose-Lese/Schreibtest. Wenn der Diagnosetest auf dem zweiten Band besteht, wurde das Problem behoben.
- **5.** Wenn der Diagnosetest auf dem zweiten Band versagt, ist eventuell das Bandlaufwerk beschädigt. Verwenden Sie die Diagnosesoftware, um auf der ersten Datenkassette einen Schreib/ Lesetest durchzuführen. Die aktuellen Daten auf dem Band WERDEN ÜBERSCHRIEBEN. ALLE ZUVOR AUF DEM BAND GESCHRIEBENEN DATEN WERDEN ZERSTÖRT. Wenn der Diagnosetest auf dem ersten Band besteht, wurde das Problem behoben. Wenn der Diagnosetest auf dem ersten Band versagt, ist das Band beschädigt und sollte nicht mehr verwendet werden.
- **6.** Wenn zum Testen mit der Diagnosesoftware kein zweites Datenband zur Verfügung steht, jedoch eine Reinigungskassette verfügbar ist, legen Sie die Reinigungskassette ein. Nachdem die Reinigungskassette ausgeworfen wurde, entfernen Sie sie und starten Sie das Backup neu. Wenn das Backup erfolgreich abschließt, funktionieren Bandlaufwerk und Band ordnungsgemäß.
- **7.** Wenn das Backup versagt, verwenden Sie die Diagnosesoftware, um einen Schreib/Lesetest mit 4Gbyte Daten durchzuführen. Die aktuellen Daten auf dem Band WERDEN ÜBERSCHRIE-BEN. ALLE ZUVOR AUF DEM BAND GESCHRIEBENEN DATEN WERDEN ZERSTÖRT. Wenn das Bandlaufwerk den Diagnose-Schreib/Lesetest besteht, führen Sie das Backup erneut durch. Wenn das Bandlaufwerk die Diagnose nicht erfolgreich abschließt, ist eventuell das Laufwerk beschädigt. Setzen Sie sich mit dem Technischen Support in Verbindung.

### Das Band ist schreibgeschützt

<span id="page-63-0"></span>Die folgenden Fehlerbehebungsschritte beginnen, wenn eine Software eine TapeAlert-Meldung aufgezeichnet hat. Die TapeAlert-Meldung kann entweder auf dem Hauptkonsolen-Bildschirm oder von der Protokolldatei der Backup-Software aus angezeigt werden. Es können mehrere TapeAlert-Meldungen für ein Backup-Fehlerereignis vorhanden sein.

- **1.** Die TapeAlert-Meldung oder das Backup-Protokoll zeigt an "You are trying to write to a write-protected cartridge. Remove the write-protection or use another tape. (Es wird versucht, auf eine schreibgeschützte Kassette zu schreiben. Entfernen Sie den Schreibschutz, oder verwenden Sie eine andere Kassette.)". Werfen Sie das Band vom Laufwerk aus, und schieben Sie die Schreibschutzlasche in die aktivierte Position. Legen Sie das Band wieder ein, und starten Sie das Backup neu.
- **2.** Wenn die TapeAlert-Meldung oder das Backup-Protokoll anzeigt "The memory in the tape cartridge has failed, which reduces performance. Do not use the cartridge for further backup operations. (Der Speicher in der Bandkassette ist fehlerhaft, woduch die Leistung herabgesetzt wird. Verwenden Sie die Kassette nicht für weiteren Backup-Vorgänge.)", ist in der Bandkassette eventuell ein Kassettenspeicherchip-Fehler aufgetreten, oder es ist ein Bandlaufwerkfehler aufgetreten. Verwenden Sie ein anderes Band, um ein Backup durchzuführen. (Diese Meldung erscheint möglicherweise mit "You have loaded a cartridge of a type that is read-only in this drive. The cartridge will appear as write-protected. [Es wurde ein Kassettentyp geladen, der in diesem Laufwerk nur zum Lesen verwendet werden kann. Die Kassette erscheint als schreibgeschützt.]".)
- **3.** Legen Sie ein zweites Band ein, und starten Sie das Backup erneut. Das Backup sollte erfolgreich abschließen. Das erste Band kann nicht für weitere Backups verwendet werden. Wenn Sie für ein Backup ein zweites Band einlegen und in der Backupsoftware wieder andere Bandwarnungs-Meldungen erscheinen, ist eventuell das Bandlaufwerk beschädigt.
- **4.** Wenn Sie ein Backup starten und die Software auf der Konsole eine Meldung anzeigt, die ähnlich ist wie "Overwrite protection is set to . Click OK to overwrite the media or insert new media that can be overwritten. (Überschreibungsschutz ist auf \_\_\_\_\_\_ eingestellt. Klicken Sie auf OK, um den Datenträger zu überschreiben, oder legen Sie einen neuen Datenträger ein, der überschrieben werden kann.)", wird auf ein softwarebezogenes Problem hingewiesen. Schlagen Sie in den Backup-Softwareanleitungen die Einstellungen zum Überschreiben und Anhängen nach.

#### **Fehlerbehebungshandbuch Notfall-Reset und Notfall-Kassettenauswurf**

### Verschiedene TapeAlert-Meldungen

#### **1.** Wenn eine der folgenden Meldungen erscheint:

<span id="page-64-0"></span>"The tape drive has a hardware fault:

- 1. Eject the tape or magazine.
- 2. Reset the drive.
- 3. Restart the operation.

(Im Bandlaufwerk ist ein Hardwarefehler aufgetreten:

- 1. Werfen Sie das Band oder Magazin aus.
- 2. Führen Sie einen Reset des Laufwerkes durch.
- 3. Starten Sie den Vorgang erneut.)"

#### Oder

"The tape drive has a hardware fault:

- 1. Turn the tape drive off and then on again.
- 2. Restart the operation.
- 3. If the problem persists, call the tape drive supplier helpline.

Check the tape drive users manual for device specific instructions on turning the device power on and off.

(Im Bandlaufwerk ist ein Hardwarefehler aufgetreten:

- 1. Schalten Sie das Bandlaufwerk aus und wieder ein.
- 2. Starten Sie den Vorgang erneut.
- 3. Wenn das Problem weiterhin besteht, rufen Sie die Auskunftsstelle des Bandlaufwerkanbieters an.

Überprüfen Sie das Benutzerhandbuch das Bandlaufwerkes auf gerätespezifische Anleitungen zum Ein- und Ausschalten des Gerätes.)"

Beziehen Sie sich auf [Tabelle 3 auf Seite 26](#page-25-2), um zu bestimmen, ob die LED-Aktivitäten auf "Hardware- oder Firmware-Fehler" oder "Manueller Eingriff erforderlich" hinweisen. Wenn dies der Fall sein sollte, schalten Sie das Laufwerk aus und wieder ein. Das Band sollte ausgeworfen werden. Dies könnte mehrere Minuten dauern.

Wenn das Bandlaufwerk das Band auswirft und keine LEDs leuchten (mit Ausnahme der Reinigungsanfrage-LED), wurde das Problem behoben.

Wenn das Band nicht ausgeworfen wurde und die LEDs "POST-Fehler", "Hardware- oder Firmware-Fehler" oder "Manueller Eingriff erforderlich" anzeigen, ist eventuell das Laufwerk beschädigt. Setzen Sie sich mit dem Technischen Support in Verbindung.

#### **2.** Wenn beim Einlegen einer Reinigungskassette ein Problem auftritt und die Meldung erscheint:

"The last cleaning cartridge used in the tape drive has worn out: 1. Discard the worn out cleaning cartridge.

- 2. Wait for the current operation to finish.
- 3. Then use a new cleaning cartridge.

(Die letzte Reinigungskassette, die im Bandlaufwerk verwendet wurde, ist abgenutzt:

- 1. Werfen Sie die abgenutzte Reinigungskassette weg.
- 2. Warten Sie, bis der aktuelle Vorgang abgeschlossen ist.
- 3. Verwenden Sie dann eine neue Reinigungskassette.)"

Dies bedeutet, dass die Reinigungskassette verbraucht ist. Erwerben Sie eine neue Kassette für zukünftige Reinigungsdurchgänge. Der normale Betrieb des Laufwerkes wird nicht beeinträchtigt. Das Laufwerk wird weiterhin die verbrauchte Reinigungskassette automatisch auswerfen.

**3.** Wenn Sie eine Reinigungskassette einlegen, die nicht verbraucht ist, aber das Band wird vom Bandlaufwerk ausgeworfen, ohne dass die Reinigung durchgeführt wird, erscheint eventuell die Meldung:

> "The last cleaning cartridge used in the tape drive was an invalid type: 1. Do not use this cleaning cartridge in this drive. 2. Wait for the current operation to finish. 3. Then use a valid cleaning cartridge. (Der letzte Reinigungskassettentyp, der im Bandlaufwerk verwendet wurde, war ungültig: 1. Verwenden Sie diese Reinigungskassette nicht in diesem Laufwerk. 2. Warten Sie, bis der aktuelle Vorgang abgeschlossen ist. 3. Verwenden Sie dann eine gültige Reinigungskassette.)"

Diese Meldung bedeutet, dass das Bandlaufwerk die Reinigungskassette nicht als einen gültigen Reinigungskassettentyp anerkennt. Sie haben eventuell eine Reinigungskassette erworben, die vom Bandlaufwerk nicht unterstützt wird. Erwerben Sie ein unterstütztes Reinigungsband.

**4.** Wenn das Bandlaufwerk der Backup-Software eine Meldung erteilt, die Sie zur Reinigung des Bandlaufwerkes auffordert, könnte diese Meldung erscheinen:

```
"The tape drive needs cleaning:
1. If the operation has stopped, eject the tape and clean the 
drive.
2. If the operation has not stopped, wait for it to finish and 
then clean the drive.
Check the tape drive users manual for device specific cleaning 
instructions.
(Das Bandlaufwerk muss gereinigt werden:
1. Wenn der Vorgang angehalten wurde, werfen Sie das Band aus 
und reinigen Sie das Laufwerk.
2. Wenn der Vorgang nicht angehalten wurde, warten Sie, bis er 
abgeschlossen ist und reinigen Sie dann das Laufwerk.
Überprüfen Sie das Benutzerhandbuch des Bandlaufwerkes auf 
gerätespezifische Reinigungsanleitungen.)"
```
Diese Meldung bedeutet, dass Sie ein unterstütztes Reinigungsband verwenden sollten.

#### Langsame Backups

Es gibt viele Faktoren, die dazu führen können, dass Backupvorgänge "langsam" erscheinen. Um die schnellstmögliche Übertragungsgeschwindigkeit zu erreichen, MUSS das LTO-3-Bandlaufwerk an einen Niedrigspannungs-Differential- (LVD)-SCSI-Controller mit einer Mindestkapazität von 80 Mbyte/Sek. angeschlossen sein und DARF NICHT den gleichen SCSI-Bus mit einem anderen aktiven SCSI-Gerät teilen, wie z. B. einem Festplattenlaufwerk.

- **1.** Ist das Bandlaufwerk an einen LVD-SCSI-Controller angeschlossen? Dies kann festgestellt werden, indem der Startvorgang des Systems angezeigt wird und indem herausgefunden wird, an welchem Controller das Bandlaufwerk angeschlossen ist. Eventuell sind Startprotokoll-Dateien vorhanden, die durchsucht werden können, um festzustellen, an welchem SCSI-Controller das Bandlaufwerk angeschlossen ist.
- **2.** Wenn das Bandlaufwerk nicht an einen LVD-SCSI-Controller angeschlossen ist, schließen Sie das Bandlaufwerk an einen LVD-SCSI-Controller an, um die bestmögliche Hardwareleistung für die schnellste Übertragungsgeschwindigkeit zu erzielen.
- **3.** Wenn das Bandlaufwerk an einen LVD-SCSI-Controller angeschlossen ist, überprüfen Sie, ob das Bandlaufwerk das einzige Gerät auf dem SCSI-Kabel ist. Dies kann während des Systemstarts durch die Anzeige des Windows-Geräte-Managers, der Unix/Linux-Protokolle oder des SCSI-Controllers bestimmt werden.
- **4.** Wenn während der Durchführung eines Backups auf dem Bandlaufwerk andere SCSI-Geräte an den SCSI-Controller angeschlossen und aktiv sind, lassen Sie das Bandlaufwerk als einziges Gerät auf dem SCSI-Kabel, um die bestmögliche Backup-Leistung zu erzielen.

Ein anderer Faktor, der "langsame" Backups verursachen kann, ist die Backup-Durchführungsmethode. Daten, die über eine Netzwerkverbindung an das Bandlaufwerk gesendet werden und Verzögerungen bei der Datenübertragung über eine Netzwerkverbindung können langsame Backups verursachen.

- **1.** Führen Sie einen Schreib/Lesetest mit der Diagnosesoftware durch. Hierdurch wird die Verbindung zwischen dem Bandlaufwerk und dem SCSI-Controller getestet, und die Diagnose beeinhaltet weder die Netzwerkdatenübertragung noch die Backup-Software. Mit dem Schreib/ Lesetest WERDEN DATEN AUF DEM BAND ÜBERSCHRIEBEN.
- **2.** Wenn der Test abgeschlossen ist, bestimmen Sie die Megabyte/Sekunde-Datenübertragung. Die resultierende Berechnung zeigt an, dass das Bandlaufwerk mit einer akzeptablen Geschwindigkeit betrieben wird.
- **3.** Wenn Sie nach der Durchführung des Schreib/Lesetests der Diagnosesoftware trotzdem glauben, dass die Schreib/Lese-Übertragung langsam ist, verwenden Sie die Banddiagnose-Software von Certance, um einen Ablaufverfolgungspuffer-Abruf durchzuführen. Senden Sie die Datei zum Technischen Support, so dass der Zustand des SCSI-Busses bestimmt werden kann.
- **4.** Wenn die Schreib/Lesetest-Übertragungsgeschwindigkeit der Diagnose akzeptabel ist, aber die Backups immer noch "langsam" scheinen, kann es eventuell durch die Anzahl und durchschnittliche Größe der Backup-Dateien verursacht werden. Diese Faktoren können einen erheblichen Einfluss auf die Backup-Leistung haben. Backups mit einer durchschnittlichen Dateigröße von weniger als 200 Kbytes sind langsamer als Backups mit einer durchschnittlichen Dateigröße von mehr als 200 Kbytes. Verwenden Sie die Backup-Protokolldateien, um die Anzahl von Dateien und deren durchschnittliche Größe zu bestimmen.

# **Stichwortverzeichnis**

#### **A**

AIX 4.1-Einstellungen [50](#page-49-1) Angaben Behördliche Übereinstimmung [43](#page-42-3) Einfließender Lärm [41](#page-40-4) Elektromagn[etische Verträglichkeit](#page-42-4) [45](#page-44-1) LTO-Kassette 43 Mittlere [Zeit zwischen Fehlern](#page-36-3) [42](#page-41-1) physisch 37 Strom [39](#page-38-3) Umgebungsanforderungen [41](#page-40-5) Verlässlichkeit [41](#page-40-6) Angaben zur Laufwerkleistung Angaben Laufwerkleistung [40](#page-39-2) Anschluss eines seriellen Kabels Internes Laufwerk [21](#page-20-3) Aufnahmemethode [32](#page-31-4) Auspacken [15](#page-14-3)

#### **B**

Backup/Wiederherstellungs-Probleme [63](#page-62-0) **Bandlaufwerk** Parken [29](#page-28-2) registrieren [22,](#page-21-4) [24](#page-23-3) reinigen [29](#page-28-3) Bandlaufwerk-Fehlerbehebung [60](#page-59-0) Behördliche Übereinstimmung [43](#page-42-3) Beste Verfahren [56](#page-55-2) Blink-Codes [26](#page-25-3)

#### **C**

Computer startet nicht [57](#page-56-1)

#### **D**

Das Band kann [nicht vom Laufwerk ausgeworfen](#page-60-0)  werden 61 Das Bandlaufwerk wird weder vom [Betriebssystem noch](#page-58-0)  von d[er Anwendung erkannt](#page-31-5) 59 Datenintegrität 32 Fehlerkorrektur-Code [33](#page-32-0) Servo-Verfolgungsfehler [34](#page-33-1) Datenkomprimierung [34](#page-33-2) Berücksichtigungen [35](#page-34-0) intelligente [35](#page-34-1) Datenpuffer [32](#page-31-6) DEC/Compaq-Unix-Einstellungen [47](#page-46-1) Der Comput[er startet, erkennt aber das Bandlaufwerk](#page-57-1)  nicht 58 Desktop-Laufwerk ein Netzkabel anschließen [24](#page-23-4) ein SCSI-Kabel anschließen [23](#page-22-3) Installationsanleitungen [22](#page-21-5) LTO-Treiber installieren [24](#page-23-5) Schnellstart [14](#page-13-0) SCSI-ID [22](#page-21-6) SCSI-Terminierung überprüfen [23](#page-22-4)

#### **E**

Ein Bandlaufwerk parken [29](#page-28-2) ein Bandlaufwerk reinigen [29](#page-28-3) Einbauen Internes Laufwerk [18](#page-17-3) Eine Kassette auswerfen [62](#page-61-2) Eine Kassette entladen [27](#page-26-1) Eine Kassette laden [27](#page-26-2) Eine Kassette schreibschützen [27,](#page-26-3) [64](#page-63-0) Einfließender Lärm [41](#page-40-4) Einstellungen für IBM AIX 4.1.x und höher [50](#page-49-1) Elektromagnetische Verträglichkeit [45](#page-44-1) Externes Laufwerk Schnellstart [14](#page-13-0)

#### **F**

Fehlerkorrektur-Code [33](#page-32-0) Frontblendenanzeige [25](#page-24-3)

#### **H**

HP-UX 11.0-Einstellungen [55](#page-54-1)

#### **I**

Ihr Bandlaufwerk registrieren [22,](#page-21-4) [24](#page-23-3) Installationsanleitungen Desktop-Laufwerk ein Netzkabel anschließen [24](#page-23-4) ein SCSI-Kabel anschließen [23](#page-22-3) LTO-Treiber installieren [24](#page-23-5) SCSI-ID einstellen [22](#page-21-6) SCSI-Terminierung überprüfen [23](#page-22-4) Überblick [22](#page-21-5) Internes Laufwerk ein Netzkabel anschließen [22](#page-21-7) ein SCSI-Kabel anschließen [20](#page-19-3) ein serielles Kabel anschließen [21](#page-20-3) Einbauanleitungen [18](#page-17-3) Konfiguration [16](#page-15-2) LTO-Treiber installieren [22](#page-21-8) SCSI-Terminierung überprüfen [20](#page-19-4) Überblick [16](#page-15-3) Intelligente Datenkomprimierung [35](#page-34-1) Internes Laufwerk ein Netzkabel anschließen [22](#page-21-7) ein SCSI-Kabel anschließen [20](#page-19-3) ein seriel[les Kabel anschließen](#page-17-3) [21](#page-20-3) einbauen 18 Installationsanleitungen [16](#page-15-3) Konfigurieren [16](#page-15-2) LTO-Treiber installieren [22](#page-21-8) Richtlinien [und Vorsichtshinweise](#page-12-3) [15](#page-14-4) Schnellstart 13 SCSI-ID [16](#page-15-4) SCSI-Terminierung überprüfen [20](#page-19-4) Terminatorstrom [18](#page-17-4)

#### **K**

Kassetten Angaben [43](#page-42-4) auswerfen [62](#page-61-2) entladen [27](#page-26-1) Fehlerbehebung [60](#page-59-0) Hand[habung und Service](#page-26-2) [28](#page-27-1) laden 27 schreibschützen [27,](#page-26-3) [64](#page-63-0) Konfigurieren Internes Laufwerk [16](#page-15-2)

#### **L**

Langsame Backups 67 Laufwerk Überblick [10](#page-9-2) **Laufwerkservice** Ein Bandlaufwerk parken [29](#page-28-2) ein Bandlaufwerk reinigen [29](#page-28-3) Linux-Einstellungen [53](#page-52-1) LTO-3 Merkmale [11](#page-10-1) LTO-Treiber installieren Desktop-Laufwerk [24](#page-23-5) Internes Laufwerk [22](#page-21-8)

#### **M**

Merkmale [11](#page-10-1) Mittlere Zeit zwischen Fehlern [42](#page-41-1)

#### **N**

Netzkabelanschluss Desktop-Laufwerk [24](#page-23-4) Internes Laufwerk [22](#page-21-7) Notfall-Kassettenauswurf [62](#page-61-2) Notfall-Reset [62](#page-61-2)

#### **P**

Physische Angaben [37](#page-36-3)

#### **R**

Reset, Notfall [62](#page-61-2) Richtlinien, internes Laufwerk [15](#page-14-4)

#### **S**

**Schnellstart** Desktop-Laufwerk [14](#page-13-0) Externes Laufwerk [14](#page-13-0) Internes Laufwerk [13](#page-12-3) SCSI-Controller [46](#page-45-2) SCSI-ID Desktop-Laufwerk [22](#page-21-6) Internes Laufwerk [16](#page-15-4)

SCSI-Kabelverbindung Desktop-Laufwerk [23](#page-22-3) Internes Laufwerk [20](#page-19-3) SCSI-Terminierung überprüfen Desktop-Laufwerk [23](#page-22-4) Internes Laufwerk [20](#page-19-4) Servo-Verfolgungsfehler [34](#page-33-1) SGI-Irix-Einstellungen [54](#page-53-1) Spur-Layout [31](#page-30-2) Störungen beheben [57](#page-56-2) Backup/Wiederherstellungs-Probleme [63](#page-62-0) Bandlaufwerke und Kassetten [60](#page-59-0) Computer startet nicht [57](#page-56-1) Das Band k[ann nicht vom Laufwerk ausgeworfen](#page-60-0)  werden 61 Das Bandlaufwerk wird nich[t vom Betriebssystem oder](#page-58-0)  der Anwendung erkannt 59 Der Co[mputer startet, erkennt aber das Bandlaufwerk](#page-57-1)  nicht 58 Langsame Backups 67 TapeAlert-Meldungen [65](#page-64-0) Stromangaben [39](#page-38-3) Sun (Solaris 2.4, 2.5[, 2.6, 7, 8, 9\) -Unix-](#page-47-1)Einstellungen 48

#### **T**

TapeAlert-Meldungen [65](#page-64-0) **Terminatorstrom** Internes Laufwerk [18](#page-17-4)

#### **U**

Überblick [10](#page-9-2) Überprüfung [15](#page-14-3) Umgebungsanforderungen [41](#page-40-5) Unix-Einstellungen DEC/Compaq-Unix [47](#page-46-1) SCO-Open-Server 5.0.x [51](#page-50-1) Sun (Solaris 2.4, 2.5, 2.6, 7, 8, 9) [48](#page-47-1) Unix-Einstellungen für SCO-Open-Server 5.0.x [51](#page-50-1)

#### **V**

Verbinden Netzkabel Desktop-Laufwerk [24](#page-23-4) Internes Laufwerk [22](#page-21-7) SCSI-Kabel für das Desktop-Laufwerk [23](#page-22-3) SCSI-Kabel für das interne Laufwerk [20](#page-19-3) serielles Ka[bel für das interne Laufwerk](#page-40-6) [21](#page-20-3) Verlässlichkeit 41 Vorsichtshinweise, internes Laufwerk [15](#page-14-4)